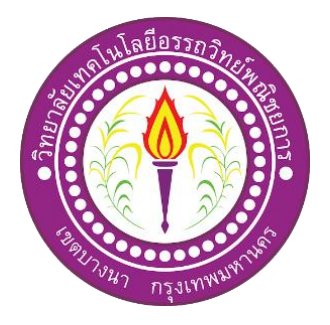

# **แอพพลิเคชันสื่อการเรียนการสอนการใช้งานโปรแกรม Thunkable INSTRUCTION MEDIA USING THE THUNKABLE PROGRAM**

จัดทําโดย นายรัฐภูมิ อินทร์ธะรักษา นายจิรายุส ลดักระทุ่ม นายพิพัฒน์พงษ์ ค่านธนานุรักษ์

โครงการนี้เป็นส่วนหนึ่งของวิชาโครงการ หลักสูตรประกาศนียบัตรวิชาชีพ สาขาวิชาเทคโนโลยีสารสนเทศ วิทยาลัยเทคโนโลยีอรรถวิทย์พาณิชยการ ปี การศึกษา 2562

# **แอพพลิเคชันสื่อการเรียนการสอนการใช้งานโปรแกรม Thunkable INSTRUCTION MEDIA USING THE THUNKABLE PROGRAM**

จัดทําโดย นายรัฐภูมิ อินทร์ธะรักษา นายจิรายุส ลดักระทุ่ม นายพิพัฒน์พงษ์ ค่านธนานุรักษ์

โครงการนี้เป็นส่วนหนึ่งของวิชาโครงการ หลักสูตรประกาศนียบัตรวิชาชีพ สาขาวิชาเทคโนโลยีสารสนเทศ วิทยาลัยเทคโนโลยีอรรถวิทย์พาณิชยการ ปี การศึกษา 2562

**COLLEGE OF INFORMATION TECHNOLOGY ATTAWIT COMMERCIAL TECHNOLOGY COLLEGE**

**COPYRIGHT 2019**

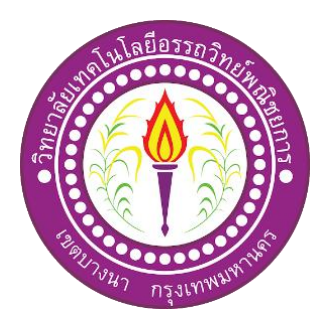

ชื่อโครงการภาษาไทย แอพพลิเคชันสื่อการเรียนการสอนการใช้งานโปรแกรม Thunkable ชื่อโครงการภาษาอังกฤษ INSTRUCTION MEDIA USING THE THUNKABLE PROGRAM

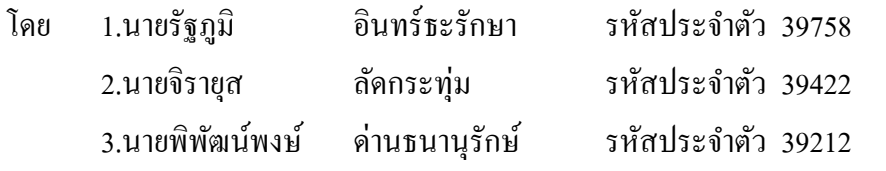

---------------------------------------------------------------------------------------------------------------------- คณะกรรมการอนุมัติให้เอกสารโครงการฉบับนี้เป็นส่วนหนึ่งของการศึกษา วิชา โครงการตาม หลักสูตรประกาศนียบัตรประกาศนียบัตรวิชาชีพ (ปวช .) สาขาวิชาเทคโนโลยี สารสนเทศวิทยาลัย เทคโนโลยีอรรถวิทย์พาณิชยการ (ATC)

…………………………………………

(อาจารย์สุธารัตน์ ทองใหม่) อาจารย์ที่ปรึกษา

……………………………………..

(อาจารย์คุณานนท์ สุขเกษม) หัวหน้าสาขาวิชาเทคโนโลยีสารสนเทศ

#### **บทคัดย่อ**

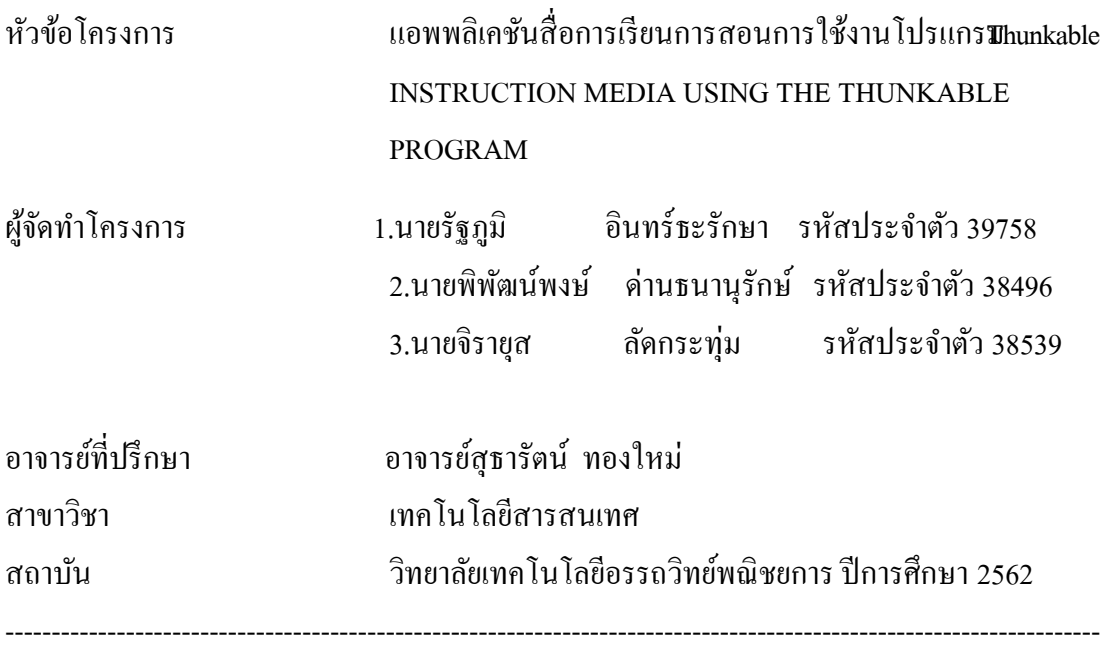

### **บทคัดย่อ**

แอพพลิเคชันสื่อการเรียนการสอนการใช้งานโปรแกร**ม**hunkable ถูกพัฒนาและออกแบบมา เพื่อใหค้วามรู้เกี่ยวกบัการสร้างแอพพลิเคชนัโดยใชโ้ปรแกรม Thunkable ในรูปแบบของแอพลิเค ี ชันโดย มีเนื้อหาและรูปภาพที่ทำให้สามารถเข้าใจได้ง่าย

แอพพลิเคชันสื่อการเ รียนการสอนการใช้งานโปรแกรม Thunkable ไดจ้ดัทาํข้ึนโดยใช้ โปรแกรม Thunkable  $\boldsymbol{\mathrm{x}}$  ซึ่งเป็นโปรแกรมที่มีไว้สำหรับการทำแอพพลิเคชัน และในส่วนของตัว แอพพลิเคชันมีแบบฝึ กหัดจํานวณ 20 ข้อ 2 หมวด สําหรับทดสอบความรู้หลังการศึกษาเพื่อทดสอบ ความรู้ของผู้ใช้งานอีกด้วย

ทางคณะผู้จั ดทําได้มีการนํา แอพพลิเคชันสื่อการเรียนการสอนการใช้งานโปรแกรม Thunkableไปจัดแสดงที่งาน ATC นิทรรศน์โดยมีนกัเรียนต้งัแต่ประถมไปจนถึงมธัยมปลาย รวมทั้งนักศึกษาระดับปวช . ได้ทดลองใช้งานแอพลิเคชันและทำแบบฝึกหัด นั่นเป็นสิ่งที่ยืนยันได้ ว่าคณะผู้จัดทำได้นำความรู้ความสามารถที่ศึกษามาใช้ให้เกิดประโยชน์สูงสุด

**กิตติกรรมประกาศ**

โครงการฉบับนี้สำเร็จลล่วงใด้อย่างดีก็เพราะใด้รับกรุณาจากอาจารย์ คุณานนท์ สุขเกษม ้ และอาจารย์ สุธารัตน์ ทองใหม่ ที่ได้ให้คำแนะนำและคำปรึกษาเกี่ยวกับการสร้างและออกแบบ ี แอพพลิเคชันสื่อการเรี ยนการสอนการใช้งานโปรแกรม Thunkable ผู้ทำโครงการรู้สึกซาบซึ้งใน ความอนุเคราะห์จากท่านเป็นอยา่ งมาก และกราบขอบพระคุณเป็นอยา่ งสูง

้ผู้ทำโครงการขอกราบขอบพระคุณ คุณพ่อ คุณแม่ และเพื่อนๆ พี่ๆ ที่ให้กำลังใจและให้ โอกาสบุตรได้รับการศึกษาในระดับต่าง ๆ จนกระทั่ งได้สำเร็จการศึกษาระดับประกาศนียบัตร ้วิชาชีพนี้รวมทั้งคณาจารย์ทุกท่านในสาขาวิชาเทคโนโลยีสารสนเทศที่ได้ประสิทธิ์ประสาทวิชา ้ ความรู้และคำสั่งสอนให้กับผู้ทำโครงการในการเรียนทุกระดับชั้น

ขอขอบพระคุณครอบครัวที่ให้การช่วยเหลือในทุก ๆ ด้าน จนทำให้ประสบความสำเร็จ ลุล่วงไปได้ด้วยดี ขอขอบคุณ เพื่อนๆ พี่ๆ น้อง ๆ ทุกคนในสาขาวิชาเทคโนโลยีสารสนเทศ ้วิทยาลัยเทคโนโลยีอรรถวิทย์พณิชยการ ที่เป็นกำลังใจและคอยให้ความช่วยเหลือในการทำ โครงการฉ<sub>ี่</sub>บับนี้

ี่ สุดท้ายความรู้และประโยชน์ที่ได้รับจากโครงการฉบับนี้ผู้ทำโครงการขอมอบความดีที่ได้ น้ีใหแ้ก่ผมู้ีพระคุณทุกท่าน

> นาย รัฐภูมิ อินทร์ธะรักษา นาย จิรายุส ลดักระทุ่ม นาย พิพัฒน์พงษ์ ด่านธนานุรักษ์

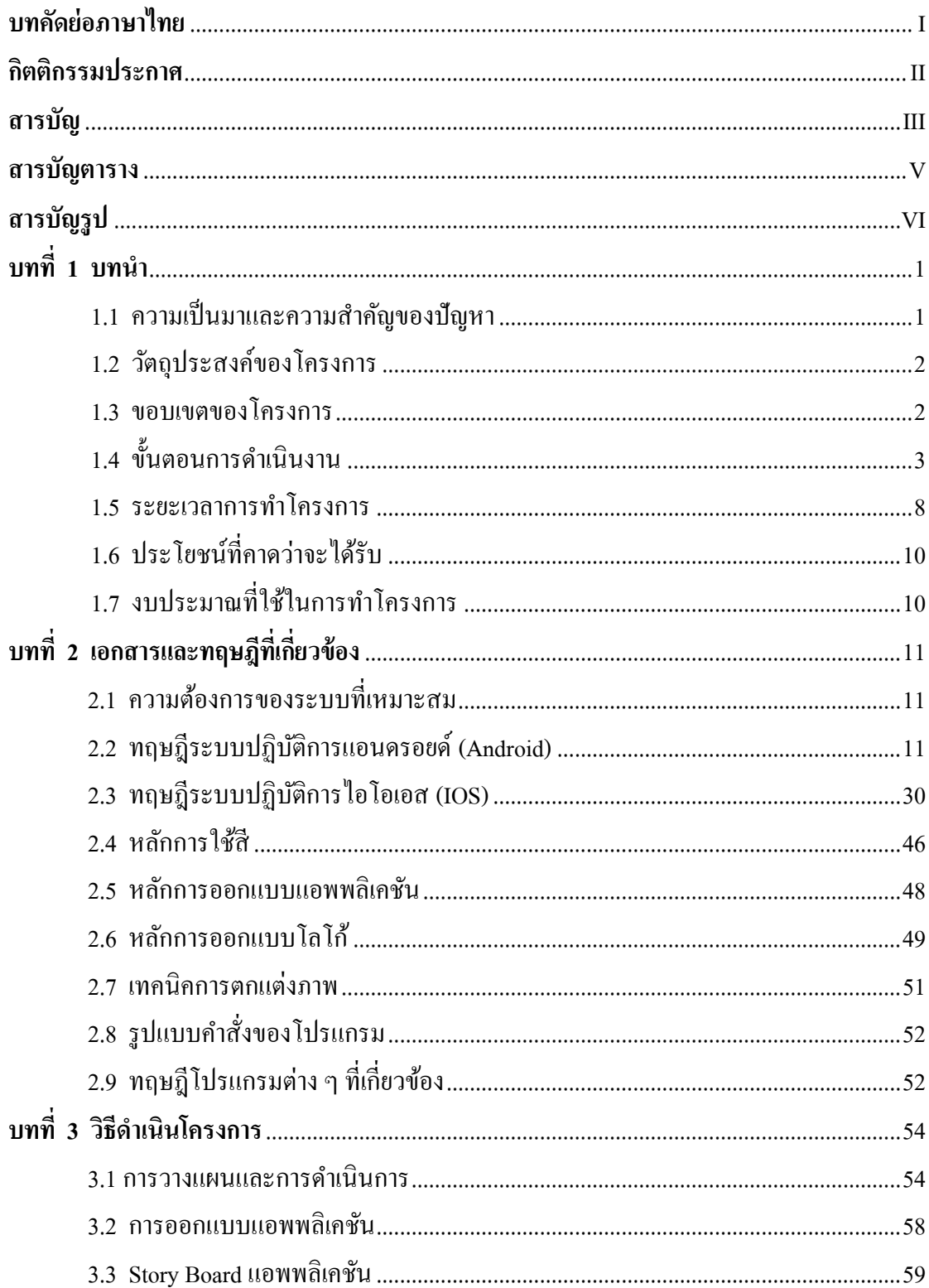

# สารบัญ (ต่อ)

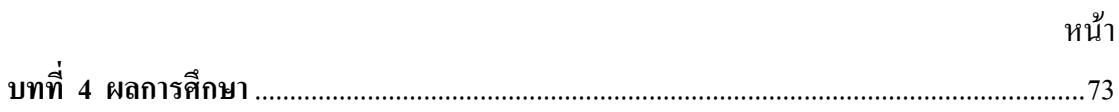

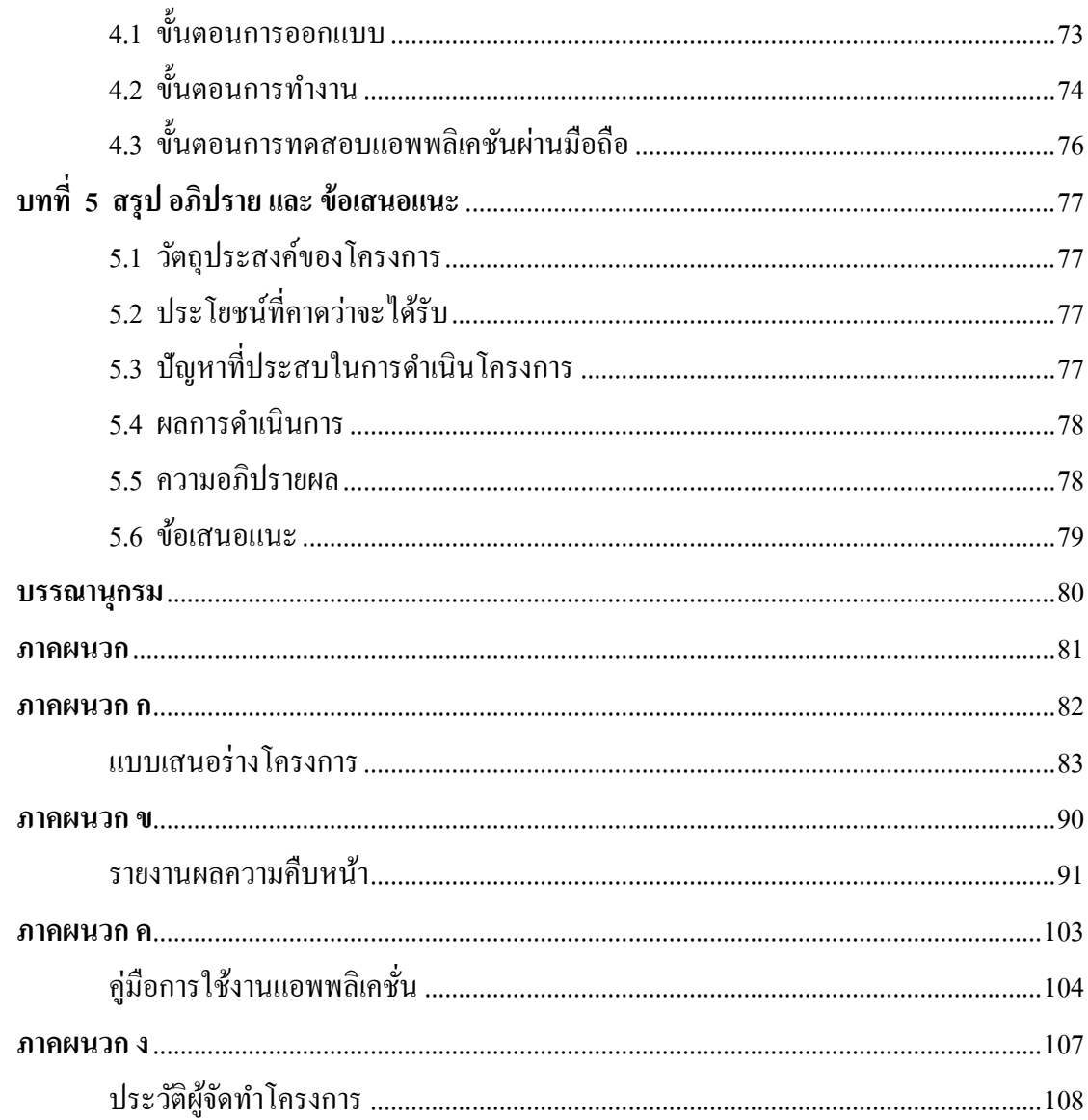

# สารบัญตาราง

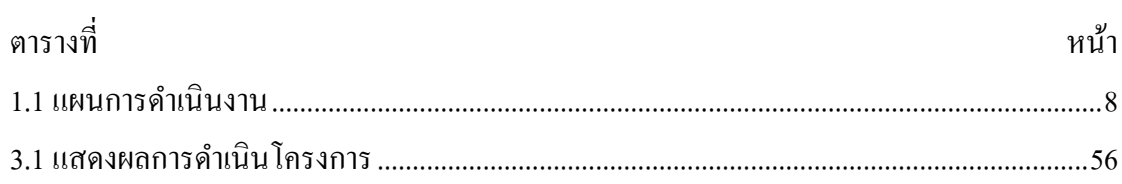

# สารบัญรูป

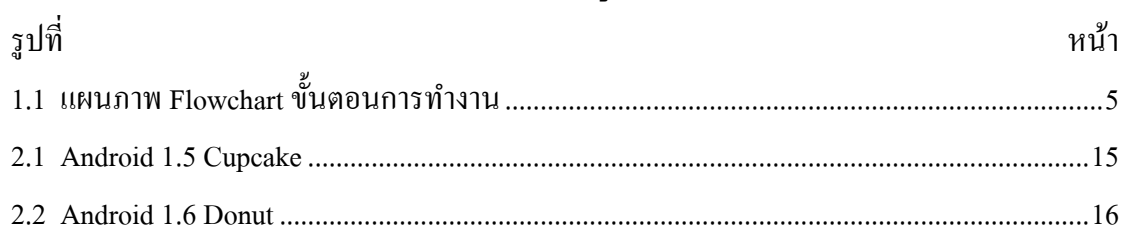

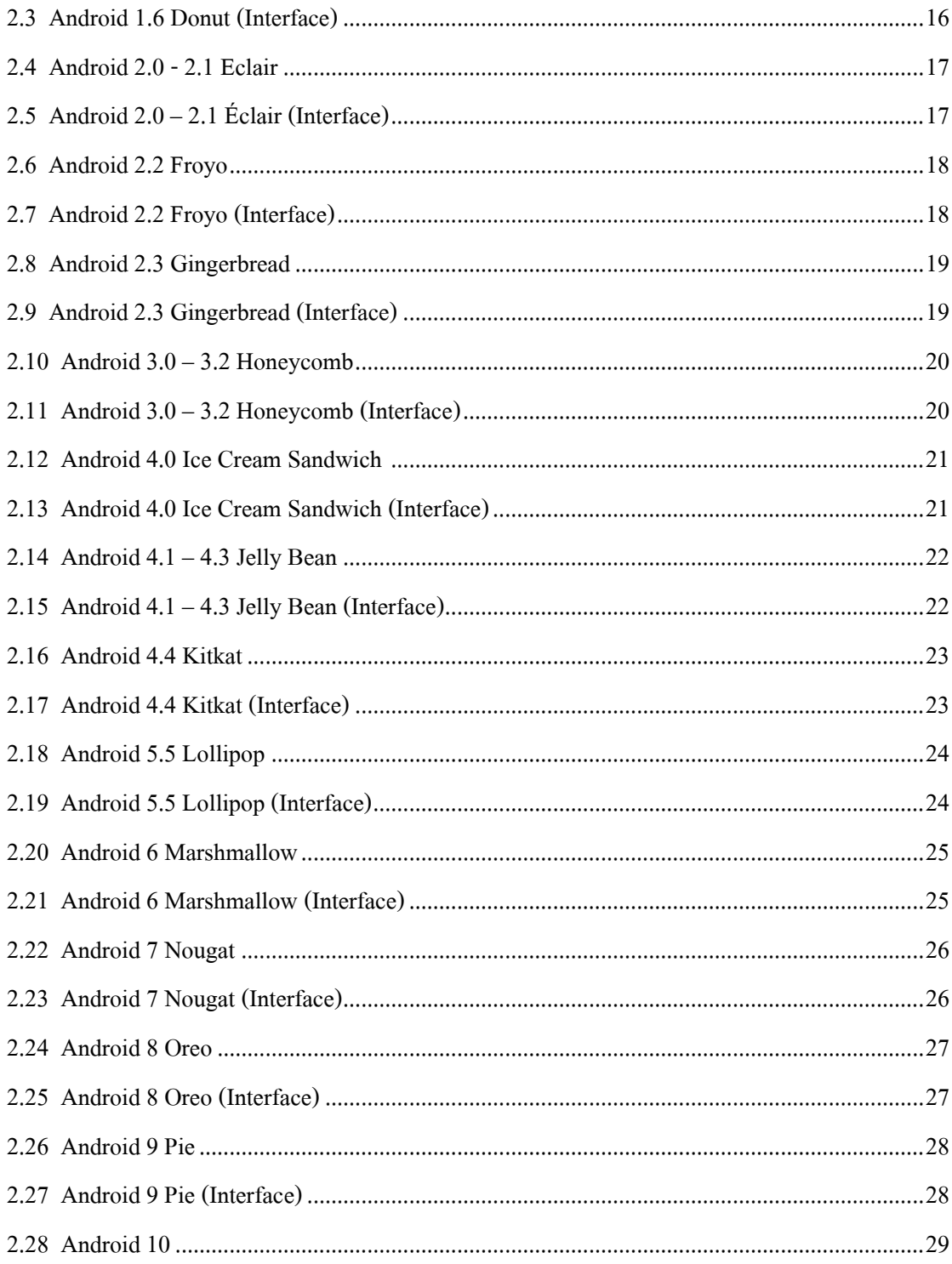

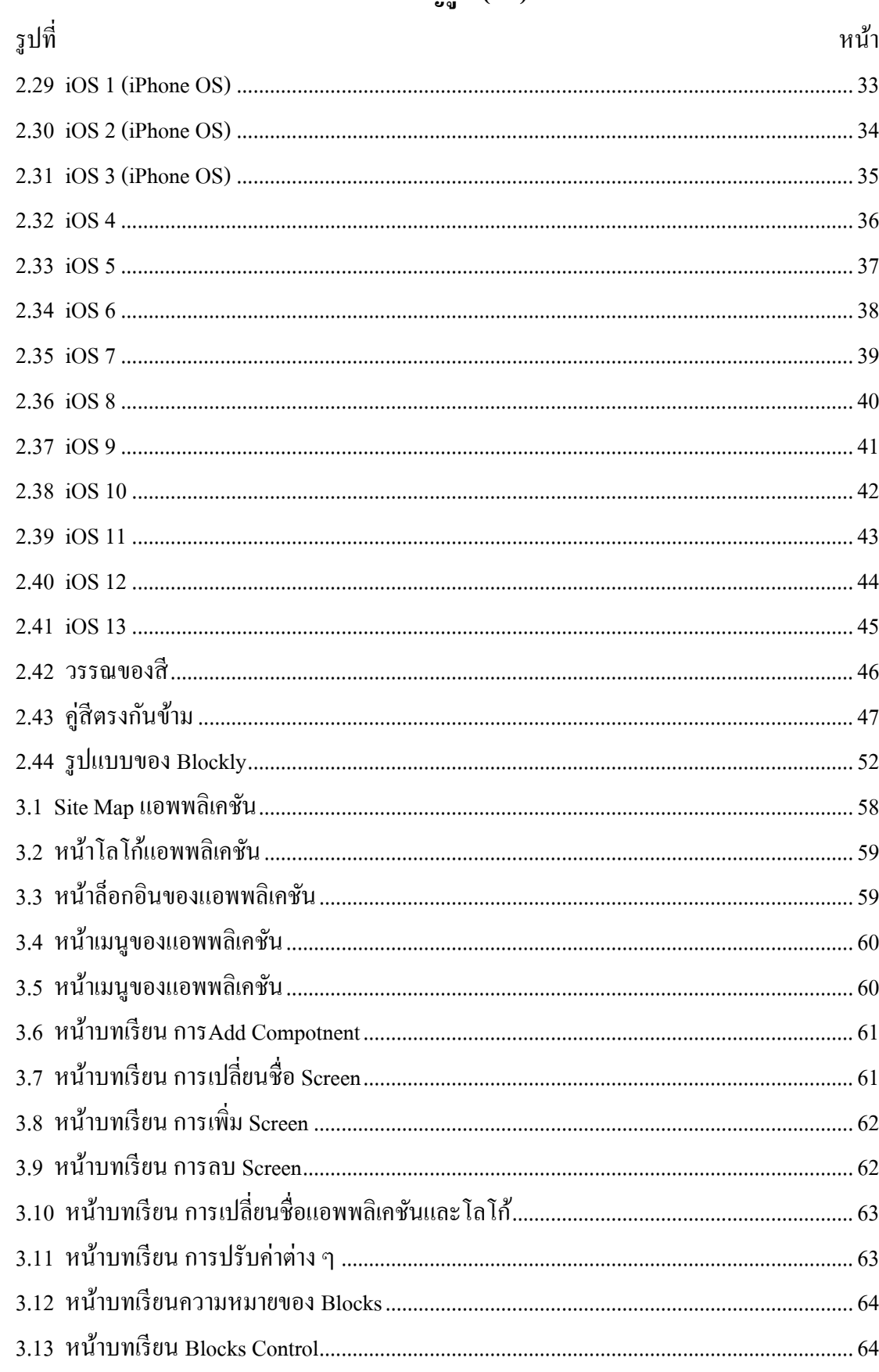

# สารบัญรูป (ต่อ)

# สารบัญรูป (ต่อ)

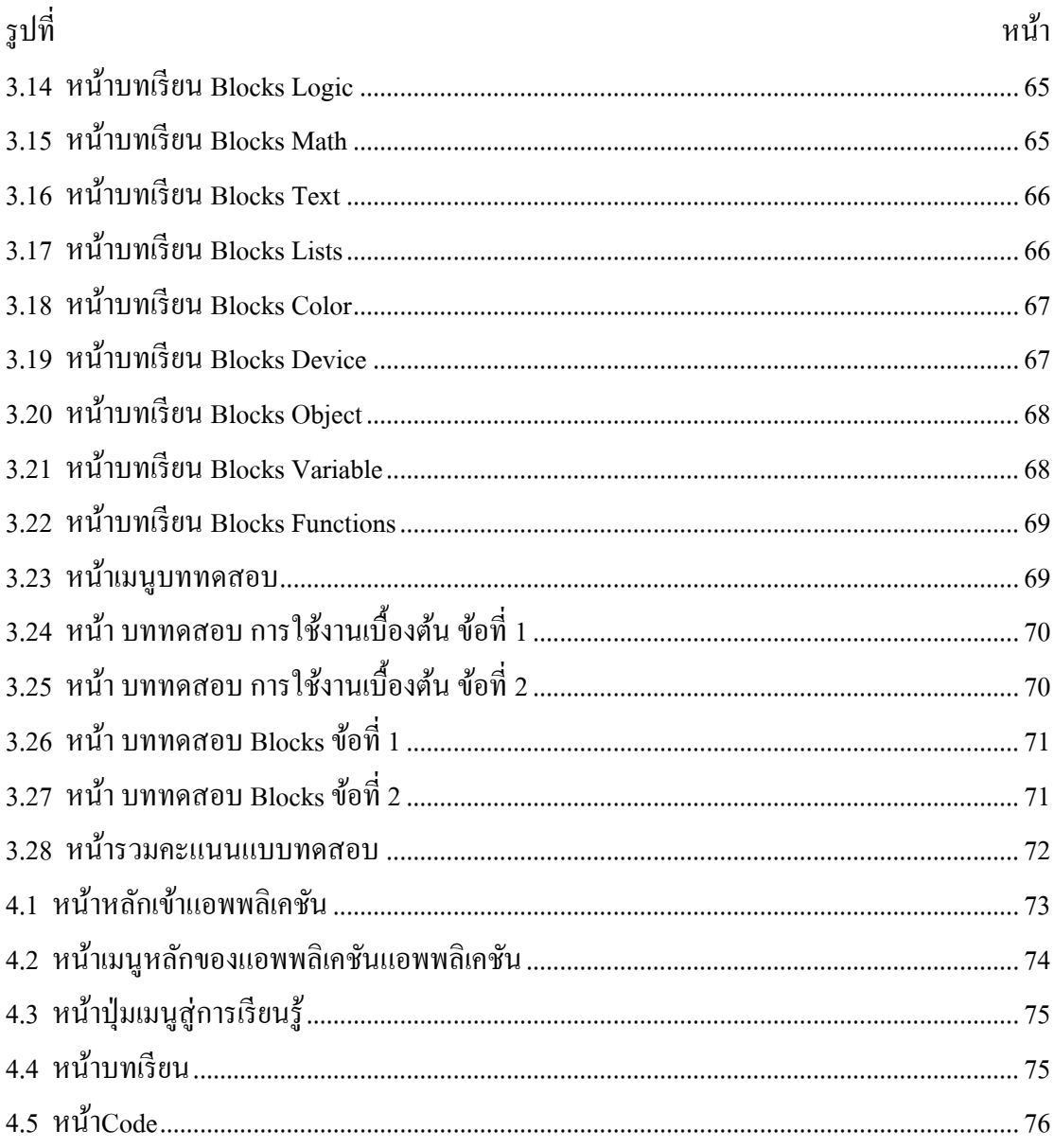

# **บทที่ 1 บทน า**

#### **1.1 ความส าคัญของโครงการ**

่ ในยคที่เทคโนโลยีเข้ามามีบทบาทในสังคมเป็นอย่างมาก เราจึงคิดค้นแอพพลิชันที่เหมาะสมในยค ้ ปัจจุบัน เพื่อเข้าช่วยพัฒนาในด้านเทคโนโลยีและด้านการศึกษาควบคู่กันไปด้วย เพื่อส่งเสริมให้เทคโนโลยีมี ้ บทบาทที่สำคัญในสถานศึกษาและชีวิตประจำวัน และในปัจจุบันแอพพลิเคชั่นก็มีบทบาทมากในชีวิตประจำวัน ไม่มีว่าจะเป็น แอพพลิเคชันด้านความบันเทิง แอพพลิชันด้านการศึกษาและต่าง ๆ อีกมากมาย และในการสร้าง ้ แอพพลิเคชันก็ต้องอาศัยความรู้ความสามารถไม่ใช่น้อย ทั้งในด้านความชำนาญ และความรู้ในด้านการทำแอพ พลิเคชัน ซึ่งก็มีคนจำนวนไม่น้อยที่อยากลองสร้างแอพพลิชันของตัวเองขึ้นมาแต่ไม่มีความรู้พื้นฐานในการสร้าง แอพพลิชันจึงไม่กล้าลงมือทำเพราะกลัวจะเสียเวลาและผลงานจะออกมาได้ไม่ดีหรืออาจจะไม่สำเร็จ เพราะคน บางคนที่ไม่ไดม้ีความรู้ดา้นน้ีอาจจะไปกงัวลในการเขียนโคด้หรือการออกแบบ ทาํ ให้ผู้ที่สนใจในการใช้ โปรแกรมที่สามารถใชส้ร้างแอพพลิเคชนัข้ึนมาไดไ้ม่ยากนนั่ ก็คือโปรแกรม Thunkable เพื่อให้ผู้ที่สนใจในการ สร้างแอพพลิเคชนัผา่ นตวัโปรแกรม Thunkable ไดศ้ึกษาผา่ นแอพพลิเคชนัของเราก่อนลงมือปฏิบตัิจริง

แอพพลิเคชันของเราเป็นแอพพลิเคชันที่ถูกสร้ างผ่านโปรแกรม <sub>Thunkable</sub> โดยใช้โค้ดสำเร็จรูปที่มีอยู่ใน ้ตัวโปรแกรมในการสร้างแอพพลิเคชันขึ้นมา และด้วยความที่สมาชิกในกล่มมีความร้ความเข้าใจในตัวโปรแกรม <sub>Thunkable ทำให้ผู้จัดทำมีความมั่นใจที่จะสร้างแอพพลิเคชันนี้ขึ้นมาและทำเป็นแอพพลิเคชันภายในตัวโปรศัพท์มือ</sub> ถือ เพื่อที่ผู้จัดทำจะได้พัฒนาฝีมือในการสร้างแอพพลิเคชันไปใช้ประกอบอาชีพในอนาคต และการทำแอพพลิชัน นี้ต้องใช้โค้ดหลากหลายรูปแบบในการสร้าง เช่น โค้ดการเปลี่ยนหน้า โค้ดการนับคะแนนในการทำแบบทดสอบ โค้ดเสียง โค้ดในการเพิ่มลูกเล่นต่าง ๆ เข้าไปในแอพพลิเคชันซึ่งเป็นโ ค้ดที่มีอยู่ภายในตัวโปรแกรมทั้งหมดแล้ว แต่ต้องอาศัยความเข้าใจในโค้ดนั้น ๆ ด้วย ซึ่งโปรแกรมนี้จะช่วยให้ผู้ใช้ได้มีความรู้ติดตัวไปใช้ในการสร้างแอพ พลิเคชนัผา่ นตวัโปรแกรม Thunkable ได้อีกด้วย

้ คังนั้น แอพพลิชันนี้เราสร้างขึ้นมาเพื่อช่วยให้ผู้ที่สนใจในการสร้างแอ พพลิเคชันแต่ยังไม่มีพื้นฐานใน การสร้างแอพพลเคชนัไดศ้ึกษาก่อนลงมือปฏิบตัิจริงในการสร้างแอพพลิเคชนัผา่ นโปรแกรม Thunkable และเรา หวังว่าแอพพลิเคชันนี้จะเป็นประโยชน์กับผู้ใช้ที่จะได้รับความเข้าใจ และประโยชน์กับผู้จัดทำที่จะได้พัฒนาฝีมือ ในการสร้างแอพพลิเคชันอื่น ๆ และสามารถต่อยอดเพื่อเป็นประโยชน์ในการศึกษาต่อไปในระดบัการศึกษาที่สูง กวา่ และยงัสามารถนาํไปใชใ้นการประกอบอาชีพในอนาคตไดอ้ีกดว้ย

#### **1.2วตัถุประสงค์ของโครงการ**

- 1.2.1 เพื่อส่งเสริมการใชโ้ปรแกรม Thunkable ในการสร้างแอพพลิเคชนั ใหเ้กิดประโยชน์
- 1.2.2 เพื่อให้ผู้ ใช้งานแอพพลิเคชันได้มีความรู้พื้นฐานเกี่ยวกับการสร้างแอพพลิเคชันโดยใช้ โปรแกรม Thunkable มากข้ึน

1.2.3 เพื่อนําความรู้ที่ได้จากการเรียนในระดับประกาศนียบัตรวิชาชีพ สาขาวิชาเทคโนโลยี สารสนเทศมาประยุกต์ใช้ในการทําโคงการเรื่ อง แอพพลิเคชันสื่อการเรียนการสอนการ ใช้งานโปรแกรม Thunkable

#### **1.3 ขอบเขตของโครงการ**

- 1.3.1 เมื่อเขา้สู่หนา้แอพพลิเคชนัจะมีหนา้ Index หน้าของแอพลิเคชัน
- 1.3.2 เมื่อคลิกที่หน้าจอจะเข้าสู่หน้าเมนู ของแอพพลิเคชัน
- 1.3.3 หนา้เมนูจะมีเขา้สู่บทเรียนและแบบทดสอบให้เข้าเลือก

1.3.3.1 เมนูที่ 1 เข้าสู่บทเรียน จะมีหน้าเมนูปรากฎขึ้นมาเพิ่มได้แก่การใช้งานเบื้องต้**นแล**ะ

<sub>1) </sub>เมนูที่ 1 จะเป็น การใช้งานเบื้องต้น

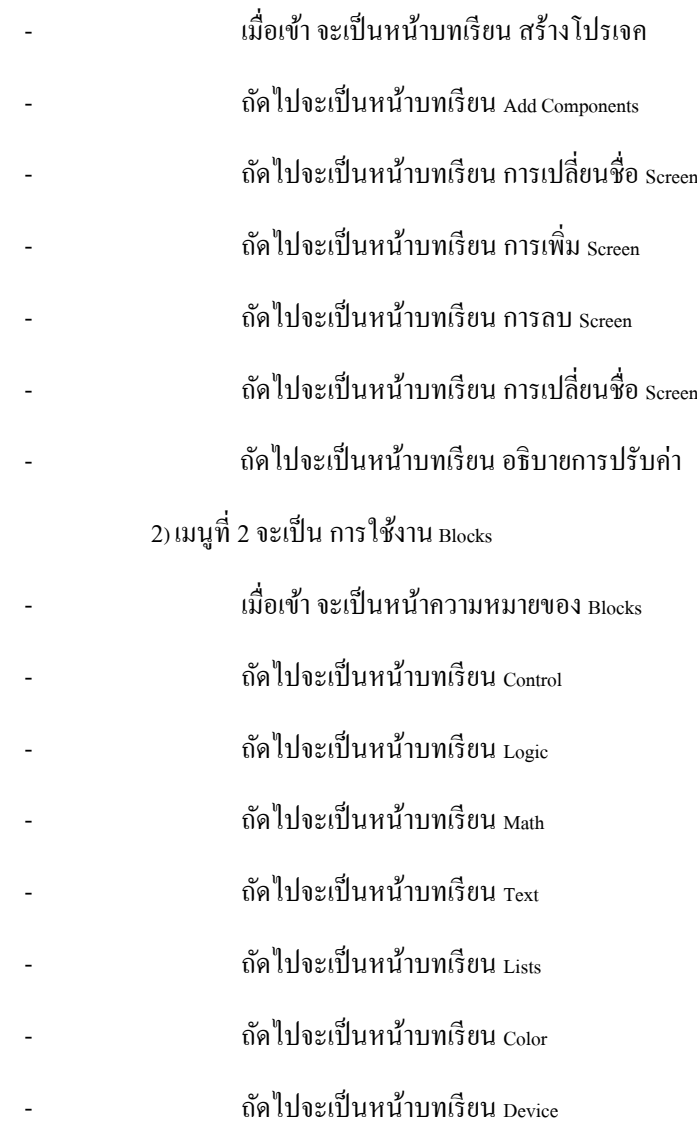

- ถัดไปจะเป็ นหน้าบทเรียน Object

- ถัดไปจะเป็ นหน้าบทเรียน Variables

- ถัดไปจะเป็ นหน้าบทเรียน Functions

1.3.3.2 เมนูที่ 2 แบบทดสอบ จะมีหน้าเมนูปรากฏขึ้นมาเพิ่มได้แก่แบบทดสอบการใช้งาน และ แบบทดสอบ Blocks

1) เมนูที่ 1 จะเป็น แบบทดสอบการใช้งาน

- เมื่อเข้า จะเป็น ตอนที่ 1 แบบทดสอบ 4 ตัวเลือก จำนวน 25ข้อ

- ถัดไปจะเป็ น ตอนที่ 2 แบบทดสอบ เติมคําจํานวน 5 ข้อ

2) เมนูที่ 2 จะเป็น แบบทด <sub>Blocks</sub>

- เมื่อเข้า จะเป็ น ตอนที่ 1 แบบทดสอบ 4 ตัวเลือกจํานวน 25 ข้อ
- ถัดไปจะเป็ น ตอนที่ 2 แบบทดสอบ เติมคําจํานวน 5 ข้อ

1.3.4 โปรแกรมที่ใช้ในการสร้างแอพพลิเคชัน

1.3.4.1 ใช้โปรแกรม Thunkable ในการสร้างแอพพลิเคชัน

- 1.3.4.2 ใช้โปรแกรม Adobe Photoshop CC 2018 มาช่วยในการออกแบบรูปภาพต่าง ๆ ใน แอพพลิเคชัน
- 1.3.4.3 ใช้โปรแกรม Adobe Illustrator CC 2018 มาช่วยในการออกแบบรูปภาพต่าง ๆ ใน แอพพลิเคชัน

### **1.4 ขั้นตอนการด าเนินงาน**

1.4.1คิดหัวข้อโครงการ

1.4.2 จัดทําเอกสารแบบเสนอร่างโครงการ

1.4.3 เสนอหัวข้อโครงการ

1.4.4 ศึกษาโปรแกรม Thunkable

1.4.5ศึกษาระบบของโปรแกรม Thunkable

1.4.6ออกแบบหน้าจอแอพพลิเคชัน

1.4.7จัดทําเอกสารโครงการบทที่ 1

1.4.8 จดัทาํวธิีการใชง้านเบ้ืองตน้

1.4.9 จัดทําวิธีการใช้งาน Blocks

- 1.4.10 จัดทําเอกสารโครงการบทที่ 2
- 1.4.11 จัดทำแบบทดสอบการใช้งานเบื้องต้น
- 1.4.12 จัดทําแบบทดสอบการใช้งาน Blocks
- 1.4.13 จัดทําเอกสารโครงการบทที่ 3
- 1.4.14 สอบโครงการบทที่ 1-3
- 1.4.15 ปรับปรุงและแกไ้ข
- 1.4.16 ติดต้งัโปรแกรมลงในสมารทโ์ฟน
- 1.4.17 ทดสอบการทํางานของแอพพลิเคชัน
- 1.4.18 ตรวจสอบความเรียบร้อย
- 1.4.19 สอบโครงการแอพพลิเคชันสื่อการเรียนการสอนการใช้งานโปรแกรม Thunkable
- 1.4.20 จัดทําเอกสารโครงการบทที่ 4
- 1.4.21 จัดทําเอกสารโครงการบทที่ 5
- 1.4.22 จดัทาํรูปเล่มโครงการฉบบั สมบูรณ์

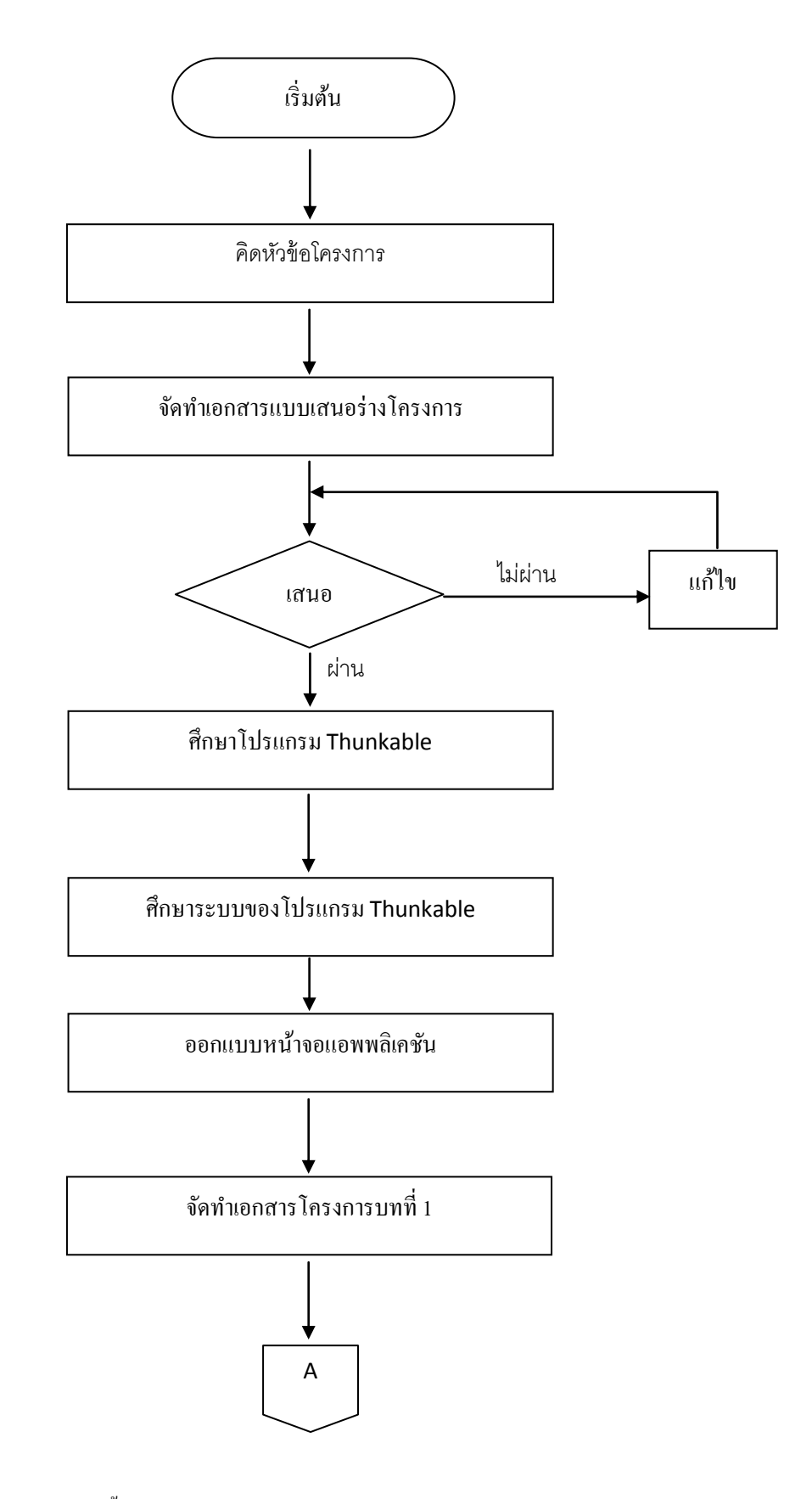

**รูปท1ี่ .1**แผนภาพ Flowchart ข้นั ตอนการดาํ เนินงาน

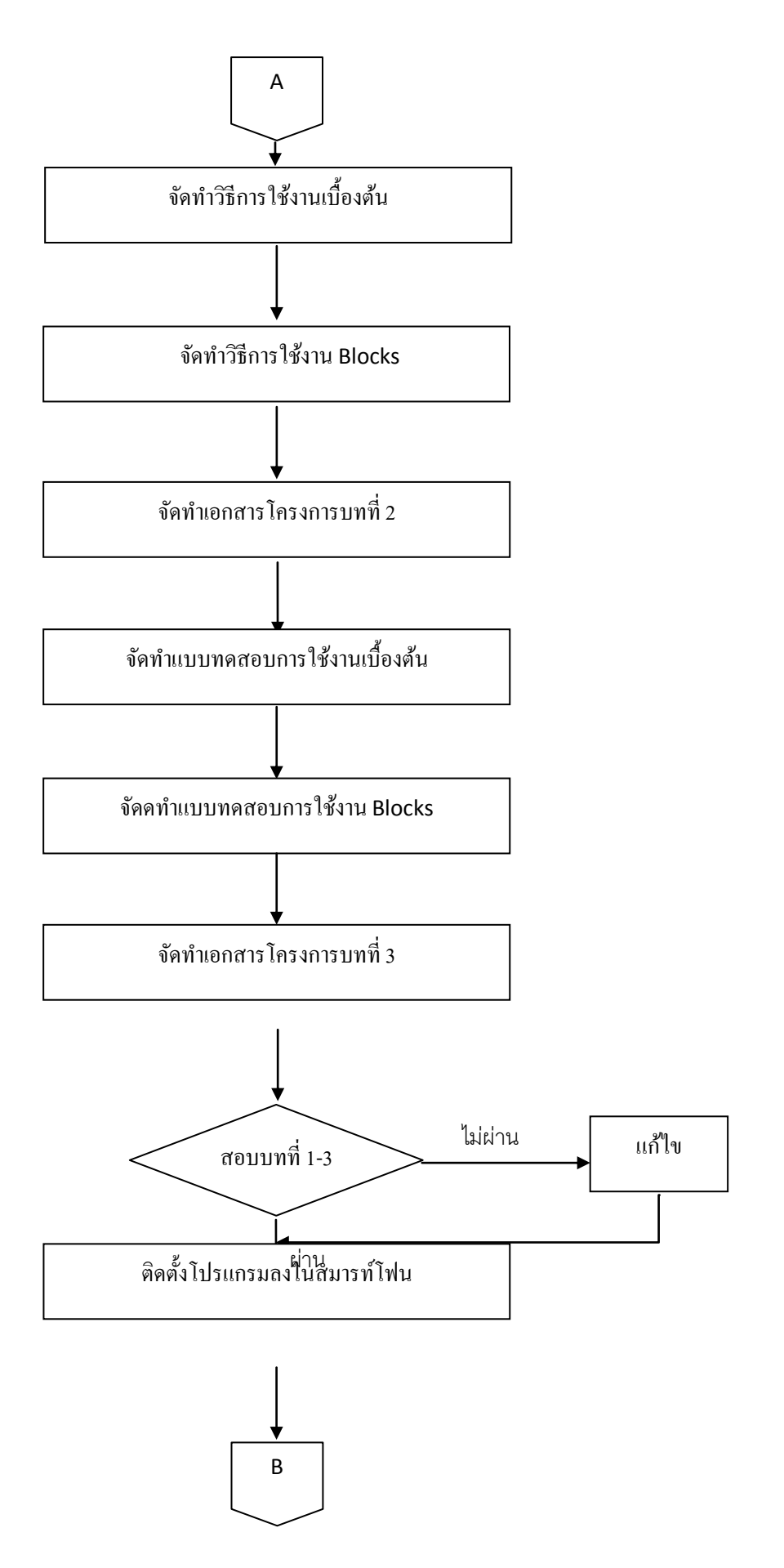

**รูปที่ 1<b>.**1 แผนภาพ <sub>Flowchart ขั้นตอนการคำเนินงาน (ต่อ)</sub> **.** ํ เ

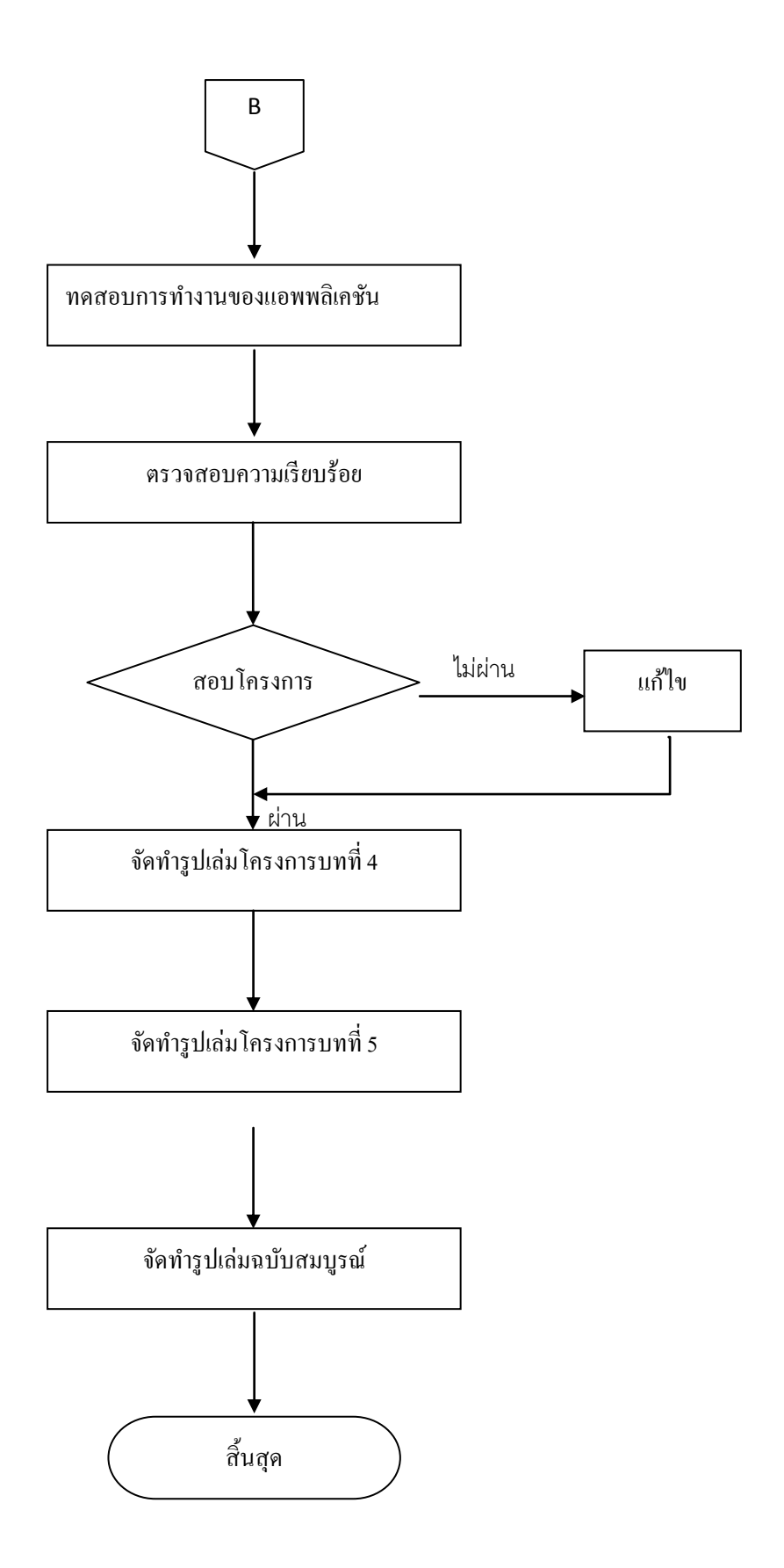

### **1.5 ระยะเวลาการท าโครงการ**

ิ ตารางการดำเนินงานโครงการนี้ใช้ระยะเวลาในการพัฒนา ตั้งแต่เดือน มิถุนายน พ.ศ. 2562 ถึง เดือนกุมภาพันธ์ พ.ศ.2563 ดังตารางที่ 1.1

### **ตารางที่1.1** ตารางแผนการดําเนินงาน

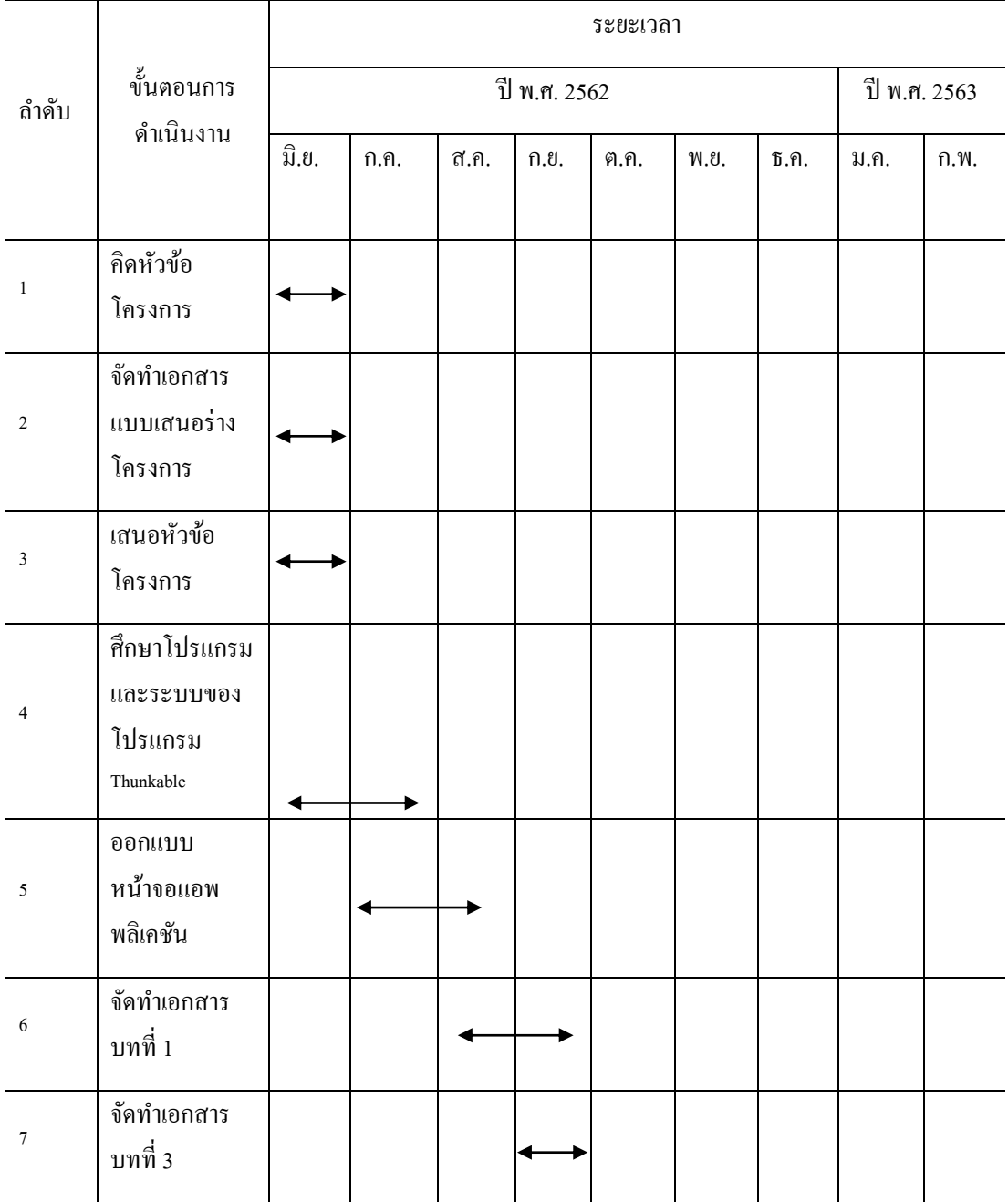

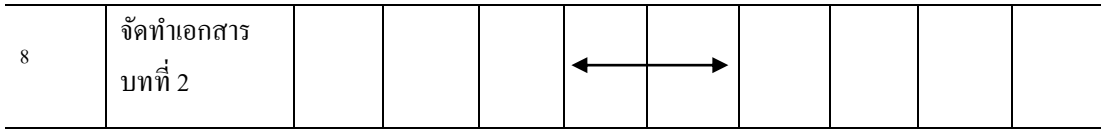

# **ตารางที่1.1** ตารางแผนการดําเนินงาน (ต่อ)

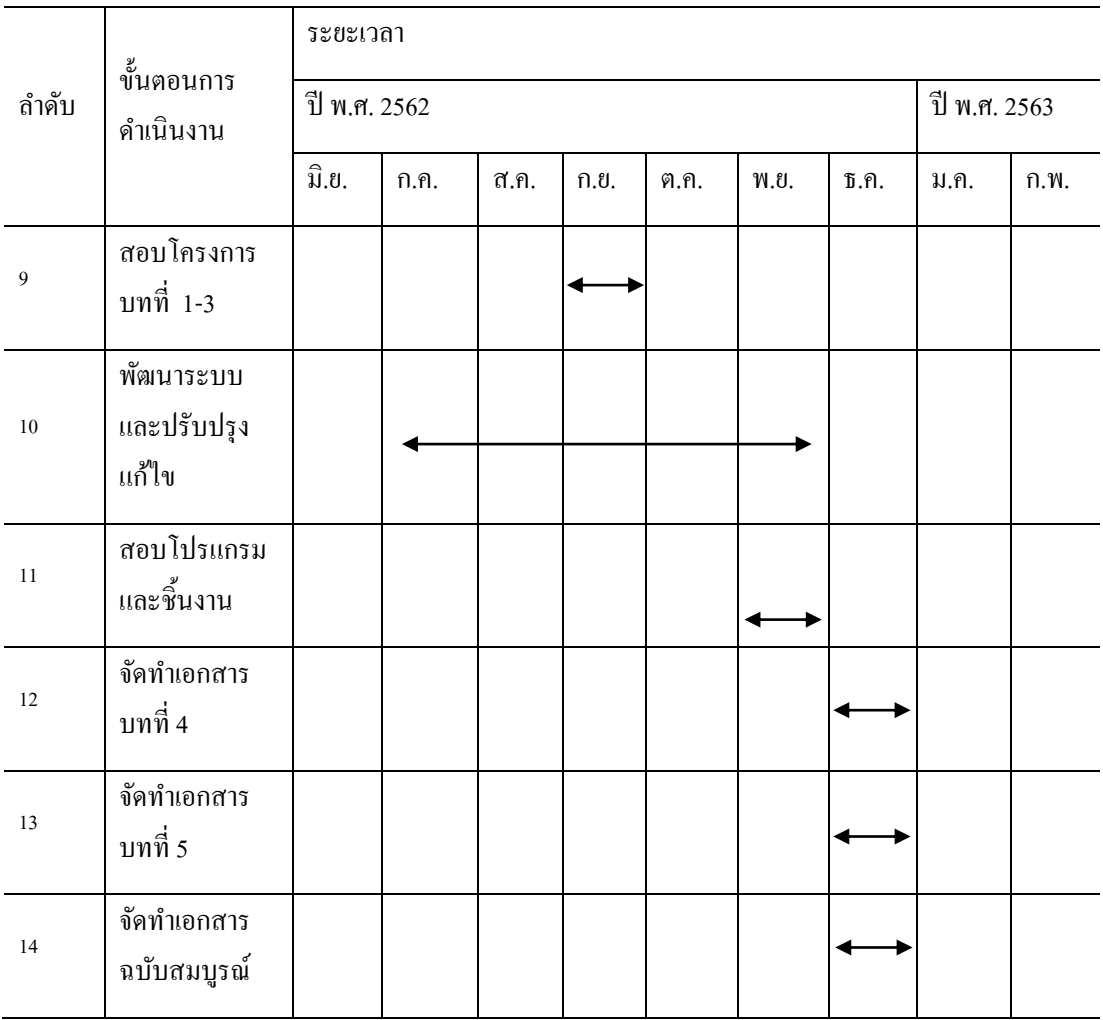

## **1.6 ประโยชน์ที่คาดว่าจะได้รับ**

- 1.6.1 ให้ผู้ใช้แอพพลิเคชั่นสามารถใช้งานโปรแกรม <sub>Thunkable</sub> ใด้อย่างถูกต้อง
- 1.6.2 ให้ผู้ใช้งานแอพพลิเคชั่น ได้มีความรู้พื้นฐานในการสร้างแอพพลิเคชั่นผ่านโปรแกรม Thunkable
- 1.6.3 เพื่อนําความรู้ที่ได้จากการเรียนในระดับประกาศนียบัตรวิชาชีพ สาขาวิชาเทคโนโลยี สารสนเทศมาประยุกต์ใช้ในการทําโคงการเรื่อง แอพพลิเคชันสื่อการเรียนการสอนการ ใช้งานโปรแกรม Thunkable

### **1.7 งบประมาณที่ใช้ในการท าโครงการ**

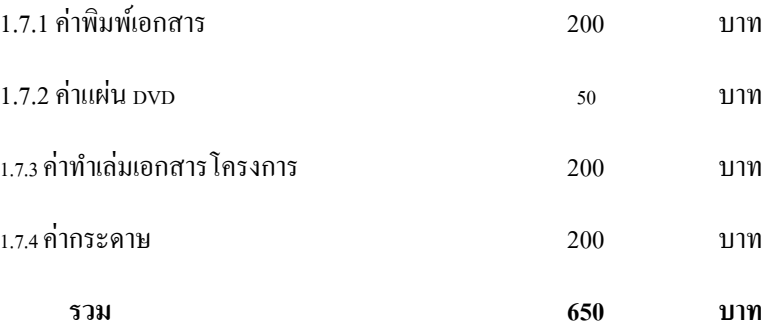

# **บทที่ 2 เอกสารและทฤษฎีที่เกี่ยวข้อง**

ในการศึกษาผลงานที่เกี่ยวขอ้งกบั แอพพลิเคชันสื่อการเรียนการสอนการใช้งานโปรแกรม Thunkable โดยใช้โปรแกรม Thunkable ซ่ึงนบัวา่ เป็นองค์ประกอบหนึ่งที่มีความสําคัญมากจะทํา ใหโ้ครงการมีความครบถว้นสมบูรณ์มากข้ึน

ึ คณะผู้จัดการทำได้แบ่งเอกสารและทฤษฎีที่เกี่ยวข้องออกเป็นหัวข้อดังนี้

## 2.1 ความต้องการของระบบที่เหมาะสม

- 2.2 ทฤษฎีระบบปฏิบัติการ Android
- 2.3 ทฤษฎีระบบปฏิบัติการ IOS
- 2.4 หลักการใช้สี
- 2.5 หลักการออกแบบแอพพลิเคชัน
- 2.6 หลกัการออกแบบโลโก้
- 2.7 เทคนิคการตกแต่งภาพ
- 2.8 รูปแบบคาํสั่งของโปรแกรม
- 2.9 ทฤษฎีโปรแกรมต่าง ๆ ที่เกี่ยวขอ้ง

## **2.1 ความต้องการของระบบที่เหมาะสม**

- 2.1.1 ระบบปฏิบัติการของ Android 5.0 ข้ึนไป
- 2.1.2 ระบบปฏิบัติการของ IOS 10 ข้ึนไป
- 2.1.3 หน่วยความจำขั้นต่ำ 2 GB
- 2.1.4 พ้ืนที่ไม่เกิน100 MB
- 2.1.5 จอโทรศัพท์ขนาดที่เหมาะสม 4.7-5.5 นิ้ว

## **2.2 ทฤษฎีเกี่ยวกับแอนดรอยด์**

แอนครอยด์ (อังกฤษ: Android) เป็นระบบปฏิบัติการที่มีพื้นฐานอยู่บนลินุกซ์ ในอดีตถูก ้ออกแบบมาสำหรับอุ ปกรณ์ที่ใช้จอสัมผัส เช่นสมาร์ตโฟน และแท็บเล็ตคอมพิวเตอร์ ปัจจุบันได้ แพร่ไปยงัอุปกรณ์หลายชนิดเพราะเป็นมาตรฐานเปิด เช่น Nikon S800C กล้องดิจิตอลระบบแอน ดรอยด์ หม้อหุงข้าว Panasonic ระบบแอนดรอยด์ และ Smart TV ระบบแอนดรอยด์รวมถึงกล่อง เสียบต่อ TV ทําให้สามารถใช้ระบบแอนดรอยด์ได้ด้วย Android Wear นาฬิกาข้อมือระบบ

ี แอนดรอยด์ เป็นต้น ถูกคิดค้นและพัฒนาโดยบริษัท แอนดรอยด์ (Android, Inc.) ซึ่งต่อมา กเกิล ได้ ทำการซื้อต่อบริษัทในปี พ .ศ. 2548 แอนดรอยด์ถูกเปิดตัวเมื่อ ปี พ .ศ. 2550 พร้อมกับการ ก่อต้งั โอเพนแฮนด์เซตอัลไลแอนซ์ ซ่ึงเป็นกลุ่มของบริษทัผลิตฮาร์ดแวร์ , ซอฟต์แวร์ และการ ้สื่อสารคมนาคม ที่ร่วมมือกันสร้างมาตรฐานเปิด สำหรับอุปกรณ์พกพา โดยสมาร์ตโฟนที่ใช้ ระบบปฏิบัติการแอนดรอยด์เครื่องแรกของโลกคือ เอชทีซี ดรีม วางจำหน่ายเมื่อปี พ.ศ. 2551

แอนดรอยด์เป็นระบบปฏิบัติการโอเพนซอร์ซ และกูเกิลได้เผยแพร่ภายใต้ลิขสิทธิ์อาปาเช ซึ่งโอเพนซอร์ซจะอนุญาตให้ผู้ผลิตปรับแต่งและวางจำหน่ายได้ (ภายใต้เงื่อนไขที่กูเกิลกำหนด ) รวมไปถึงนักพัฒนาและผู้ให้บริการเครือข่ายด้วย อีกทั้งแอนดรอยด์ยังเป็นระบบปฏิบัติการที่รวม นักพัฒนาที่เขียนโปรแกรมประยุกต์ มากมาย ภายใต้ภาษาจาวา ในเดือนตุลาคม พ .ศ. 2555 มีโปรแกรมมากกว่า 700,000 โปรแกรมสำหรับแอนดรอยด์ และยอดดาวน์โหลดจากกูเกิล เพลย์ ้มากถึง 2.5 หมื่นล้านครั้ง จากการสำรวจในช่วงเดือน เมษายน ถึง พฤษภาคม ในปี พ.ศ. 2556 พบว่า แอนดรอยด์เป็ นระบบปฏิบัติการที่นักพัฒนาเลือกที่จะพัฒนาโปรแกรมมากที่สุด ถึง 71%

้ปัจจัยเหล่านี้ทำให้แอนดรอยด์เป็นระบบปฏิบัติการที่ใช้กันอย่างแพร่หลายในปัจจุบัน ้ นำหน้าซิมเบียน ในไตรมาสที่ 4 ของปี พ.ศ. 2553 และยังเป็นทางเลือกของผ้ผลิตที่จะใช้ซอฟต์แวร์ ที่มีราคาต่ำ, ตอบสนองความต้องการของผู้ใช้ได้ดี สำหรับอุปกรณ์ในสมัยใหม่ แม้ว่าแอนดรอยด์จะ ดูเหมือนใค้รับการพัฒนาเพื่อใช้กับสมาร์ตโฟนและแท็บเล็ต แต่มันยังสามารถใช้ใค้กับโทรทัศน์ , ี เครื่องเล่นวิดีโอเกม , กล้องดิจิทัล และอุปกรณ์อิเล็กทรอนิกส์อื่น ๆ แอนดรอยด์เป็นระบบเปิด ทาํใหน้กัพฒั นาสามารถพฒั นาคุณสมบตัิใหม่ๆ ไดต้ลอดเวลา

้ส่วนแบ่งทางการตลาดของสมาร์ตโฟนแอนดรอยด์ นำโดยซัมซุง มากถึง 64% ในเดือน มีนาคม พ.ศ. 2556 เดือนกรกฎาคม พ .ศ. 2556 มีอุปกรณ์ที่ใช้ระบบปฏิบัติการแอนดรอยด์มากถึง 11,868 รุ่น จาก 8 เวอร์ชนั่ ของระบบปฏิบตัิการแอนดรอยด์ความสาํ เร็จของระบบปฏิบตัิการทาํให้ เกิดคดีด้านกา รละเมิดสิทธิบัตรที่เรียกกันว่า "สงครามสมาร์ตโฟน " (smartphone wars) ระหว่าง บริษัทผู้ผลิต ในเดือนพฤษภาคม พ .ศ. 2556 โปรแกรม 4.8 หมื่นลา้นโปรแกรมไดร้ับการติดต้งับน อุปกรณ์จากกูเกิล เพลย์ และในวันที่ 3 กันยายน พ.ศ. 2556 มีอุปกรณ์ที่ใช้ระบบปฏิบัติการแอน ดรอยด์ 1 พันล้านเครื่อง ได้ถูกเปิ ดใช้งาน

2.2.1 ประวัติของแอนดรอยด์

บริษทัแอนดรอยด์ก่อต้งัข้ึนที่พาโลอลัโต รัฐแคลิฟอร์เนียในเดือนตุลาคม พ .ศ. 2546 โดยแอนดี รูบิน (ผรู้่วมก่อต้งับริษทัแดนเจอร์), ริช ไมเนอร์ (ผรู้่วมก่อต้งับริษทัไวลดไ์ฟร์คอมมู นิเคชั่น), นิก เซียส์ (ซึ่งเคยเป็นรองผู้จัดการที่ทีโมบายล์ ) และ คริส ไวท์ (หัวหน้าฝ่ายออกแบบและ ึ การพัฒนาอินเตอร์เฟซ ที่เว็บทีวี ) สำหรับการพัฒนานั้น จากคำพูดของรูบิน "โทรศัพท์มือถือที่มี ความฉลาดข้ึนและตระหนกัถึงสถานที่ของเจา้ของมากข้ึน " จุดประสงค์แรกของบริษัทคือการ พัฒนาระบบปฏิบัติการสำหรับกล้องดิจิทัล แต่เมื่อถูกตระหนักว่าไม่ใช่ตลาดที่กว้างพอ และต่อมา

ได้เบี่ยงเบนความพยายามเพื่อที่จะทำระบบปฏิบัติการสำหรับสมาร์ตโฟน เพื่อแข่งกับซิมเบียน ้ และ วินโดวส์โมบาย (ในขณะนั้น ไอโฟน ยังไม่ได้วางขาย ) แม้จะมีประวัติความสำเร็จของผู้ก่อตั้ง และพนักงานของบริษัทในช่วงแรก บริษัทแอนดรอยด์ ได้ดำเนินการอย่างเงียบๆ ให้เห็นเพียงว่า ี่ เป็นบริษัทที่ผลิตระบบปฏิบัติการสำหรับโทรศัพท์มือถือ ในปีเดียวกัน รูบิน ไม่มีเงินเหลือแล้ว สตีฟ เพอร์ลแมน เพื่อนสนิทของรูบิน ได้ให้ยืมเงิน 10,000 ดอลลาร์สหรัฐโดยส่งเงินใส่ในซองม า ให้ และ ปฏิเสธที่จะถือหุ้นในบริษัท

กเกิล ได้ซื้อกิจการบริษัทแอนครอยด์ ในวันที่ 17 สิงหาคม พ.ศ. 2548 เพื่อให้มาเป็นบริษัท ย่อยในเครือของกูเกิล โดยบุคคลสำคัญของบริษัทแอนดรอยด์ ทั้ง รูบิน, ไมเนอร์ และ ไวท์ ยังอยู่กับ บริษัทหลังจากถูกซื้อกิจการ มีผู้คนไม่มากที่ รู้จักบริษัทแอนดรอยด์ ในช่วงเวลานั้น แต่หลายคน ้ สันนิษฐานว่ากูเกิลกำลังวางแผนที่จะเข้ามาสู่ตลาดโทรศัพท์มือถือจากการซื้อกิจการครั้งนี้ ี่ที่กูเกิล รูบินนำทีมที่จะพัฒนาระบบปฏิบัติการสำหรับโทรศัพท์มือถือซึ่งขับเคลื่อนโดยลินุกซ์ เคอร์ เนลในตลาดมือถือของกเูกิลจะมีสัญญากบัผใู้หบ้ ริการเครือข่าย ต่อมากเูกิลไดเ้ริ่มวางแผนในเรื่อง ของส่วนประกอบฮาร์ดแวร์, ซอฟตแ์วร์และผใู้หบ้ ริการเครือข่าย

้ ความตั้งใจของกูเกิล ที่จะเข้าสู่ตลาดเครื่องมือสื่อสาร อย่างโทรศัพท์มือถือได้มาถึงช่วง เดือนธันวาคม พ .ศ. 2549 ตามรายงานของบีบีซี และ ว อลลส์ ตรีตเจอร์นลั ไดต้้งัขอ้สังเกตวา่ กเูกิล พยายามที่จะผลิตโทรศัพท์มือถือที่ใช้สำหรับค้นหา และ ใช้โปรแกรมประยุกต์ หรือ แอปพลิเคชั่น ่ ได้ และกูเกิลได้ทำงานอย่างหนักเพื่อสิ่งนี้ และมีข่าวลือว่า กูเกิลจะพัฒนาโทรศัพท์มือถือภายใต้ชื่อ ้สินค้าของตนเอง บางคนก็สันนิษฐ านว่ากูเกิลจะกำหนดคุณสมบัติต่าง ๆ ของโทรศัพท์มือถือ และ ส่งใหก้ บัผผู้ลิต และผใู้หบ้ ริการเครือข่ายในเดือนกนัยายน พ .ศ. 2550 อินฟอร์เมชนั่ วกี (InformationWeek) ร่วมมือกบั เอแวลูเซิร์ฟ (Evalueserve) เพื่อที่จะศึกษารายงานของกเูกิลในการ ยนื่ สิทธิบตัรเกี่ยวกบัโทรศัพท์มือถือ

ในวันที่ 5 พฤศจิกายน พ .ศ. 2550 โอเพนแฮนดเ์ซตอลัไลแอนซ์ซ่ึงเป็นกลุ่มพนัธมิตรใน ดา้นเทคโนโลยีซ่ึงรวมไปดว้ยกเูกิลกบัผผู้ลิตอุปกรณ์เช่น เอชทีซี , โซนี่ และ ซัมซุง รวมไปถึงผู้ ให้บริการเครือข่ายเช่น สปรินต์ เน็กเทล และ ทีโมบายล์ และบริษัทผลิตฮาร์ดแ\_วร์เช่น ควอล์คอมม์ และ เท็กซัสอินสตรูเมนส์ ได้เปิดเผยในเป้าหมายเพื่อการพัฒนาโทรศัพท์มือถือที่มีมาตรฐานเปิด ใน ้วันเดียวกัน แอนดรอยด์ได้เปิดตัวสินค้าชิ้นแรก ซึ่งเป็นแพลตฟอร์มโทรศัพท์มือถือ สร้างบนลินกซ์ ี เคอร์เนล 2.6 ส่วนโทรศัพท์มือถือเครื่องแรกที่ใช้ระบบปฏิบั ติการแอนดรอยด์คือเอชทีซี ดรีม เปิ ดตัวเมื่อวันที่ 22 ตุลาคม พ.ศ. 2551

ในปี พ .ศ. 2553 กเกิลได้เปิดตัว กเกิล เน็กซัส ซึ่งเป็นซีรีส์หรือตระกลของอุปกรณ์ ที่ใชร้ะบบปฏิบตัิการแอนดรอยดโ์ ดยไม่ปรับแต่งใด ๆ จากผผู้ลิต ซ่ึงผลิตโดยผผู้ลิตที่เป็น พาร์ตเนอร์กับกเกิล โดยเอชทีซี ร่วมมือกับกเกิล ในการเปิดตัวสมาร์ตโฟนเน็กซัสร่นแรก มีชื่อว่า ้เน็กซัสวัน โดยซีรีส์นี้จะได้รับการอัปเดตรุ่นใหม่ก่อนอุปกรณ์อื่น ๆ กูเกิลได้เปิดตัวโทรศัพท์และ

แท็บเล็ต ซึ่งเป็นรุ่นเรือธงของแอนดรอยด์ โดยจะใช้ฮาร์ดแวร์และซอฟต์แวร์รุ่นล่าสุดของแอน ดรอยด์ ต่อมาในวันที่ 13 มีนาคม พ.ศ. 2556 แอนดี รูบิน ได้ถูกย้ายจากฝ่ายแอนดรอยด์ ไปยังฝ่าย ึ การผลิตใหม่ของกูเกิล ซึ่งตำแหน่งของรูบิน ถูกแทนที่ด้วยซันดาร์ พิชัย ที่จะทำงานในตำแหน่ง หัวหน้าของฝ่ายกูเกิล โครมด้วย ซึ่งเขาเป็นผู้พัฒนาโครมโอเอส ที่มา : (https://pinlert.wordpress.com/ประวัติ-android/)

2.2.2 ประเภทของแอนดรอยด์

2.2.2.1 Android Opensource Project (AOSP) เป็นระบบปฏิบัติการแรกที่ Google เปิดให้ สามารถดาวน์โหลด Source Code ไปติดต้งัและใชง้านในอุปกรณ์ต่างๆไดโ้ดยไม่เสียค่าใชจ้่าย

2.2.2.2 Open Handset Mobile (OHM) เป็นแอนดรอยด์ที่ได้รับการพัฒนาร่วมกับ Open Handset Alliances (OHA) ซึ่งบริษัทเหล่านี้จะพัฒนาระบบ Android ในแบบฉบับของตนเอง โดยมี รูปร่างหนา้ตาการแสดงผลที่แตกต่างกนัรวมไปถึงอาจจะมีเอกลกัษณ์และรูปแบบการใชง้านเป็น ้ ของแต่ละบริษัท และ โปรแกรมแอนดรอยด์ประเภทนี้ก็จะ ได้รับสิทธิบริการเสริมต่าง ๆ จาก Google ที่เรียกว่า GMS (Google Mobile Service) ซึ่งเป็นบริการเสริมที่ทำให้ Android มีประสิทธิภาพมากขึ้นนั่นเอง

 2.2.2.3 Cooking or Customize เป็ นระบบแอนดรอยด์ที่นักพัฒนานําเอา Source Code ิจากแหล่งต่าง ๆ มาปรับแต่งให้อยู่ในแบบฉบับของตนเอง ซึ่งการพัฒนาต้องปลดล็อคสิทธิในการ ใช้งานอุปกรณ์ (Unlock) เสียก่อนจึงจะสามารถติดต้งัได้ท้งัน้ีระบบแอนดรอยดป์ ระเภทน้ีถือเป็น ประเภทที่มีความสามารถสูงสุด เนื่องจากไดร้ับการปรับแต่งขีดความาสามารถต่าง ๆ ให้มีความเข้า กนัไดก้ บัอุปกรณ์น้นั ๆ จากผใู้ชง้านจริง

ที่มา : (https://www.thaimobilecenter.com/content/the-history-of-android.asp)

## **2.2.3 เวอร์ชั่นต่าง ๆ ของแอนดรอยด์**

2.2.3.1 Android 1.0

ระบบปฏิบัติการ Android เวอร์ชั่นแรกสุด เปิดตัวเมื่อวันที่ 23 กันยายน 2008 มือถือรุ่นแรกที่ ได้ใช้คือ HTC Dream มีบริการต่าง ๆ จากกเูกิล ดาวน์โหลดแอปฯ มาติดต้งัเพิ่มไดจ้าก Android Market

2.2.3.2 Android 1.1

 อัปเดตเมื่อวันที่ 9 กุมภาพันธ์ 2009 สําหรับ HTC Dream เท่าน้นั มีชื่อเรียกเฉพาะภายในทีม ้ พัฒนาว่า Petit Four ซึ่งเป็นชื่อขนมหวานชนิดหนึ่ง มีการแก้บั๊กและเพิ่มฟีเจอร์ใหม่เข้าไปเล็กน้อย

2.2.3.3 Android 1.5 Cupcake

เวอร์ชั่นแรกที่มีชื่ออย่างเป็นทางการว่า Cupcake เปิดตัวเมื่อวันที่ 27 เมษายน 2009 เป็น จุดเริ่มต้นที่ Android ใช้ชื่อเวอร์ชั่นเป็นชื่อขนมหวานแบบเรียงตัวอักษรตามเวอร์ชั่น มีการปรับปรุง อินเทอร์เฟซใหดู้น่าใชง้านมากข้ึน

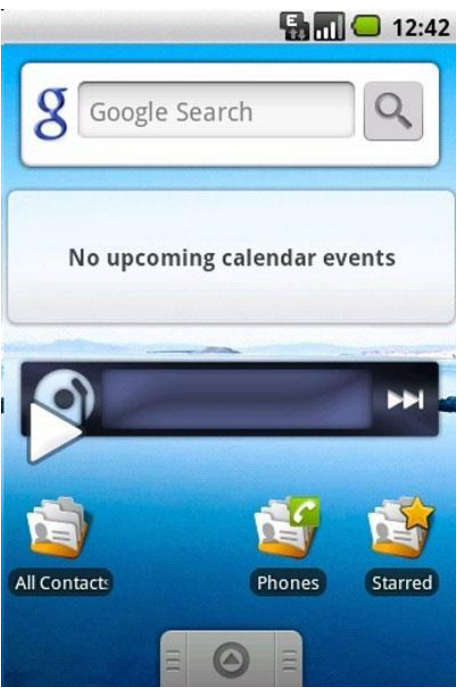

## **รูปที่2.1** Android 1.5 Cupcake

ที่มา : ออนไลน์ (https://mobile.kapook.com/view6511.html)

2.2.3.4 Android 1.6 Donut

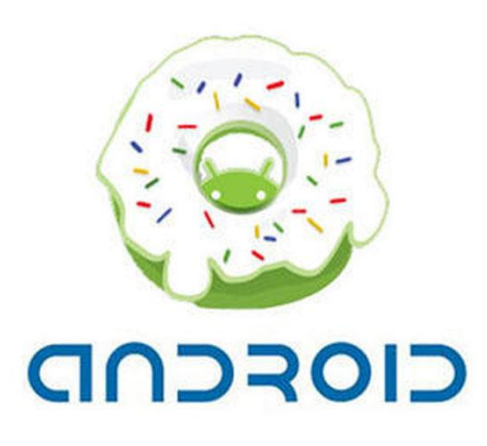

# **รูปที่2.2** Android 1.6 Donut

ที่มา : ออนไลน์ (https://mobile.kapook.com/view6511.html)

อัปเดตเมื่อวันที่ 15 กนัยายน 2009 เป็นการอปั เดตเล็ก ๆ ที่ปรับปรุงและเพิ่มฟีเจอร์เล็กนอ้ย

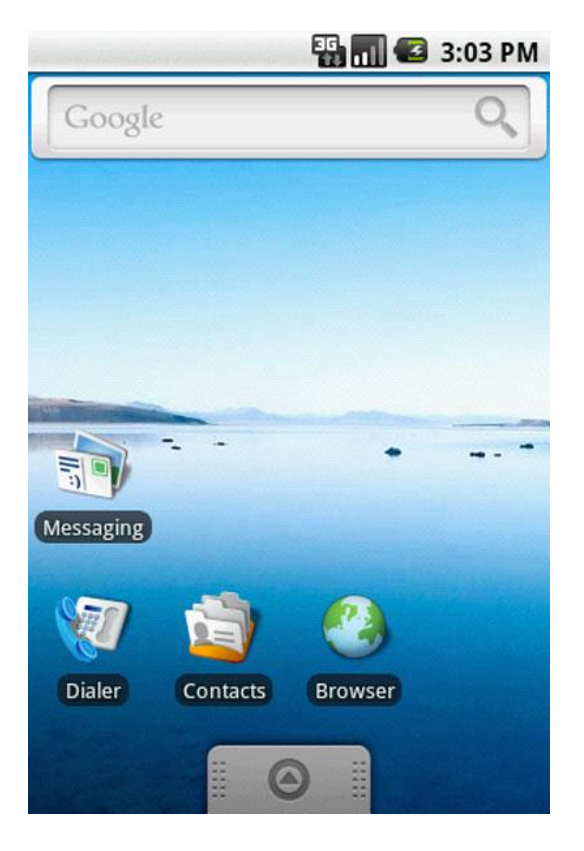

### **รูปที่2.3** Android 1.6 Donut (Interface)

ที่มา : ออนไลน์ (https://mobile.kapook.com/view6511.html)

2.2.3.5 Android 2.0 – 2.1 Eclair

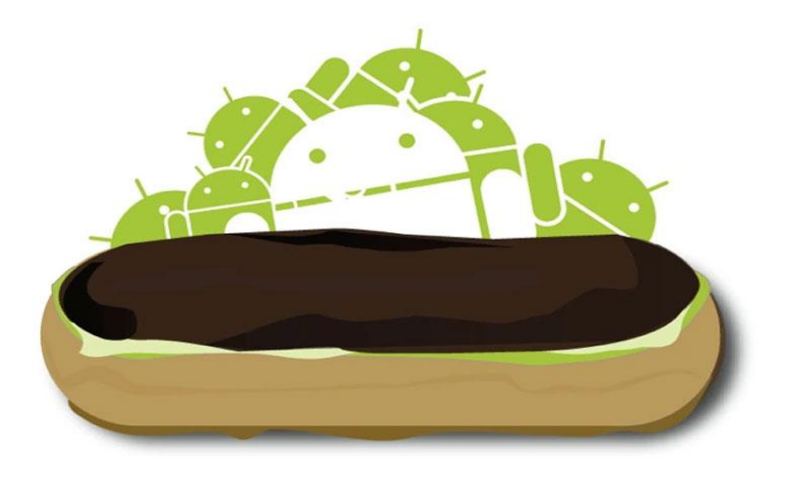

**รูปที่2.4** Android 2.0 -2.1 Eclair ที่มา : ออนไลน์ (https://mobile.kapook.com/view6511.html)

หลังอัปเดตเวอร์ชั่น 1.6 ได้เพียงเดือนเดียว กูเกิลก็ออก Android 2.0 เมื่อวันที่ 26 ตุลาคม 2009 โดยได้ปรับปรุงอินเทอร์เฟซให้ดูสวยงามและทันสมัยมากขึ้น สามารถเพิ่มบัญชีเพื่อ Sync ข้อมูลต่าง ๆ อย่างอีเมลและ Contacts ได้ รวมทั้งรองรับ Bluetooth 2.1 และฟีเจอร์อื่น ๆ อีกมากมาย

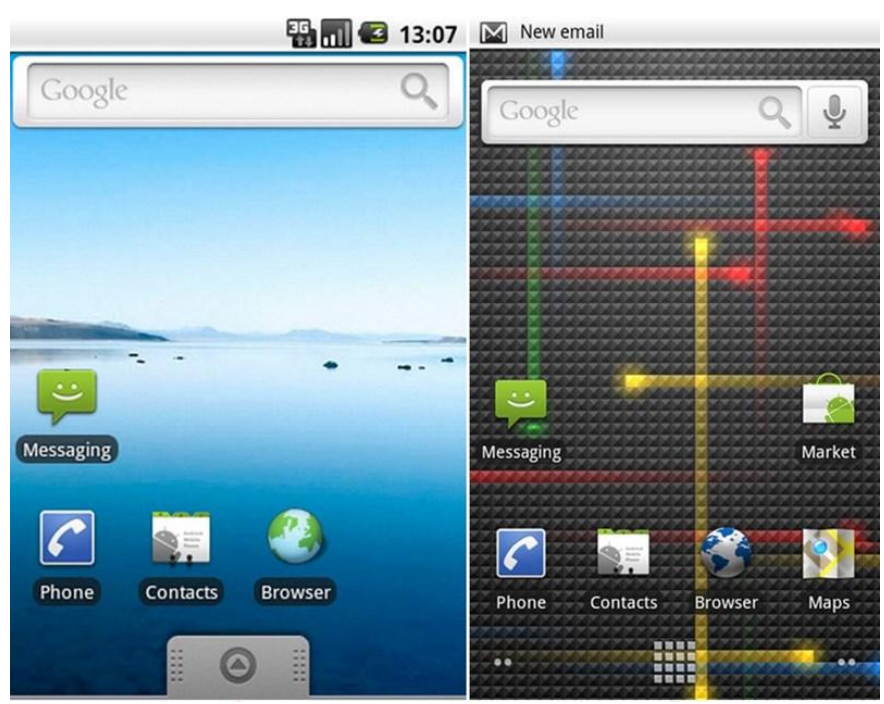

**รูปที่2.5** Android 2.0 – 2.1 Éclair (Interface)

ที่มา : ออนไลน์ (https://mobile.kapook.com/view6511.html)

2.2.3.6 Android 2.2 Froyo

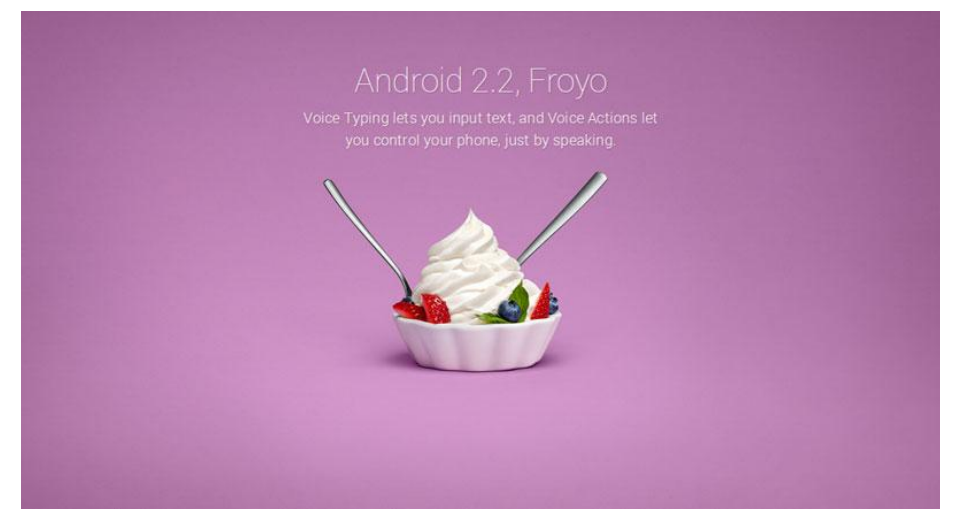

**รูปที่2.6** Android 2.2 Froyo ที่มา : ออนไลน์ (https://mobile.kapook.com/view6511.html)

ึกูเกิลได้ปล่อยอัปเดต Android 2.2 เมื่อวันที่ 20 พฤษภาคม 2010 โดยชื่อ Froyo นี้ย่อมาจาก Frozen Yogurt เนน้การปรับปรุงดา้นประสิทธิภาพใหใ้ชง้านไดล้ื่นไหลกวา่ เดิม พร้อมฟีเจอร์ใหม่ๆ อยา่ ง USB tethering และ Wi-Fi hotspot

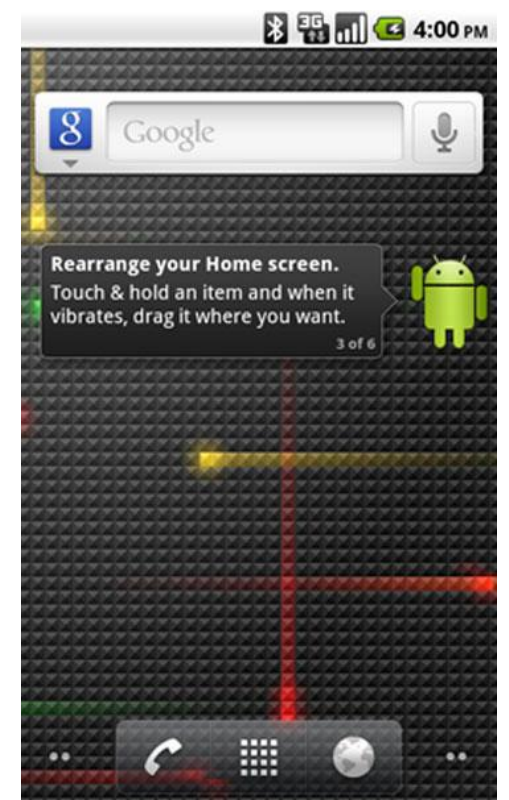

### **รูปที่2.7** Android 2.2 Froyo (Interface)

ที่มา : ออนไลน์ (https://mobile.kapook.com/view6511.html)

2.2.3.7 Android 2.3 Gingerbread

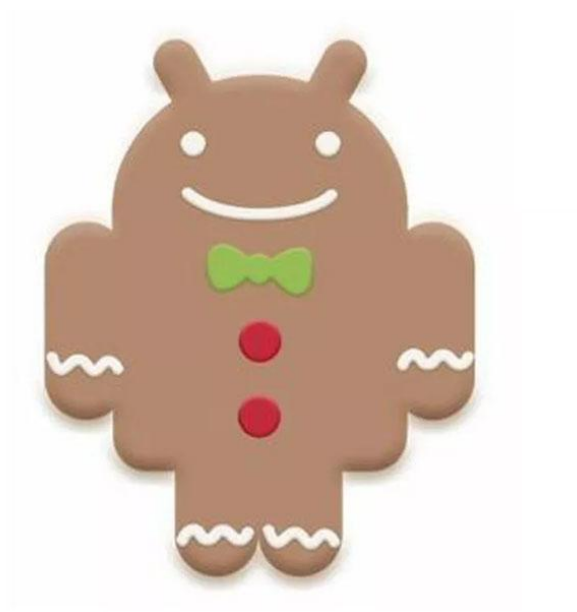

**รูปที่2.8** Android 2.3 Gingerbread ที่มา : ออนไลน์ (https://mobile.kapook.com/view6511.html)

 เปิ ดตัวเมื่อวันที่ 6 ธันวาคม 2010 เป็นเวอร์ชนั่ ที่มีการปรับปรุงอินเทอร์เฟซใหใ้ชง้านง่ายและ ลื่นไหลมากข้ึน มี Download Manager สาํ หรับช่วยจดัการการดาวน์โหลด รองรับเซ็นเซอร์  $\,$  Gyroscopes และ Barometers รวมทั้งเป็นเวอร์ชั่นแรกที่มี Easter egg ซ่อนเอาไว้

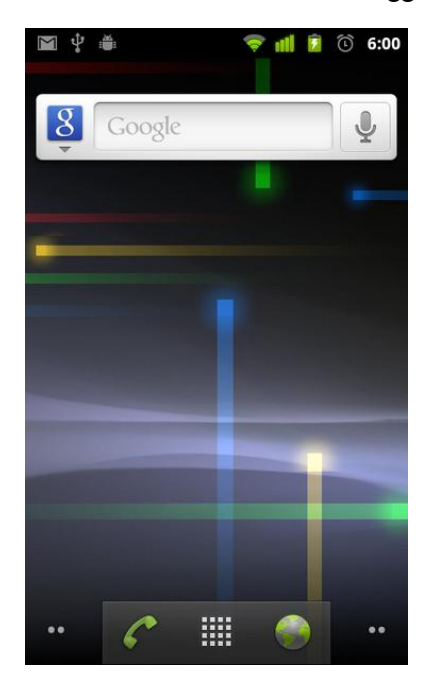

# **รูปที่2.9** Android 2.3 Gingerbread (Interface)

ที่มา : ออนไลน์ (https://mobile.kapook.com/view6511.html)

2.2.3.8 Android 3.0 – 3.2 Honeycomb

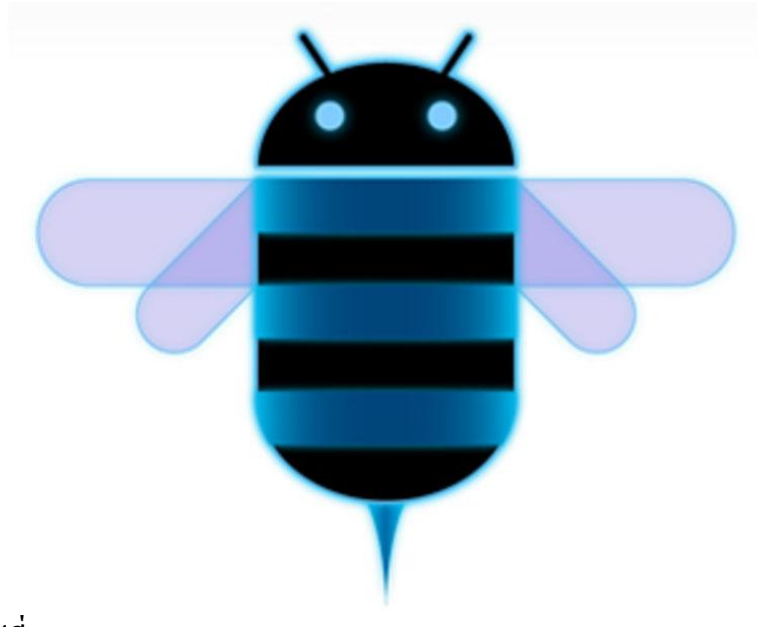

**รูปที่2.10** Android 3.0 – 3.2 Honeycomb ที่มา : ออนไลน์ (https://mobile.kapook.com/view6511.html)

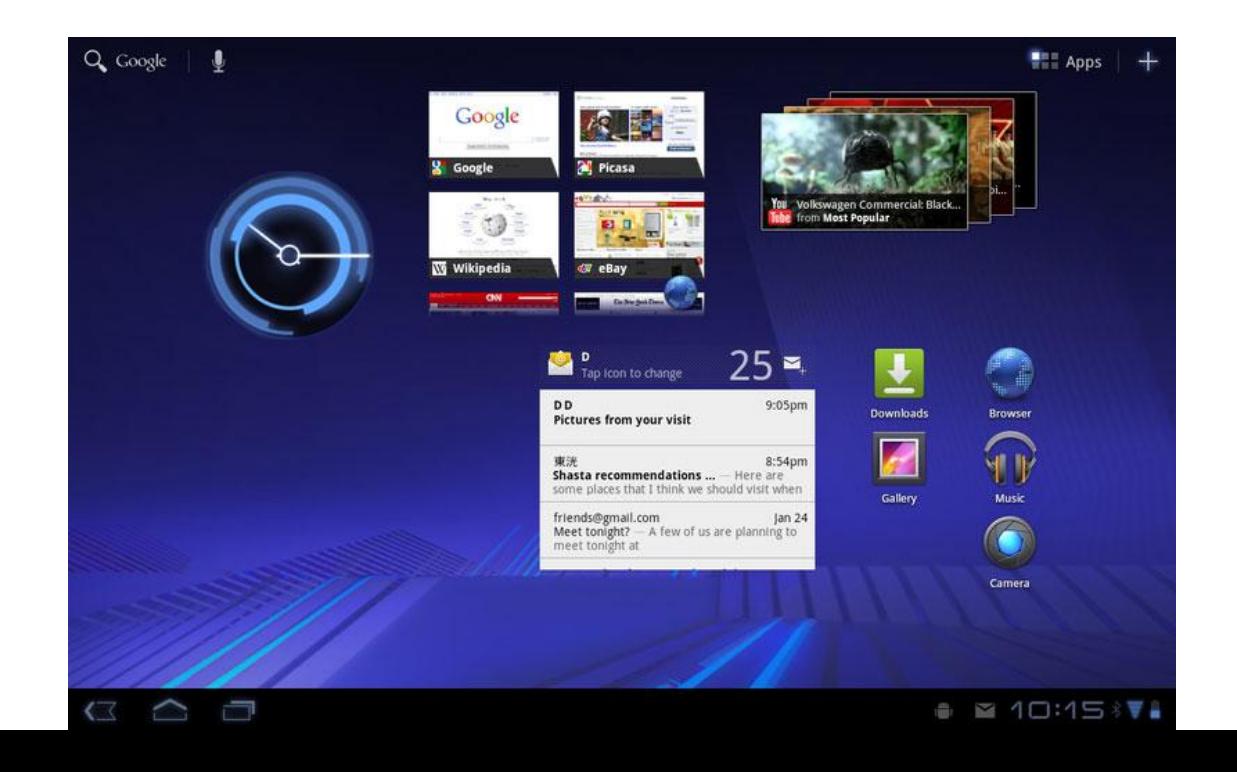

เปิดตัวเมื่อวันที่ 22 กุมภาพันธ์ 2011 เป็น Android เวอร์ชั่นที่พัฒนามาสำหรับแท็บเล็ต

โดยเฉพาะ สําหรับแท็บเล็ตที่ได้ใช้ Android 3.0 เป็นรุ่นแรกก็คือ Motorola Xoom **รูปที่2.11** Android 3.0 – 3.2 Honeycomb (Interface) ที่มา : ออนไลน์ (https://mobile.kapook.com/view6511.html)

2.2.3.9 Android 4.0 Ice Cream Sandwich

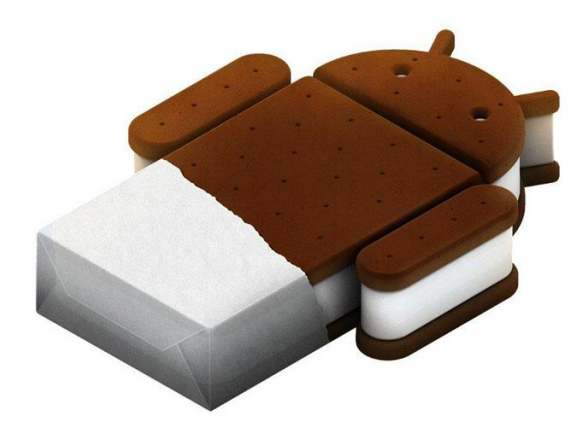

**รูปที่2.12** Android 4.0 Ice Cream Sandwich ที่มา : ออนไลน์ (https://mobile.kapook.com/view6511.html)

 เปิ ดตัวเมื่อวันที่ 18 ตุลาคม 2011 โดยกเูกิลประกาศวา่ Android 4.0 จะรองรับอุปกรณ์ทุกรุ่นที่ กาํลงัใช้Android 2.3.x อยใู่ นขณะน้นั และเป็นเวอร์ชนั่ สุดทา้ยที่รองรับ Adobe Flash ซ่ึงในฟีเจอร์น้ี ก็มีการปรับปรุงและเพิ่มฟีเจอร์ใหม่ๆ มากมายและเป็นเวอ ร์ชนั่ แรกสาํ หรับมือถือรองรับปุ่ม Navigation หลกับนหนา้จอเหมือนกบั Android 3.x แล้ว

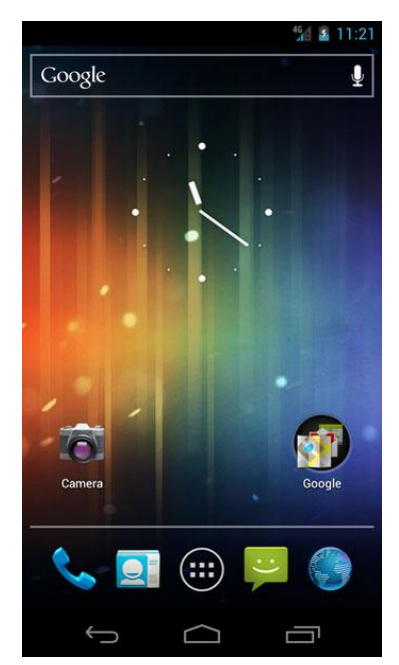

# **รูปที่2.13** Android 4.0 Ice Cream Sandwich (Interface)

ที่มา : ออนไลน์ (https://mobile.kapook.com/view6511.html)

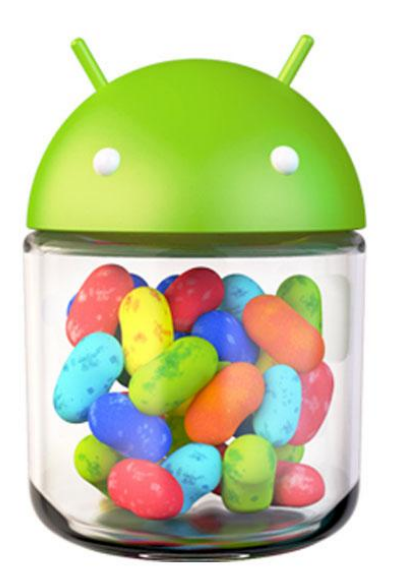

2.2.3.10 Android 4.1 – 4.3 Jelly Bean

**รูปที่2.14** Android 4.1 – 4.3 Jelly Bean ที่มา : ออนไลน์ (https://mobile.kapook.com/view6511.html)

 กเูกิลเปิดตวั Android 4.1 ในงาน Google I/O เมื่อวันที่ 27 มิถุนายน 2012 โดยเวอร์ชนั่ น้ีได้ เน้นไปที่การทํางานและประสิทธิภาพของอินเทอร์เฟซ ใชง้านไดล้ื่นไหลมากข้ึน โดยอุปกรณ์รุ่น ี แรกที่ได้ใช้ Android 4.1 ก็คือแท็บเล็ต Nexus 7 ที่วางจำหน่ายในวันที่ 13 กรกฎาคม 2012

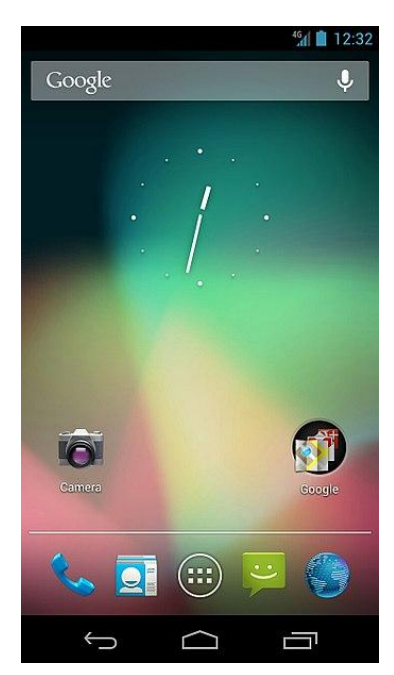

### **รูปที่2.15** Android 4.1 – 4.3 Jelly Bean (Interface)

ที่มา : ออนไลน์ (https://mobile.kapook.com/view6511.html)

#### 2.2.3.11 Android 4.4 Kitkat

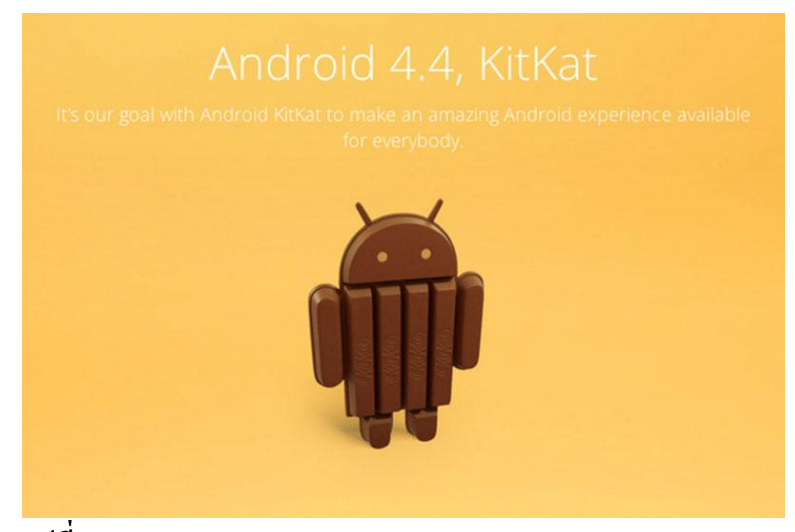

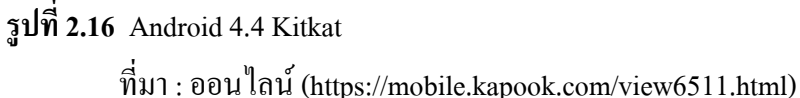

Android 4.4 เปิดตัวเมื่อวันที่ 3 กันยายน 2013 ซึ่งในตอนแรกมีชื่อเรียกกันภา ยในว่า Key Lime Pie แต่เนื่องจากเป็นขนมที่ค่อยได้รับความนิยมจึงถูกเปลี่ยนเป็น KitKat ในภายหลังเป็น Android เวอร์ชั่นที่เหมาะสำหรับอุปกรณ์ที่มีแรม 512MB ขึ้นไป โดยก่อนเปิดตัวได้มีการคาดเดา กนัวา่ Android K จะเป็นเวอร์ชนั่ 5.0 แต่เมื่อเปิดตวัจริงก็กลายเป็นเวอร์ชนั่ 4.4

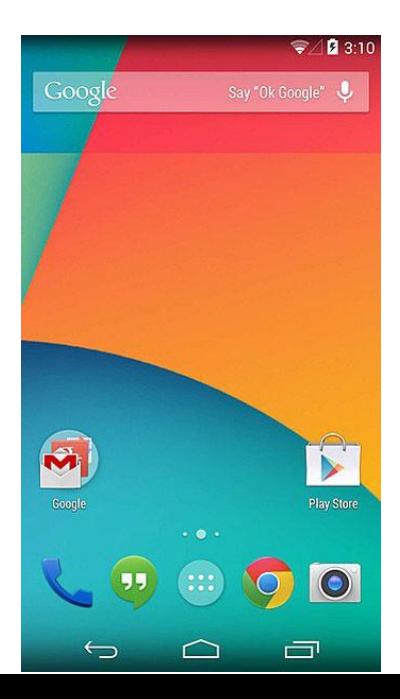
# **รูปที่2.17** Android 4.4 Kitkat (Interface)

ที่มา : ออนไลน์ (https://mobile.kapook.com/view6511.html)

2.2.3.12 Android 5 Lollipop

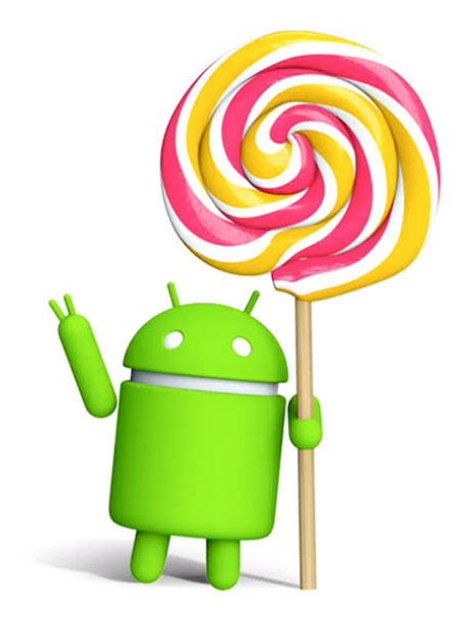

**รูปที่2.18** Android 5 Lollipop ที่มา : ออนไลน์ (https://mobile.kapook.com/view6511.html)

เปิดตัวในงาน Google I/O เมื่อวันที่ 25 มิถุนายน 2014 และเริ่มปล่อยอัปเดตในวันที่ 12 พฤศจิกายน 2014 มีการปรับเปลี่ยนดีไซน์อินเทอร์เฟซใหม่เป็นแบบ Material Design เน้นดีไซน์ เรียบ ๆ สะอาดตา ใช้งานง่าย พร้อมฟีเจอร์ใหม่อย่างการแสดงแจ้งเตือนในหน้าจอ Lock Screen

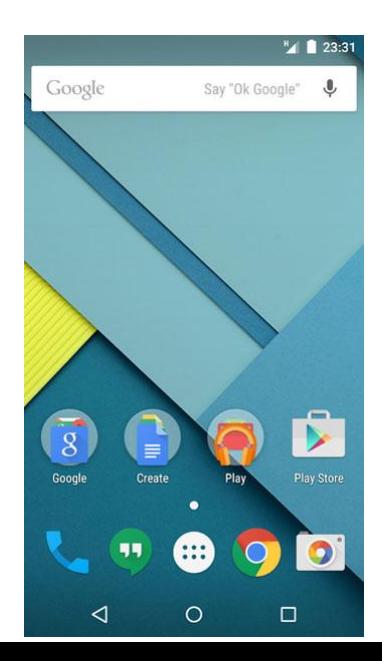

# **รูปที่2.19** Android 5 Lollipop (Interface)

ที่มา : ออนไลน์ (https://mobile.kapook.com/view6511.html)

2.2.3.13 Android 6 Marshmallow

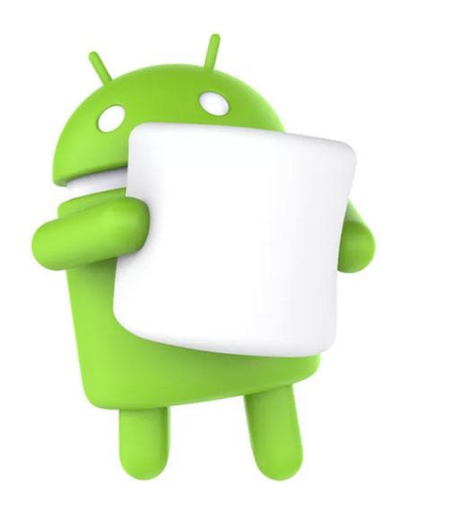

**รูปที่2.20** Android6 Marshmallow ที่มา : ออนไลน์ (https://mobile.kapook.com/view6511.html)

 เปิ ดตัวในงาน Google I/O เมื่อวันที่ 28 พฤษภาคม 2015 โดยเริ่มทยอยทดสอบกบัอุปกรณ์ ี ตระกูล Nexus ก่อน และเริ่มปล่อยอัปเดตจริงในวันที่ 5 ตุลาคม 2015 ด้านอินเทอร์เฟซไม่ค่อยมี ความเปลี่ยนแปลงมากนัก ส่วนใหญ่จะเป็นการปรับปรุงและเพิ่มฟีเจอร์ต่าง ๆ รวมท้งัรองรับการ

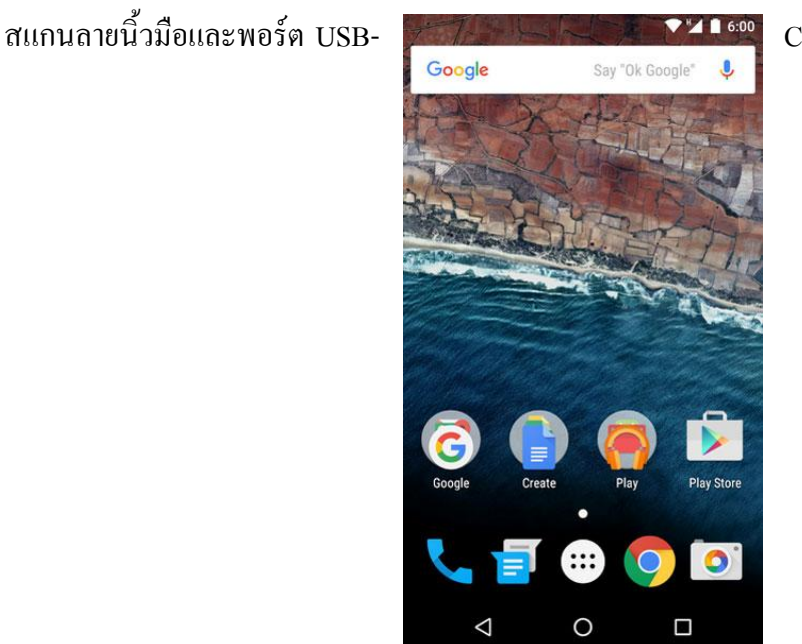

**รูปที่2.21** Android6 Marshmallow (Interface)

2.2.3.14 Android 7 Nougat

ที่มา : ออนไลน์ (https://mobile.kapook.com/view6511.html)

**รูปที่2.22** Android 7 Nougat ที่มา : ออนไลน์ (https://mobile.kapook.com/view6511.html)

กูเกิลเริ่มปล่อยอัปเดต Android 7 ในวันที่ 22 สิงหาคม 2016 โดยในเวอร์ชั่นนี้อินเทอร์เฟซ ยังคงคล้ายเวอร์ชั่นก่อนหน้า แต่มีการปรับปรุงและเพิ่ฟีเจอร์ต่าง ๆ รวมทั้งองรับอีโมจิ Unicode 9.0

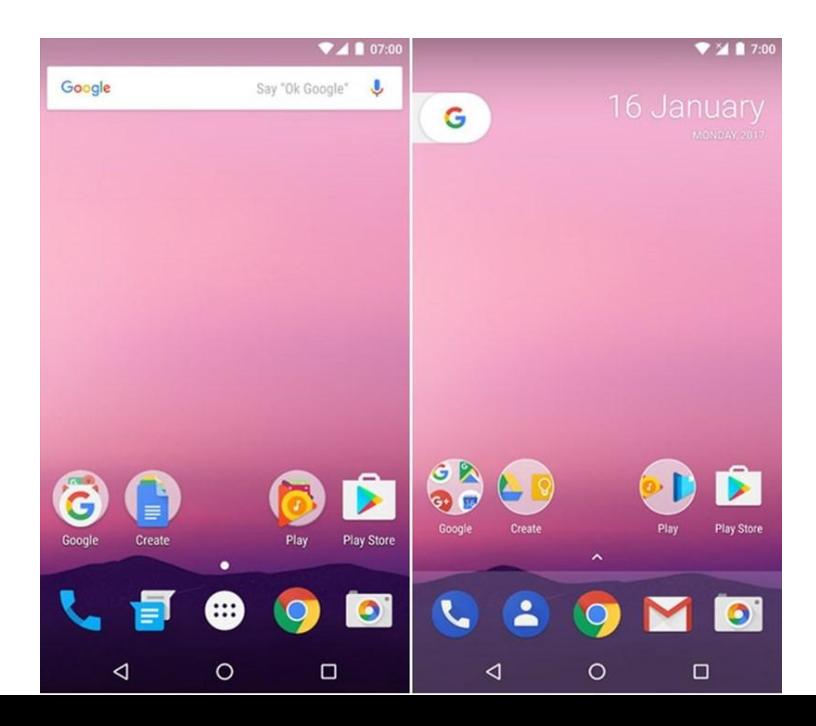

**รูปที่2.23** Android 7 Nougat (Interface)

ที่มา : ออนไลน์ (https://mobile.kapook.com/view6511.html)

#### 2.2.3.15 Android 8 Oreo

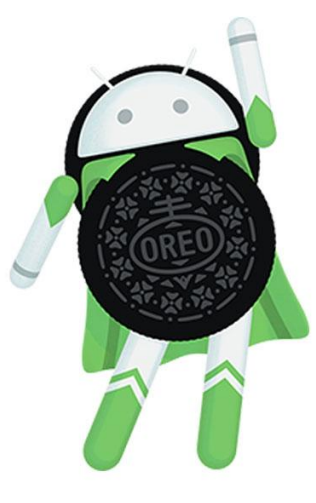

**รูปที่2.24** Android 8 Oreo ที่มา : ออนไลน์ (https://mobile.kapook.com/view6511.html)

 เปิ ดตัวเมื่อวันที่ 21 สิงหาคม 2017 ด้วยสโลแกน Smarter, faster, more powerful and sweeter than ever. (ฉลาดกวา่ เร็วกวา่ ทรงพลงักวา่ และหวานกวา่ ที่ผา่ นมา ) โดยฟีเจอร์เด่น ๆ ก็มีท้งัการ ี ทำงานที่เร็วและลื่นไหลมากขึ้น รองรับ Picture-in-Picture สำหรับเปิดแอปฯ หน้าต่างเล็กซ้อนบน จอ และระบบรักษาความปลอดภัย Google Play Protect

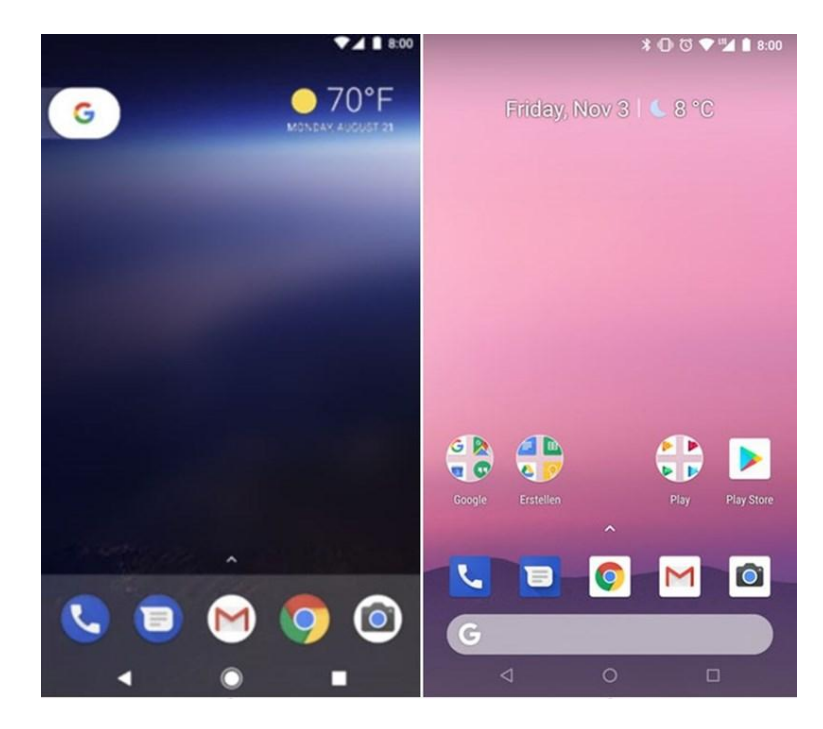

# **รูปที่2.25** Android 8 Oreo (Interface)

ที่มา : ออนไลน์ (https://mobile.kapook.com/view6511.html

2.2.3.16 Android 9 Pie

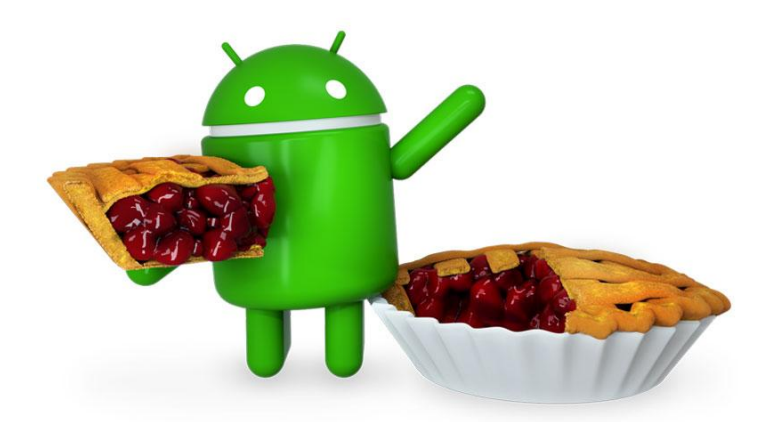

# **รูปที่2.26** Android 9 Pie

ที่มา : ออนไลน์ (https://mobile.kapook.com/view6511.html)

ี เปิดตัวเมื่อวันที่ 6 สิงหาคม 2018 เป็น Android เวอร์ชั่นที่ชูจุดเด่นด้าน AI ที่ฉลาดมากขึ้น ทำงานได้เร็วขึ้น มอบประส บกรณ์การใช้งานที่ดียิ่งขึ้น ซึ่งมันจะเรียนรู้ลักษณะการใช้งานของผู้ใช้

แต่ละคน เพื่อปรับรูปแบบการทาํงานใหเ้หมาะสมกบัผใู้ช้นอกจากน้ีก็ยงัมีการปรับปรุง ้ อินเทอร์เฟซให้สวยงามและทันสมัยขึ้น รองรับ Gesture ใช้งานได้สะดวกมากขึ้น

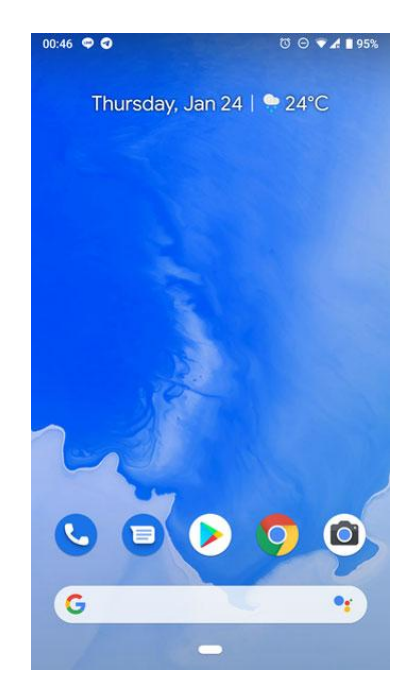

**รูปที่2.27** Android 9 Pie (Interface)

ที่มา : ออนไลน์ (https://mobile.kapook.com/view6511.html)

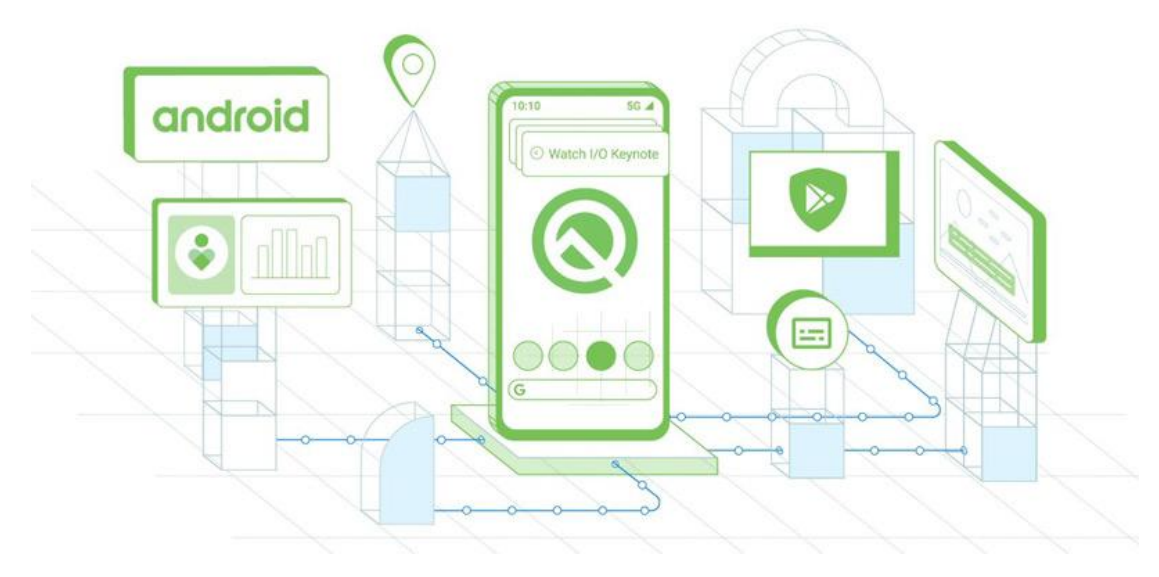

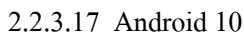

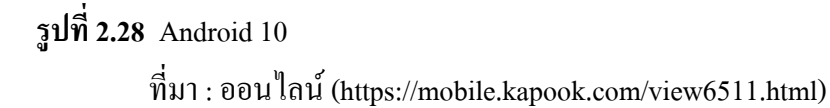

 ในงาน Google I/O เมื่อวันที่ 8 พฤษภาคม 2019 กเูกิลไดเ้ปิดตวั Android Q พร้อมเผยฟี เจอร์ ต่าง ๆ ซ่ึงก็มีท้งัการเพิ่มความเป็นส่วนตวัและความปลอดภยั รองรับมือถือพบัได้รองรับ 5G และ ฟีเจอร์ชาญฉลาดต่าง ๆ และหลังจากนั้นก็ได้ประกาศชื่อเวอร์ชั่นอย่างเป็นทางการว่า Android 10 ี่ซึ่งถือเป็นการยุติการตั้งชื่อเวอร์ชั่น Android จากชื่อขนมแบบเรียงตามตัวอักษรภาษาอังกฤษ บับตั้งแต่นี้เป็นต้นไป

## **2.3 ทฤษฎีระบบปฏิบัติการ IOS**

**ไอโอเอส** (ก่อนหนา้น้ีใชช้ื่อ **ไอโฟนโอเอส** ) คือระบบปฏิบัติการบนอุปกรณ์พกพา ([สมาร์ต](https://th.wikipedia.org/wiki/%E0%B8%AA%E0%B8%A1%E0%B8%B2%E0%B8%A3%E0%B9%8C%E0%B8%95%E0%B9%82%E0%B8%9F%E0%B8%99) [โฟน](https://th.wikipedia.org/wiki/%E0%B8%AA%E0%B8%A1%E0%B8%B2%E0%B8%A3%E0%B9%8C%E0%B8%95%E0%B9%82%E0%B8%9F%E0%B8%99),[แท็บเล็ตคอมพิวเตอร์](https://th.wikipedia.org/wiki/%E0%B9%81%E0%B8%97%E0%B9%87%E0%B8%9A%E0%B9%80%E0%B8%A5%E0%B9%87%E0%B8%95%E0%B8%84%E0%B8%AD%E0%B8%A1%E0%B8%9E%E0%B8%B4%E0%B8%A7%E0%B9%80%E0%B8%95%E0%B8%AD%E0%B8%A3%E0%B9%8C)) พฒั นาและจาํหน่ายโดย [แอปเปิ ล](https://th.wikipedia.org/wiki/%E0%B9%81%E0%B8%AD%E0%B8%9B%E0%B9%80%E0%B8%9B%E0%B8%B4%E0%B8%A5_(%E0%B8%9A%E0%B8%A3%E0%B8%B4%E0%B8%A9%E0%B8%B1%E0%B8%97)) (บริษัท) เปิดตวัคร้ังแรกในปีค .ศ. ่ 2007 เพื่อใช้บนไอโฟน และได้มีการพัฒนาเพิ่มเติมเพื่อใช้บนอปกรณ์พกพาอื่น ๆ ของแอปเปิล เช่น [ไอพอดทัช](https://th.wikipedia.org/wiki/%E0%B9%84%E0%B8%AD%E0%B8%9E%E0%B8%AD%E0%B8%94%E0%B8%97%E0%B8%B1%E0%B8%8A) (ในเดือนกนัยายน ค .ศ. 2007),[ไอแพด](https://th.wikipedia.org/wiki/%E0%B9%84%E0%B8%AD%E0%B9%81%E0%B8%9E%E0%B8%94) (ในเดือนมกราคม ค .ศ. 2010),[ไอแพด](https://th.wikipedia.org/wiki/%E0%B9%84%E0%B8%AD%E0%B9%81%E0%B8%9E%E0%B8%94_%E0%B8%A1%E0%B8%B4%E0%B8%99%E0%B8%B4)  ี่[มินิ](https://th.wikipedia.org/wiki/%E0%B9%84%E0%B8%AD%E0%B9%81%E0%B8%9E%E0%B8%94_%E0%B8%A1%E0%B8%B4%E0%B8%99%E0%B8%B4) (พฤศจิกายน ค.ศ. 2012) และแอปเปิลทีวีรุ่นที่ 2 (ในเดือนกันยายน ค. 2010) ใอโอเอสแตกต่าง จา[กวินโดวส์โฟนข](https://th.wikipedia.org/wiki/%E0%B8%A7%E0%B8%B4%E0%B8%99%E0%B9%82%E0%B8%94%E0%B8%A7%E0%B8%AA%E0%B9%8C%E0%B9%82%E0%B8%9F%E0%B8%99)อ[งไมโครซอฟท์แ](https://th.wikipedia.org/wiki/%E0%B9%84%E0%B8%A1%E0%B9%82%E0%B8%84%E0%B8%A3%E0%B8%8B%E0%B8%AD%E0%B8%9F%E0%B8%97%E0%B9%8C)ละแอนดรอยด์ ([ระบบปฏิบัติการ](https://th.wikipedia.org/wiki/%E0%B9%81%E0%B8%AD%E0%B8%99%E0%B8%94%E0%B8%A3%E0%B8%AD%E0%B8%A2%E0%B8%94%E0%B9%8C_(%E0%B8%A3%E0%B8%B0%E0%B8%9A%E0%B8%9A%E0%B8%9B%E0%B8%8F%E0%B8%B4%E0%B8%9A%E0%B8%B1%E0%B8%95%E0%B8%B4%E0%B8%81%E0%B8%B2%E0%B8%A3)))ขอ[งกเูกิล](https://th.wikipedia.org/wiki/%E0%B8%81%E0%B8%B9%E0%B9%80%E0%B8%81%E0%B8%B4%E0%B8%A5) ตรงที่แอปเปิลไม่ ้อนุญาตให้นำไอโอเอสไป ติดตั้งบนอุปกรณ์ที่ไม่ใช่อุปกรณ์ของแอปเปิล ในเดือนสิงหาคม **ศ**. 2013 แอปสโตร์ของแอปเปิลมีแอปพลิเคชันมากกว่ า 2.1 ล้าน แอปพลิเคชัน และ 1 ล้านแอพที่ออกแบบ ี มาเพื่อ <u>[ไอแพด](https://th.wikipedia.org/wiki/%E0%B9%84%E0%B8%AD%E0%B9%81%E0%B8%9E%E0%B8%94) แ</u>อปพลิเคชันเหล่านี้มียอดดาวโหลดน์รวมกันมากกว่า 1.3 แสนล้านครั้ง ไอโอเอสมี ส่วนแบ่ง 28% ของส่วนแบ่งระบบปฏิบัติการบนอุปกรณ์พกพาในไตรมาสที่ 3 ของปี ค.ศ. 2018 ซึ่ง เป็นรองจากแอนดรอยของกเูกิลเท่าน้นั ในเดือนมิถุนายน ค .ศ. 2012 ไอโอเอสมีส่วนแบ่งคิดเป็น 65% ของการบริโภคข้อมูลบนอุปกรณ์พกพา (ซึ่งรวม [ไอพอดทัช](https://th.wikipedia.org/wiki/%E0%B9%84%E0%B8%AD%E0%B8%9E%E0%B8%AD%E0%B8%94%E0%B8%97%E0%B8%B1%E0%B8%8A) และ [ไอแพด](https://th.wikipedia.org/wiki/%E0%B9%84%E0%B8%AD%E0%B9%81%E0%B8%9E%E0%B8%94)) ในกลางปี ค.ศ. ่ 2012 มีอุปกรณ์ไอโอเอสมากกว่า 410 ล้านเครื่องที่เปิดใช้งาน จากการอ้างอิงจากงานแถลงเปิดตัว ต่อสื่อโดยแอปเปิลใน วันที่ 12 กันยายน ค.ศ. 2012 มีอุปกรณ์ใอโอเอส 400 ล้านตัวที่จำหน่ายไป แล้วในเดือนมิถุนายน ค.ศ. 2012

[ส่วนต่อประสานกบัผใู้ช้](https://th.wikipedia.org/wiki/%E0%B8%AA%E0%B9%88%E0%B8%A7%E0%B8%99%E0%B8%95%E0%B9%88%E0%B8%AD%E0%B8%9B%E0%B8%A3%E0%B8%B0%E0%B8%AA%E0%B8%B2%E0%B8%99%E0%B8%81%E0%B8%B1%E0%B8%9A%E0%B8%9C%E0%B8%B9%E0%B9%89%E0%B9%83%E0%B8%8A%E0%B9%89)(user interface) ของไอโอเอสมีพ้ืนฐานแนวคิดมาจาก "การควบคุม โดยตรง" (direct manipulation) ด้วยการใช้[มัลติทัช](https://th.wikipedia.org/wiki/%E0%B8%A1%E0%B8%B1%E0%B8%A5%E0%B8%95%E0%B8%B4%E0%B8%97%E0%B8%B1%E0%B8%8A) องค์ประกอบของการควบคมก็คือการใช้นิ้ว ี่ เลื่อน . สวิทช์ และป่ม เพื่อเป็นการควบคมอป กรณ์รวมถึงท่าทางอย่างอื่น เช่น การนำนิ้วมือ (มากกว่าสองนิ้ว ) บีบเข้าหาศูนย์กลาง (swipe), แตะเบา ๆ (tap), การนำนิ้วสองนิ้วบีบเขาหา ศูนย์กลาง (pinch), การนาํนิ้วสองนิ้วกางออกจากศูนยก์ลาง (reverse pinch) ซ่ึงท้งัหมดน้ีมี ้ ความหมายที่เจาะจงในบริบทต่าง ๆ ของไอโอเอส และถือเป็นการใช้งานแบบส่วนต่อประสานกับ ้ผ้ใช้แบบมัลติทัช ภายในอปกรณ์ที่ติดตั้งไอโอเอสจะมีเซนเซอร์ตรวจจับการเคลื่อนไหวเพื่อใช้กับ ้ บางแอปพลิเคชันเพื่อตอบสนองการสั่นของอปกรณ์ หรือการหมนอปกรณ์ที่คำนวณในรูปแบบสามมิติ

ไอโอเอสมีตน้กาํ เนิดมาจาก [แมคโอเอสเท็น](https://th.wikipedia.org/wiki/%E0%B9%81%E0%B8%A1%E0%B8%84%E0%B9%82%E0%B8%AD%E0%B9%80%E0%B8%AD%E0%B8%AA%E0%B9%80%E0%B8%97%E0%B9%87%E0%B8%99) ซึ่งได้รากฐานมาจากดาร์วินและแอปพลิเคชัน เฟรมเวริค์ต่าง ๆ ใอโอเอสคือรุ่นพกพาของ<u>แมคโอเอสเท็น</u>ที่ใช้บนคอมพิวเตอร์ของแอปเปิล

้ร่นหลักของไอโอเอสจะมีการเปิดตัวทก ๆ ปี จนถึงปัจจุบันนี้ ได้มีการปล่อยตัว iOS 12 ซึ่ง เป็นร่นล่าสุดในวันที่ 17 กันยายน พ.ศ. 2561 ในงาน [WWDC](https://th.wikipedia.org/wiki/%E0%B8%94%E0%B8%B1%E0%B8%9A%E0%B9%80%E0%B8%9A%E0%B8%B4%E0%B8%A5%E0%B8%A2%E0%B8%B9%E0%B8%94%E0%B8%B1%E0%B8%9A%E0%B9%80%E0%B8%9A%E0%B8%B4%E0%B8%A5%E0%B8%A2%E0%B8%B9%E0%B8%94%E0%B8%B5%E0%B8%8B%E0%B8%B5) ปี พ.ศ. 2561

### 2.3.1 ประวัติของ IOS

ระบบปฏิบัติการไอโอเอส (iOS) มีชื่อเดิมว่า iPhone OS เริ่มต้นด้วยการเปิดตัวของ iPhone เมื่อวันที่ 29 มิถุนายน 2550 ระบบปฏิบัติการไอโอเอส (iOS) เป็ นระบบปฏิบัติการสําหรับ ี สมาร์ทโฟน (Smartphone) ของแอปเปิล โดยเริ่มต้นพัฒนาสำหรับใช้ในโทรศัพท์ iPhone และได้ พัฒนาต่อใช้สำหรับ iPot Touch และiPad โคยระบบปฏิบัติการนี้สามารถเชื่อมต่อไปยังแอ็ปสตอร์ ี สำหรับการเข้าถึงถึงแอพพลิเคชั่น (Application) มากกว่า 300,000 ตัว ซึ่งมีการดาวน์โหลดไป มากกวา่ หา้พนัลา้นคร้ังแอปเปิลไดม้ีการพฒั นาปรับปรุงสาํ หรับ iPhone, iPad และ iPod Touch ผา่ นทางระบบ iTunes คือโปรแกรมฟรี สําหรับ Mac และ PC ใช้ดูหนังฟังเพลงบนคอมพิวเตอร์ รวมทั้งจัดระเบียบและ sync ทุกๆอย่างและเป็นร้านขายความบันเทิงบนคอมพิวเตอร์ , บน iPod touch, iPhone และ iPad ที่มีทุกๆอย่างสำหรับคุณ ในทุกที่และทุกเวลา พัฒนาระบบรักษาความ ปลอดภัยให้มีความเป็นเลิศ ซึ่งนี้คือข้อได้เปรียบ เมื่อเทียบกับคู่แข่ง

### 2.3.2 รุ่นของ IOS

2.3.2.1 ระบบปฏิบัติการไอโอเอส (iOS) 1.x เริ่มต้นปล่อย OS เข้าสู่ตลาด

2.3.2.2 ระบบปฏิบัติการไอโอเอส (iOS) 2.x เป็นการปล่อย ระบบปฏิบัติการไอโอเอส (iOS) รุ่นที่สอง ที่ใช้ได้กับการเปิดตัวของ iPhone 3G โดยอุปกรณ์ที่ใช้ 1.x จะเลื่อนไปรุ่นนี้ รุ่นของ OS ที่จะแนะนำที่ App Store ทำให้สามารถใช้ได้กับ iPhone และ iPod Touch แต่หลังจากที่มี อพั เกรดคร้ังใหญ่ใน ระบบปฏิบัติการไอโอเอส (iOS) 4 Appleได้ยกเลิก ระบบปฏิบัติการไอโอเอส (iOS) 2 เป็นที่เรียบร้อยแล้ว โดย iPhone และ iPod Touch ที่ใช้ระบบปฏิบัติการ ระบบปฏิบัติการ ไอ โอเอส (iOS) 2 น้นัจะไม่สามารถเขา้ไปใช้งาน AppStoreได้ซึ่งสําหรับผู้ที่ใช้iPod Touch รุ่นเก่าที่ ไม่ไดป้ รังปรุงระบบปฏิบตัิการไอโอเอส (iOS) 3.0 น้นัจะไม่สามารถใชง้าน AppStoreได้

2.3.2.3 ระบบปฏิบัติการไอโอเอส (iOS) 3.x ใช้ได้กับ iPhone 3GS มันถูกปล่อยออกเมื่อ 17 มิถุนายน 2552 รุ่นนี้จะเพิ่มคุณสมบัติที่ต้องการมากขึ้น อุปกรณ์ที่ใช้ 2.x ถูกอัพเกรดเป็น ระบบปฏิบัติการไอโอเอส (iOS) 3.xนี้ สำหรับการสนับสนุน ระบบปฏิบัติการไอโอเอส (iOS)3 ของ Apple นั้นจะสิ้นสุดลงเมื่อถึงปีหน้าที่ ระบบปฏิบัติการไอโอเอส (iOS)5 ได้ทำการเปิดตัว และ เมื่อ ระบบปฏิบัติการ ไอโอเอส (iOS)5 ได้ทำการเปิดตัวนั้นก็คงจะเป็นจุดจบของ iPhone และ iPod Touch รุ่นที่ไม่สามารถอัพเกรคเป็น ระบบปฏิบัติการไอโอเอส (iOS)4 ได้

2.3.2.4 ระบบปฏิบัติการไอโอเอส (IOS) 4.x ระบบปฏิบัติการไอโอเอส (iOS) 4 มีการ ให้บริการแก่ประชาชนสำหรับ iPhone และ iPod touch เมื่อ 21 มิถุนายน 2554 นี้เป็นครั้งแรก ปล่อย iOS ที่สำคัญที่สนับสนุนสำหรับอุปกรณ์บางอย่าง คือ iPhone 3G และ iPhone 4, 3GS iPhone, iPod และiPod touch 4 สําหรับ iPad ไดถู้กเพิ่มเขา้มาดว้ยการเปิดตวัของระบบปฏิบัติการไอโอเอส(IOS) 4.2.1 เมื่อ22 พฤศจิกายน 2554

2.3.2.5 ระบบปฏิบัติการไอโอเอส (iOS) 5.x แอปเปิลประกาศเปิดตวัระบบปฏิบตัิการใหม่ ระบบปฏิบัติการไอโอเอส (iOS) 5.0 ข้ึนมา โดยมีฟีเจอร์ใหม่ร่วม 200 รายการ ระบบปฏิบัติการ ระบบปฏิบัติการไอโอเอส (iOS) 5 จะพร้อมใหด้าวน์โหลดไปติดต้งัไดใ้นช่วงประมาณเดือน กนัยายน 2554 อุปกรณ์ที่จะสามารถติดต้งัระบบปฏิบตัิการ ระบบปฏิบัติการไอโอเอส (iOS)เวอร์ ชั่น 5 นี้ ได้แก่ iPhone 4 ,iPhone 3GS ,iPad 2 ,iPad, iPod touch 4 ,iPod touch 3 โดยมีความโดดเด่น คือ ระบบ iCloud ซึ่งเป็นระบบซิงก์ข้อมูลอัตโนมัติแบบใร้สายระหว่างอุปกรณ์ต่างๆผ่านศูนย์ข้อมูล ของ Apple ซึ่งให้บริการฟรีเช่น iTunes wifi sync ทาํการซิงกข์อ้มูลกบัโปรแกรม iTunes โดยไม่ ์ ต้องต่อสาย และสามารถทำการซิงก์อัตโนมัติขณะไม่ใช้งานเครื่อง , Airplay mirror ส่งภาพจาก หน้าจอไปปรากฏบนหน้าจอทีวีใหญ่ผ่านเครื่อง , Apple TV PC free ไม่ต้องต่ออุปกรณ์เข้ากับ ึ คอมพิวเตอร์เพื่อใช้งาน เช่นเมื่อซื้ออุปกรณ์มาใหม่ สามารถเปิดใช้งานได้เลยไม่ต้องต่อเข้าซิงก์กับ ึ คอมพิวเตอร์ที่มี iTunes อีก นอกจากนี้ยังสนับสนุนการดาวน์โหลดอัพเดทโปรแกรมและระบบ แบบไร้สาย หรือ OTA โดยไม่ต้องต่ออุปกรณ์เข้ากับคอมพิวเตอร์ , สนับสนุนการอัพเดทโปรแกรม แบบ Delta update คือการดาวน์โหลดเฉพาะสิ่งที่เปลี่ยน ไปจากโปรแกรมเวอร์ชันเดิมโดยไม่ต้อง โหลดใหม่หมดท้งัโปรแกรม ช่วยลดระยะเวลาการดาวน์โหลด

2.3.2.6 ระบบปฏิบัติการไอโอเอส (iOS) 6.x iOS 6 ได้ประกาศเมื่อ 11 มิถุนายน 2012 ณ ของ Apple WWDC เหตุการณ์ปราศรัย 2012 มีอยู่มากกว่า 200 คุณสมบัติใหม่ใน iOS 6 ได้แก่ หน้า ซอฟตแ์วร์ทาํแผนที่แอปเปิลใหม่ เปิดโดยเปิดนาํร่องการจราจรและสะพานลอย , สิริสนับสนุนiPad Generation, 3 กีฬาภาพยนตร์และร้านอาหารของ Facebook บูรณาการ (คล้ายกับTwitte rบูรณาการ ใน iOS 5) โพสต์โดยตรงไปยัง Facebook, รายชื่อ, ปฏิทิน Apps และชอบและเพลงที่ใช้ร่วมกันภาพ Stream สิ่งอำนวยความสะดวก App โทรศัพท์ใหม่, iCloud แท็บใน Safari , สิ่งอำนวยความสะดวก Accessablity ใหม่

ที่มา : ออนไลน์ (https://beerkung.wordpress.com/ระบบปฏิบตัิการรุ่นล่าส/ระบบปฏิบัติการ-ios/)

### **2.3.3 เวอร์ชั่นต่าง ๆ ของ IOS**

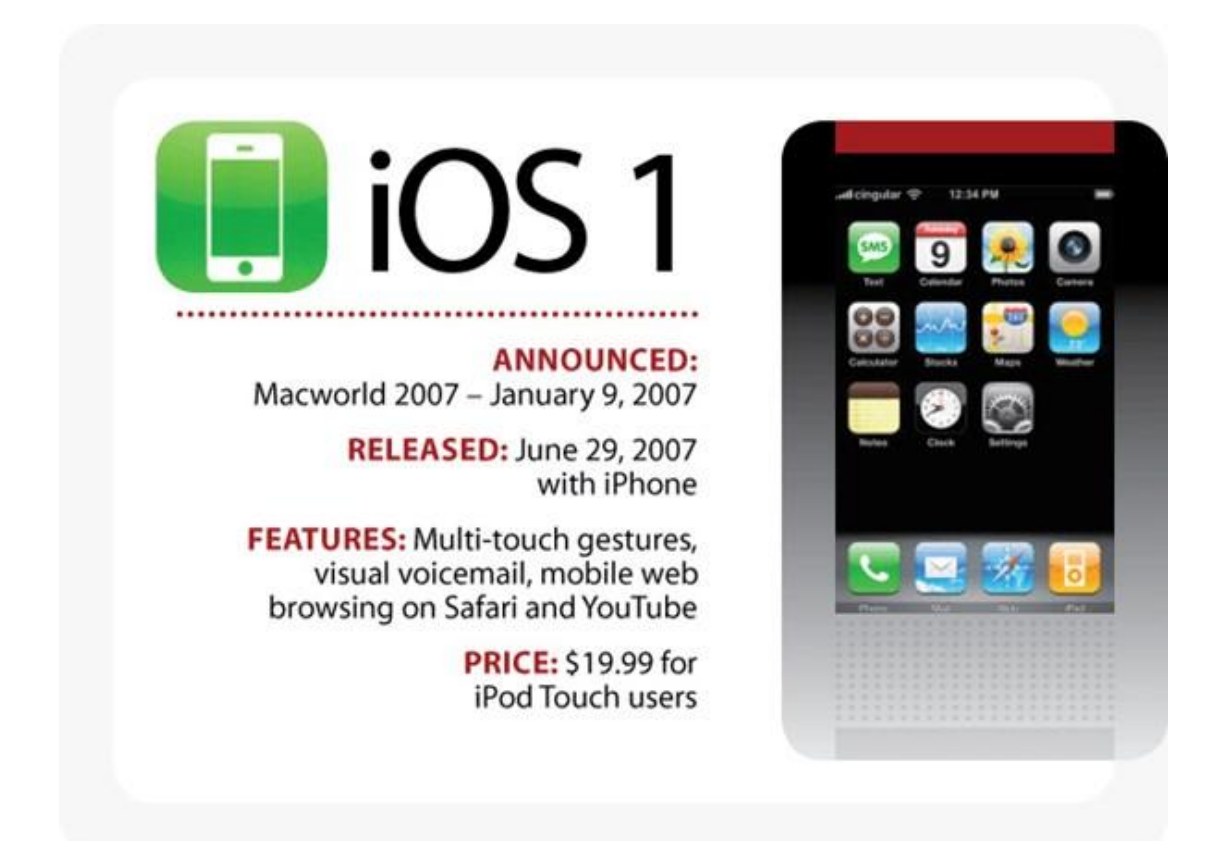

**รูปที่2.29** iOS 1 (iPhone OS) ที่มา : ออนไลน์ (https://mobile.kapook.com/view5432.html)

 สําหรับ iOS 1 ถูกเปิดตวัคร้ังแรกที่งาน Macworld วันที่ 9 มกราคม 2007 พร้อมกบั iPhone รุ่น แรกและหลงัจากน้นัก็ออกวางจาํหน่ายพร้อม iPhone วันที่ 29 มิถุนายน 2007 สําหรับ iOS 1 มา พร้อมฟีเจอร์เด่น ๆ เช่น ระบบสัมผัสแบบมัลติทัช , voicemail, ท่องเว็บผ่าน Safari และดู YouTube แต่ iOS 1 ไม่ได้ฟรีสำหรับผู้ใช้งาน iPod touch จะต้องจ่ายเงิน \$19.99 หรือประมาณ 690 บาท เพื่ออัปเดตเป็น iOS 1

#### 2.3.3.2 iOS 2 (iPhone OS)

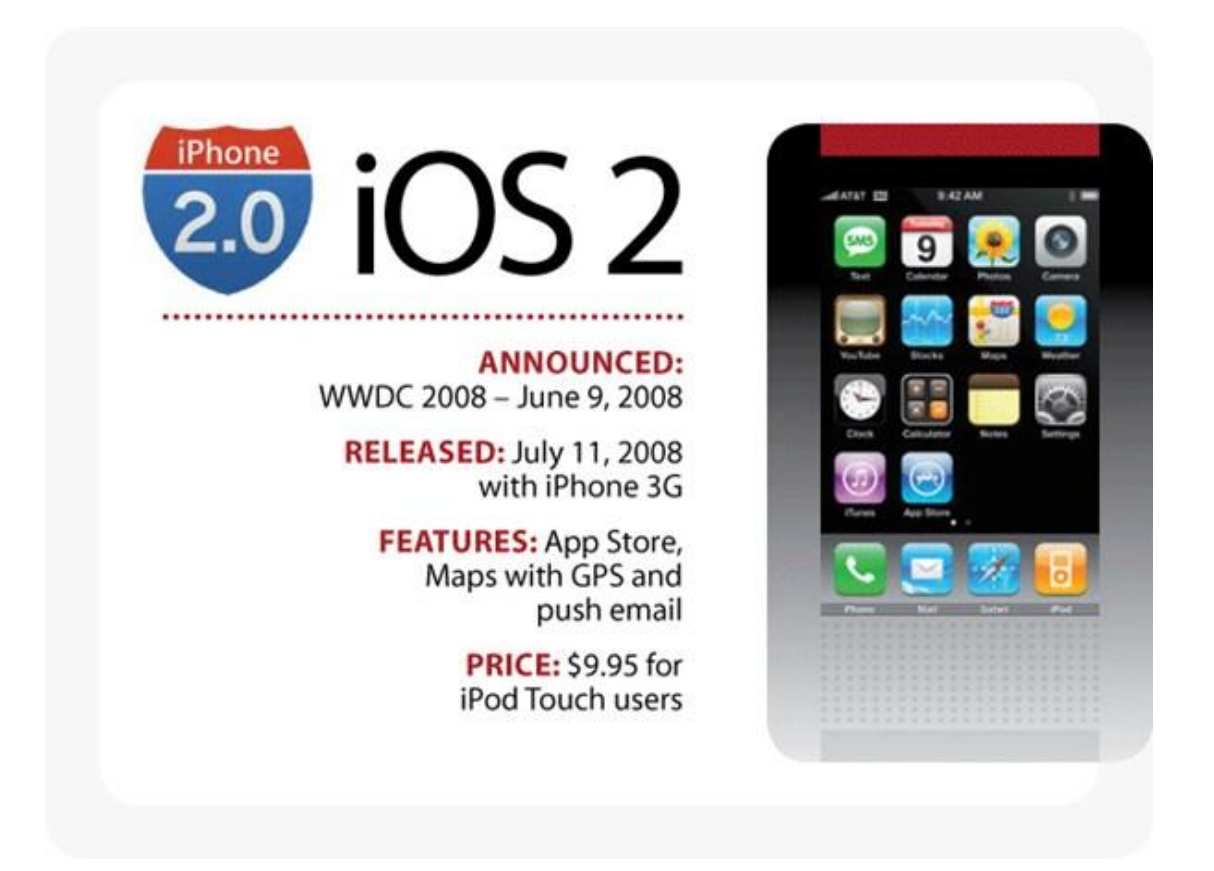

### **รูปที่2.30** iOS 2 (iPhone OS)

ที่มา : ออนไลน์ (https://mobile.kapook.com/view5432.html)

 เปิดตวัคร้ังแรกที่งาน WWDC 2008 (วันที่ 9 มิถุนายน 2008) และหลงัจากน้นัก็ออกวาง จําหน่ายพร้อม iPhone 3G วันที่ 11 กรกฎาคม 2008 โดยมีฟีเจอร์เด่น ๆ เช่น App Store, แผนที่ พร้อม GPS และระบบแจ้งเตือนอีเมล และเหมือนเช่นเคยผู้ใช้ iPhone สามารถอัปเดตได้ฟรี แต่ผู้ใช้ iPod touch จะตอ้งจ่ายเงิน \$9.95 หรือประมาณ 390 บาท เพื่ออัปเดต iOS 2.x

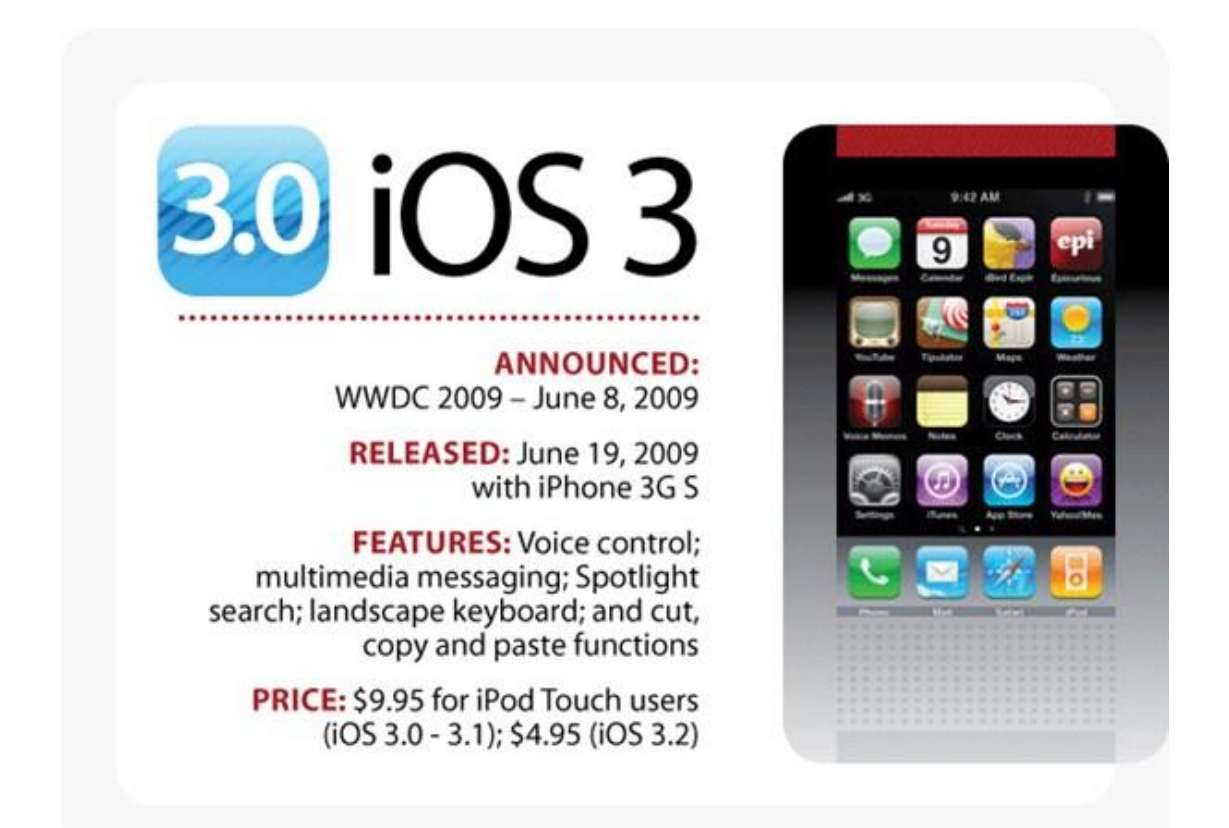

**รูปที่2.31** iOS 3 (iPhone OS) ที่มา : ออนไลน์ (https://mobile.kapook.com/view5432.html)

 เปิดตวัคร้ังแรกที่งาน WWDC 2009 (วันที่ 8 มิถุนายน 2009) และหลงัจากน้นัก็ออกวาง ี จำหน่ายพร้อม iPhone 3GS วันที่ 19 มิถุนายน 2009 สำหรับเวอร์ชั่นนี้มาพร้อมฟีเจอร์เด่น ๆ อย่าง Voice Control, สามารถคัดลอกและวางข้อความและส่ง MMS ได้เหมือนเช่นเคยผู้ใช้ iPhone สามารถอปั เดตไดฟ้ รีแต่ผใู้ช้iPod touch จะตอ้งจ่ายเงิน \$9.95 หรือประมาณ 390 บาท เพื่ออัปเดต iOS 3.0 -3.1 และ \$4.95 หรือประมาณ 169 บาท สําหรับอัปเดต iOS 3.2

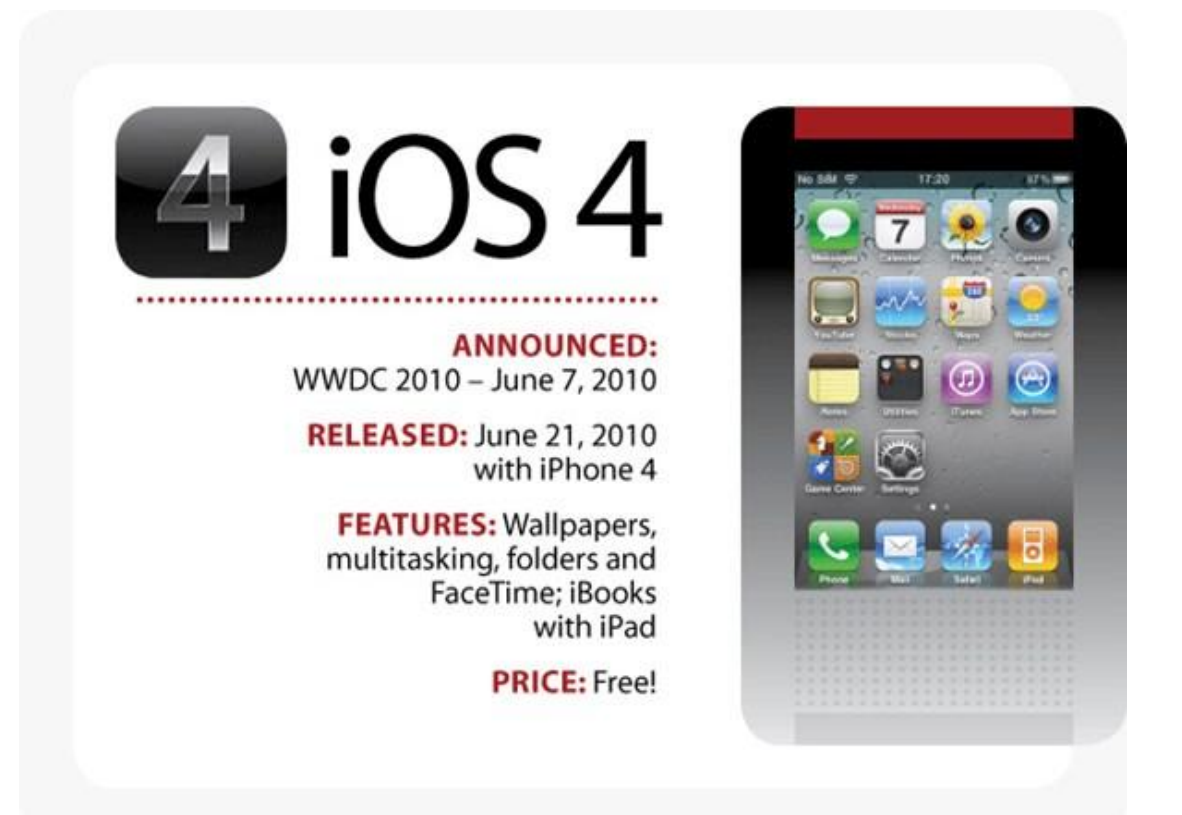

# **รูปที่2.32** iOS 4

ที่มา : ออนไลน์ (https://mobile.kapook.com/view5432.html)

ถือว่าเป็นระบบปฏิบัติการรุ่นแรกของแอปเปิล ที่เปลี่ยนชื่อเรียกจาก iPhone OS มาเป็น iOS โดย iOS 4 เปิดตวัคร้ังแรกที่งาน WWDC 2010 (วันที่ 7 มิถุนายน 2010) หลงัจากน้นัก็ออกวาง จาํหน่ายพร้อม iPhone 4 วันที่ 21 มิถุนายน 2010 และมีฟีเจอร์ใหม่ๆ ที่น่าสนใจมากมายเช่น Multitasking, โฟลเดอร์, FaceTime, iBook และ iOS 4.2.1 เป็นรุ่นแรกรองรับการใช้งานบน iPad มาถึงเวอร์ชนั่ น้ีทุกอุปกรณ์ iOS ของแอปเปิ ล สามารถอัปเดตได้ฟรี

2.3.3.5 iOS 5

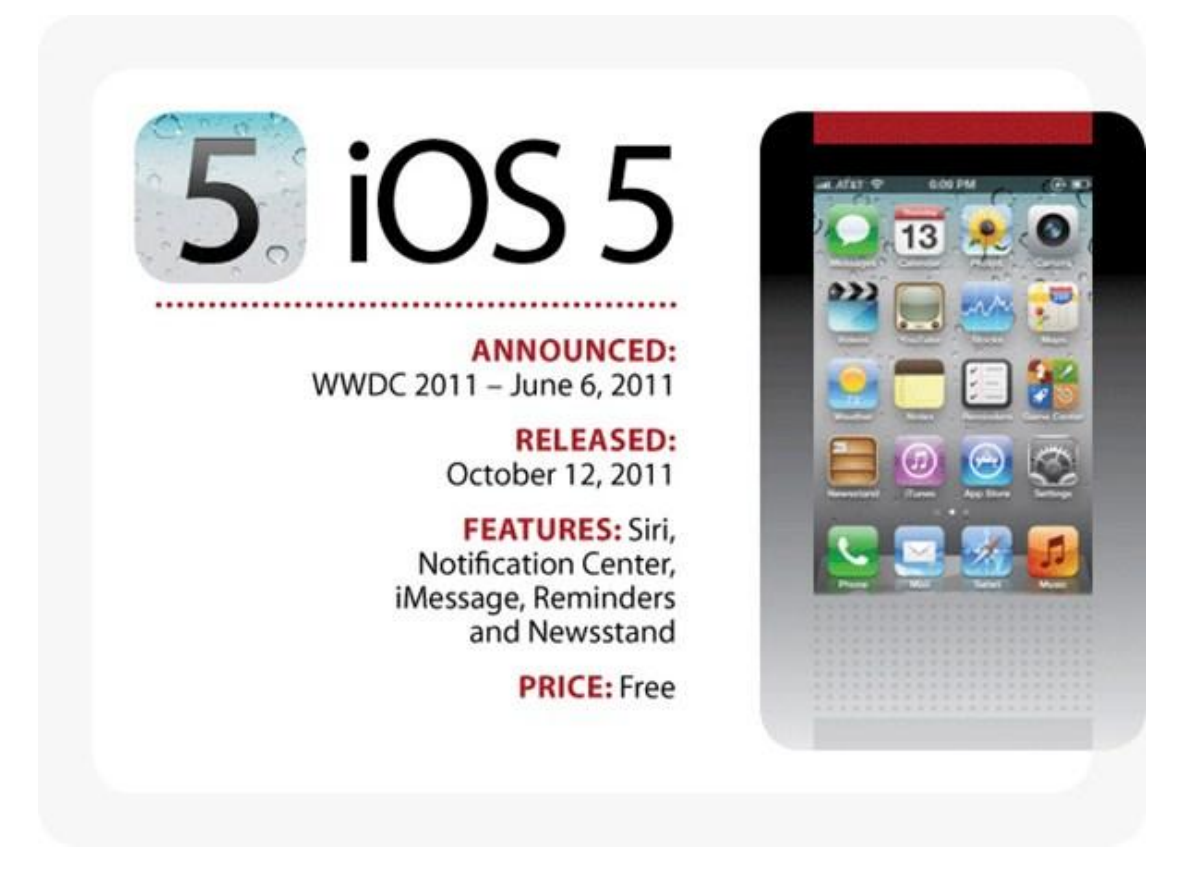

**รูปที่2.33** iOS 5

ที่มา : ออนไลน์ (https://mobile.kapook.com/view5432.html)

 เปิ ดตัวพร้อม iPhone 4S ที่งาน WWDC 2011 (วันที่ 6 มิถุนายน 2011) และหลงัจากน้นัก็ ืออกวางจำหน่ายพร้อม iPhone 4S วันที่ 12 ตุลาคม 2011 มาพร้อมฟีเจอร์ใหม่ที่น่าสนใจหลายอย่าง เช่น Siri, iCloud, Notification Center, iMessage, Reminders และ Newsstand เป็ นต้น

2.3.3.6 iOS 6

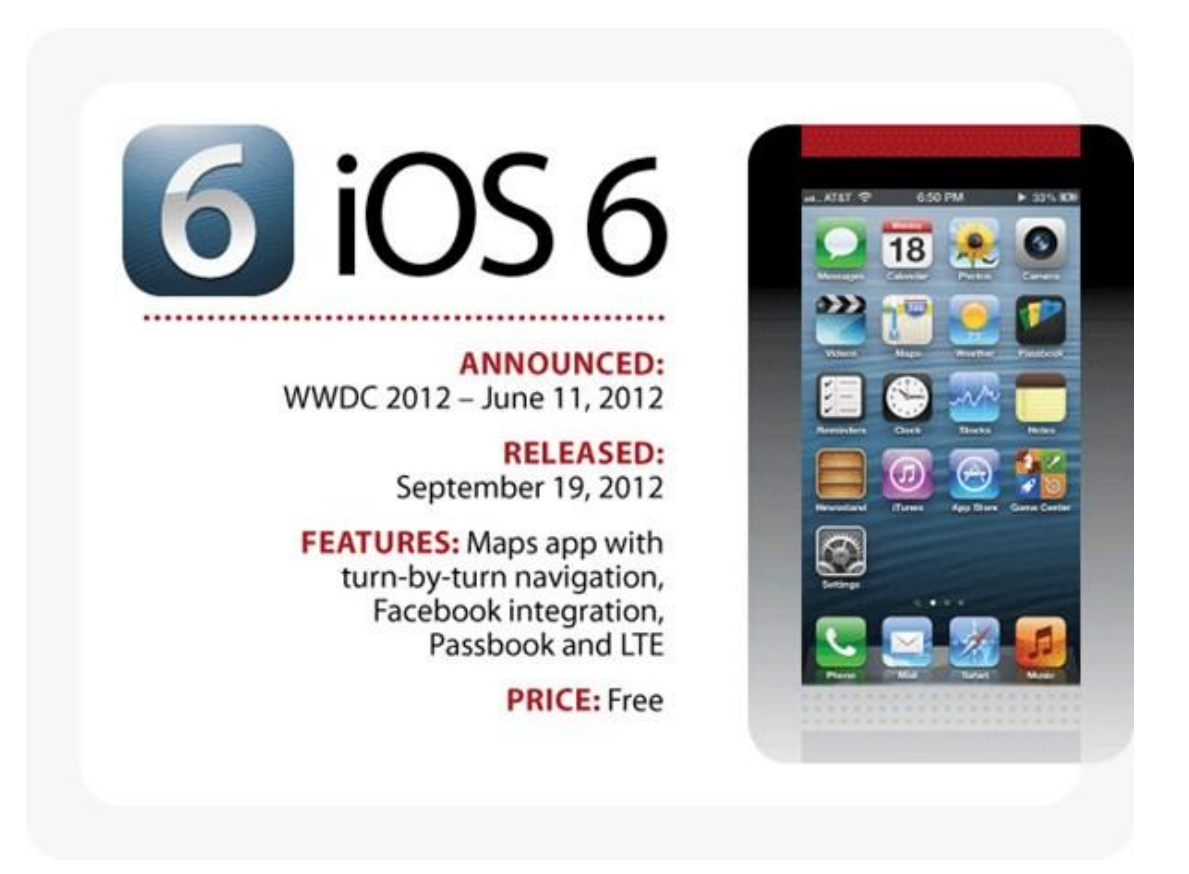

**รูปที่2.34** iOS 6 ที่มา : ออนไลน์ (https://mobile.kapook.com/view5432.html)

เปิ ดตัวพร้อม iPhone 5 และ iPad mini ที่งาน WWDC 2012 (วันที่ 11 มิถุนายน 2012) และ

ออกวางจาํหน่ายพร้อม iPhone 5 วันที่ 19 กนัยายน 2012 สาํ หรับฟีเจอร์ใหม่ที่มาพร้อม iOS 6 เช่น การเปลี่ยนไปใช้ระบบแผนที่ของแอปเปิ ลเอง , สามารถ Facetime ผา่ นระบบเซลลูลาร์, ถ่ายภาพ แบบพาโนรามา, คีย์บอร์ดภาษาไทยแบบ 4 แถว, Passbook, อินทิเกรท Facebook, รองรับ LTE และ แอปฯ นาฬิกาสําหรับ iPad

2.3.3.7 iOS 7

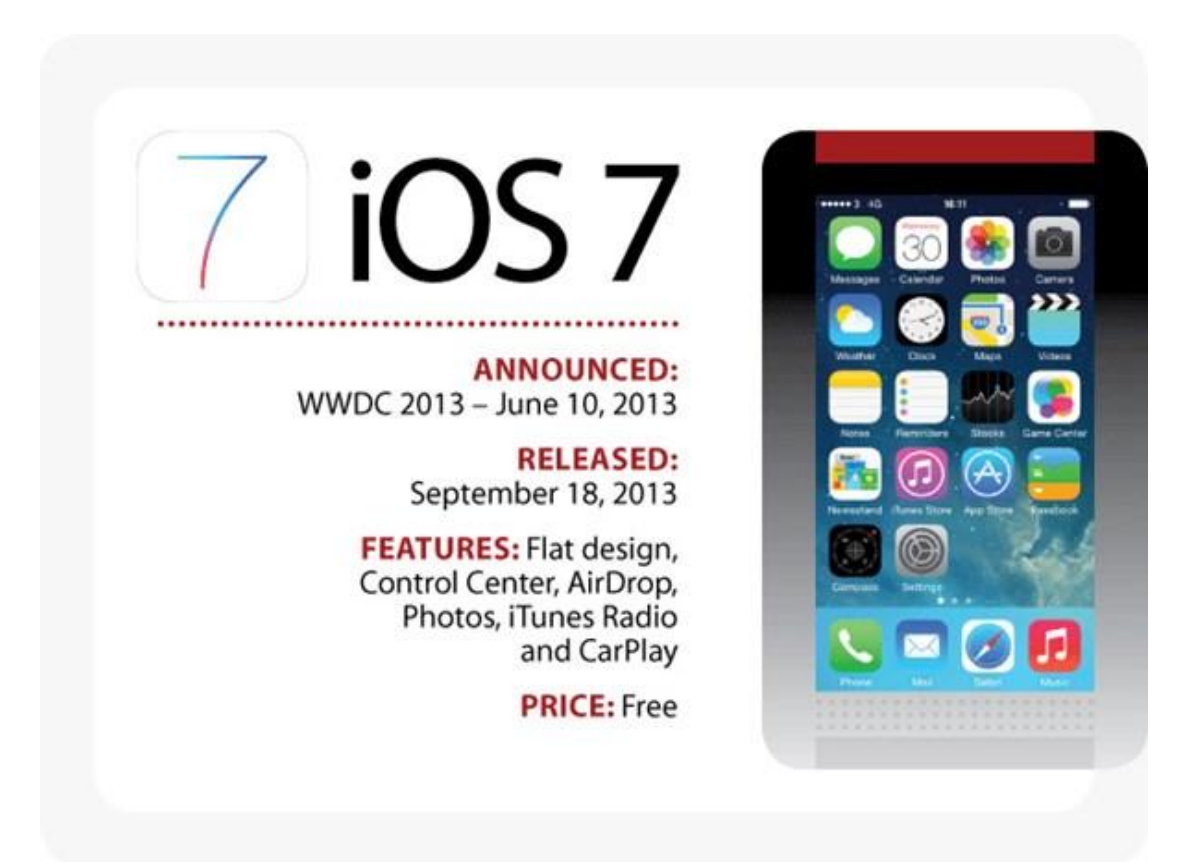

**รูปที่2.35** iOS 7

ที่มา : ออนไลน์ (https://mobile.kapook.com/view5432.html)

 อีกกา้วสาํคญั ของแอปเปิล ที่มีการยกเครื่องเปลี่ยนดีไซน์ของ iOS ใหม่ท้งัหมด เปิดตวัคร้ัง ี แรกที่งาน WWDC 2013 (วันที่ 10 มิถุนายน 2013) และปล่อยให้อัปเดตวันที่ 18 กันยายน 2013 โดย ผู้ที่รับหน้าที่ดูแลการปรับโฉม iOS 7 ครั้งนี้ ก็คือ Jonathan Ive เปลี่ยนมาใช้ดีไซน์แบบ Flat Design, ไอคอนใหม่ท้งัหมด, มี Control Center, AirDrop, Photos, iTunes Radio และ CarPlay

2.3.3.8 iOS 8

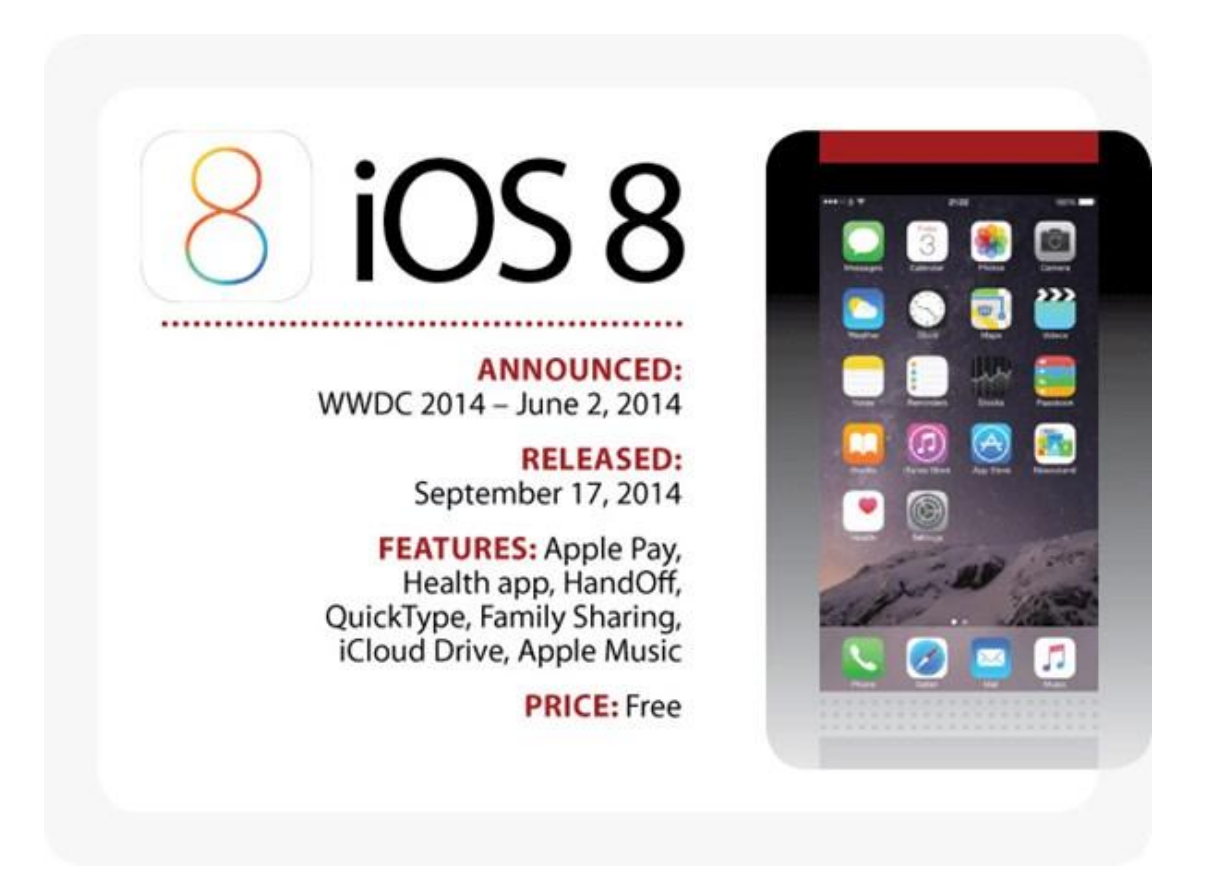

**รูปที่2.36** iOS 8

ที่มา : ออนไลน์ (https://mobile.kapook.com/view5432.html)

ี สำหรับ iOS 8 เปิดตัวกรั้งแรกที่งานWWDC 2014 (วันที่ 2 มิถุนายน 2014) และปล่อยให้อัปเด ตวันที่ 17 กนัยายน 2014 พร้อมการเปิ ดตัว iPhone 6, 6 Plus และ iPad Air 2 โดยหนา้ตาต่าง ๆ ของ iOS 8 ยงัคงเหมือนกบั iOS 7 แต่ปรับปรุงประสิทธิภาพการทาํงานใหด้ีข้ึนกวา่ เดิม รวมถึงเพิ่ม ฟีเจอร์การใชง้านต่าง ๆ เขา้มาอีกอยา่ งมากมายเช่น iCloud Drive, Apple Pay, Apple Music, QuickType, Family Sharing และแอปฯ Health เป็นต้น

2.3.3.9 iOS 9

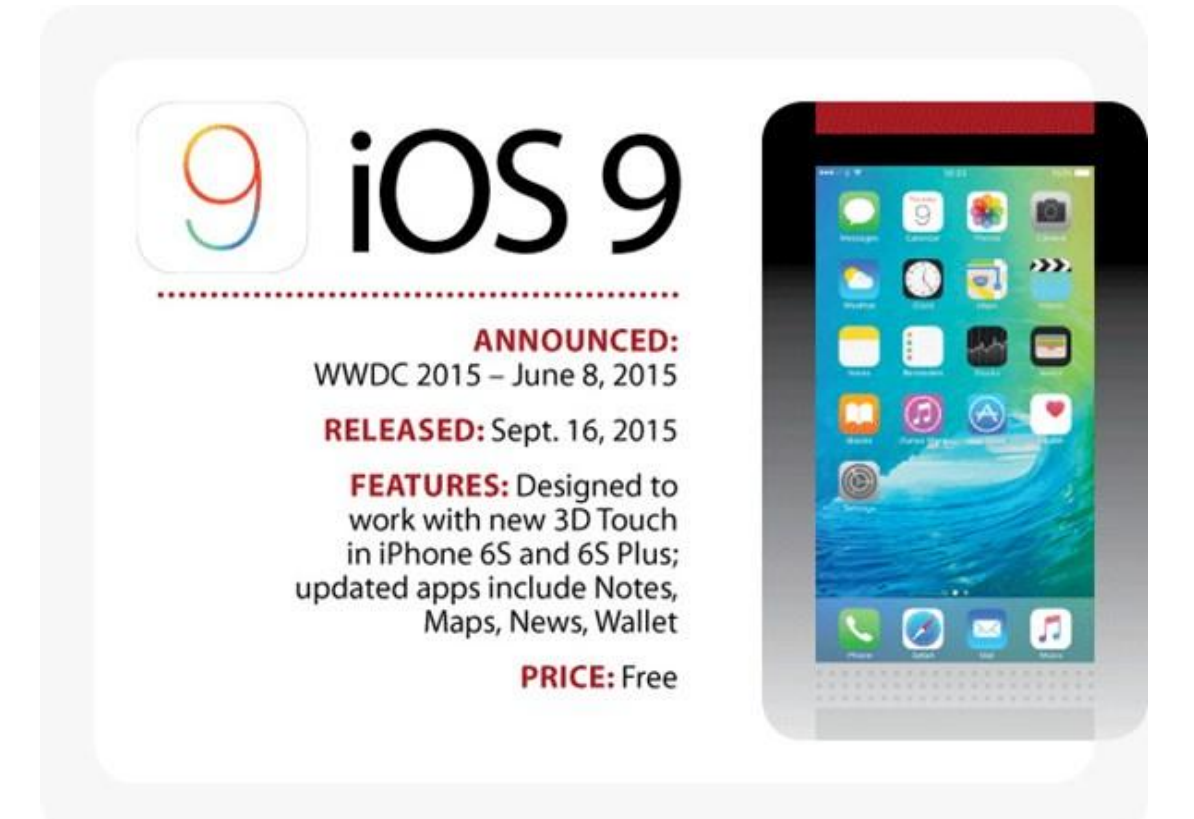

**รูปที่2.37** iOS 9

ที่มา : ออนไลน์ (https://mobile.kapook.com/view5432.html)

เปิดตัวกรั้งแรกที่งาน WWDC 2015 (วันที่ 8 มิถุนายน 2015) และปล่อยให้อัปเดตวันที่ 16 ้กันยายน 2015 สำหรับเวอร์ชั่นนี้เน้นปรับปรุงเพิ่มประสิทธิภาพการใช้งานให้ดีขึ้นกว่าเดิม รวมถึง เปลี่ยนแปลงและเพิ่มฟีเจอร์ใหม่ที่ช่วยใหผ้ใู้ชส้ะดวกสบายมากข้ึน โดยฟีเจอร์หลาย ๆ อยา่ งเรียนรู้ จากพฤติกรรมผใู้ชง้าน เพื่อตอบสนองสิ่งที่ผใู้ช้ งานตอ้งการมากที่สุด โดยฟีเจอร์ใหม่ที่มาพร้อม

iOS 9 เช่น Siri มีความแม่นยาํและทาํงานไดร้วดเร็วกวา่ เดิม , รองรับการใช้งาน 2 หน้าจอสําหรับ iPad, เพิ่มแอปฯ News, ปรับปรุงแอปฯ Note, Spotlight ใหส้ ามารถคน้ หาสิ่งต่าง ๆ ไดม้ากข้ึน

2.3.3.10 iOS 10

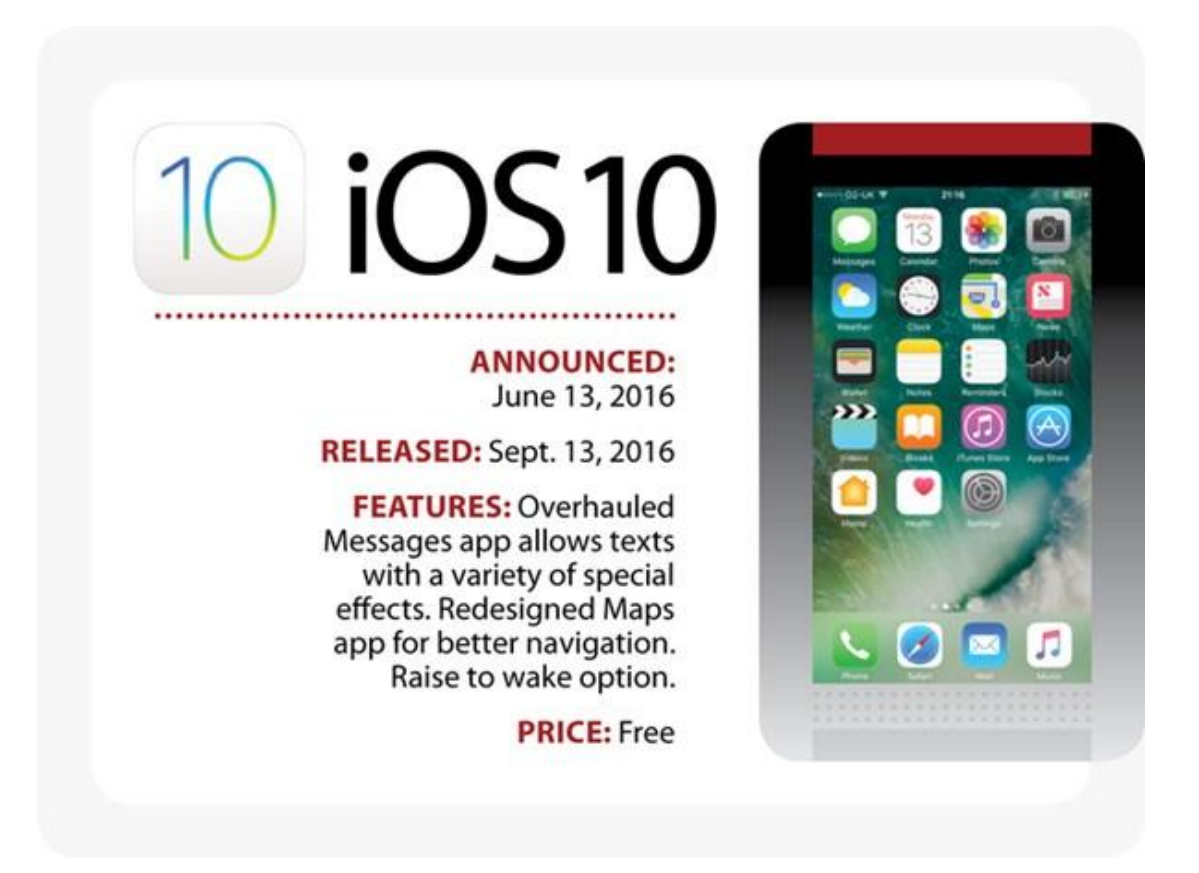

**รูปที่2.38** iOS 10

ที่มา : ออนไลน์ (https://mobile.kapook.com/view5432.html)

เปิดตัวกรั้งแรกที่งาน WWDC 2016 (วันที่ 13 มิถุนายน 2016) และปล่อยให้อัปเดตวันที่ 13

ึ กันยายน 2016 แอปเปิลบอกว่า iOS 10 มาพร้อมการปรับปรุงครั้งใหญ่ภายในงานได้พูดถึง 10 ฟี เจอร์หลัก ๆ ที่มีการเปลี่ยนแปลงหลาย ๆ อยา่ ง เช่น อินเทอร์เฟซมีการปรับเปลี่ยนใหม่ใหดู้

ี สวยงามขึ้นกว่าเดิม, ระบบแจ้งเตือนแบบใหม่, 3D Touch ที่ใช้งานได้หลากหลายขึ้น, รีดีไซน์แอปฯ Apple Maps, Apple Music และ News เป็นต้น

2.3.3.11 iOS 11

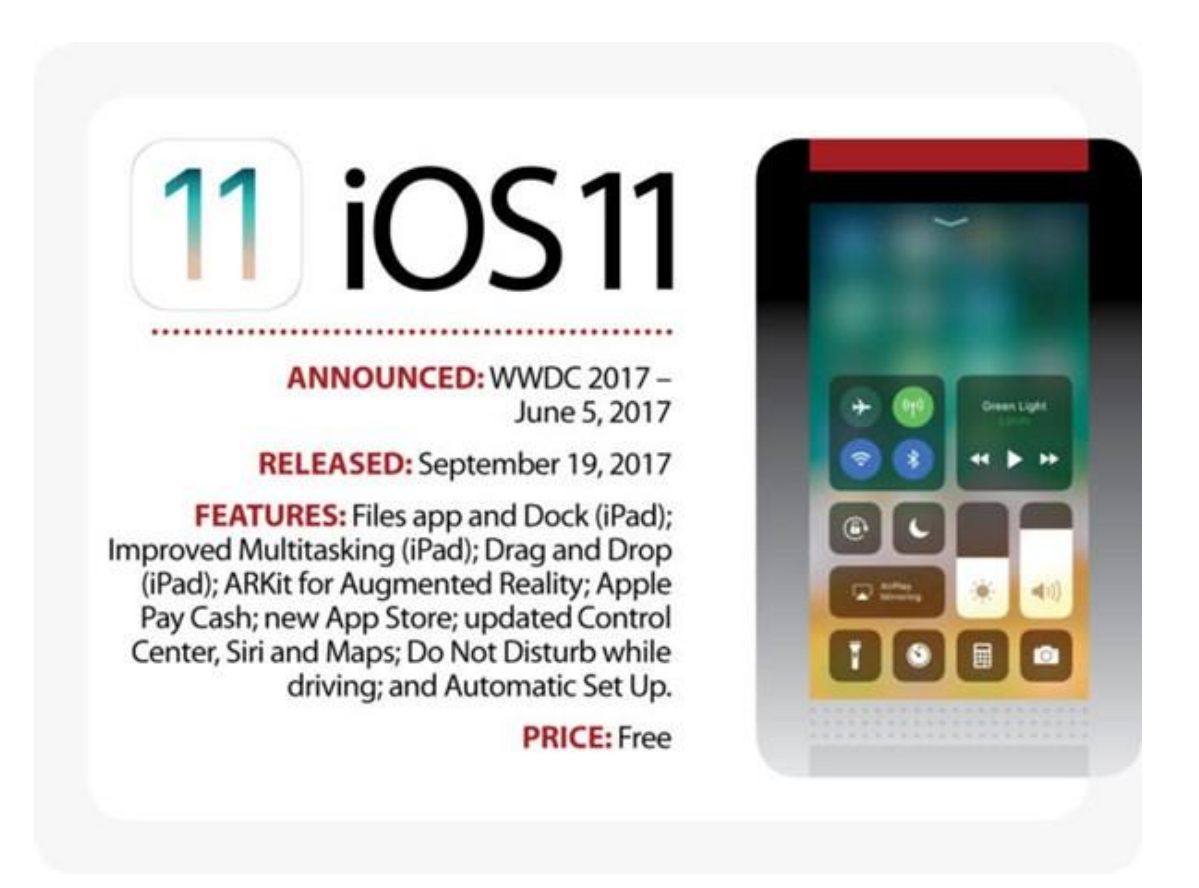

**รูปที่2.39** iOS 11

ที่มา : ออนไลน์ (https://mobile.kapook.com/view5432.html)

เปิดตัวกรั้งแรกที่งาน WWDC 2017 (วันที่ 5 มิถุนายน 2017) และปล่อยให้อัปเดตวันที่ 19 ึ กันยายน 2017 สำหรับเวอร์ชั่นนี้แอปเปิลได้ให้คำนิยามไว้ว่า "เป็นก้าวใหญ่สำหรับ iPhone ก้าว ึ กระโดดสำหรับ iPad" โดยเน้นการปรับปรุงเพิ่มความสามารถรอบด้าน ตอบโจทย์การใช้งานให้ดี ข้ึนกวา่ เดิม โดยของใหม่ที่มาพร้อม iOS 11 ที่น่าสนใจเช่น Siri สามารถแปลภาษาได้, ปรับปรุง Control Center ใหม่, Apple Pay รองรับการโอนเงินได้, เพิ่ม API สําหรับระบบ AR เทคโนโลยีที่ ้ ผสมผสานระหว่างความเป็นจริงและโลกเสมือน รวมถึงฟีเจอร์ป้องกันการใช้โทรศัพท์ขณะขับรถ

2.3.3.12 iOS 12

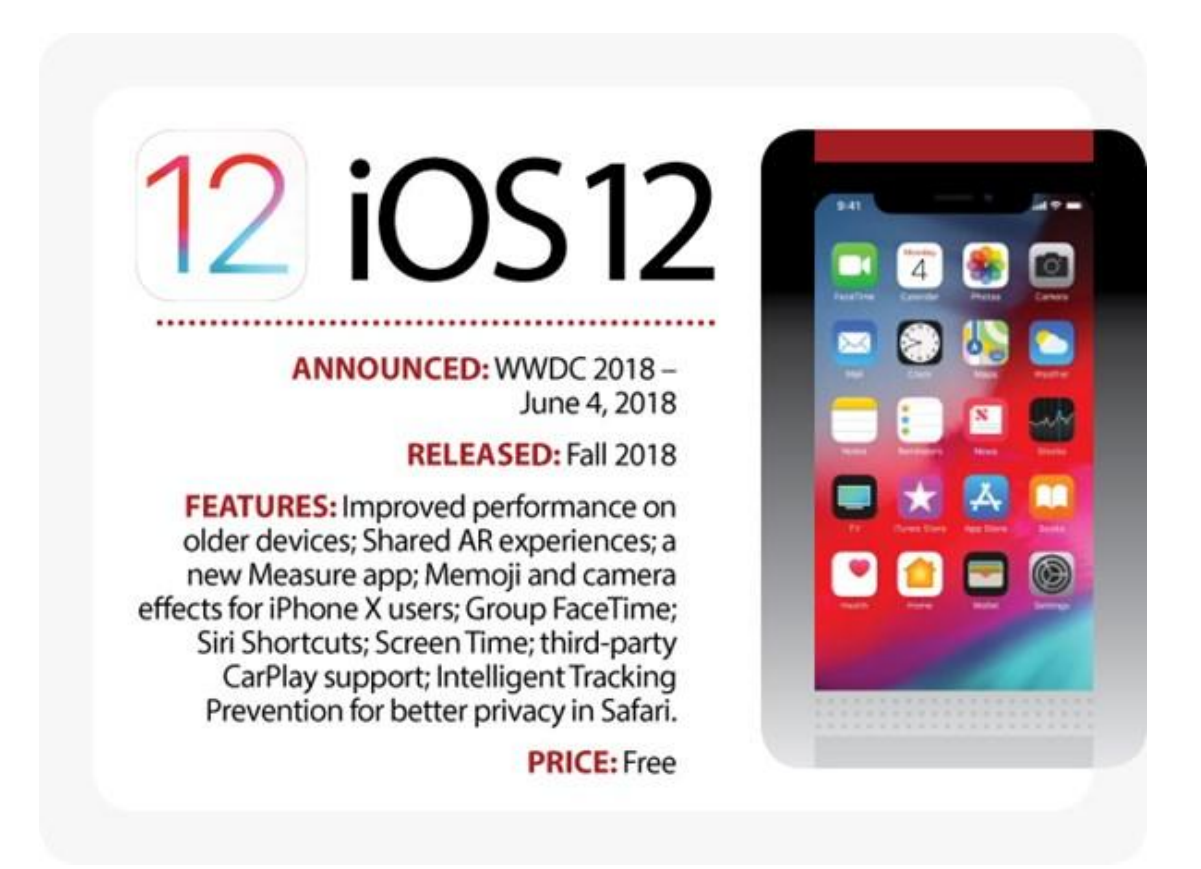

**รูปที่2.40** iOS 12

ี่ เปิดตัวครั้งแรกที่งาน WWDC 2018 (วันที่ 4 มิถุนายน 2018) และจะปล่อยให้อัปเดตในช่วง ู้เดือนกันยายน 2018 หรือหลังจากเปิดตัว iPhone ร่นใหม่ไปแล้ว สำหรับ iOS 12 ยังคงพัฒนาอย่าง ้ต่อเนื่อง โดยออกแบบมาเพื่อทำให้การทำงานประจำวันดำเนินไปอย่างรวดเร็วและตอบสนองฉับไว ข้ึน iOS 12 จะเปลี่ยนวิธีการที่ผู้ใช้ iOS มองเห็นโลกโดยใช้ AR ทําให้การสื่อสารมีความสนุกสนาน และสื่ออารมณ์ด้วย Memoji, Group FaceTime และ Screen Time ช่วยทำความเข้าใจและจัดการกับ เวลาการใช้งานอุปกรณ์ iOS ลดการติดมือถือ นอกจากน้ียงั iOS 12 เปิ ดตัว Siri Shortcuts ซึ่งจะทํา ให้ Siri สามารถทำงานร่วมกับแอปฯ ใดก็ได้ และยังปรับปรุงประสิทธิภาพการทำงานทั่วทั้งระบบ ทาํใหร้วดเร็วข้ึนและตอบสนองไวข้ึน เช่น เปิดกลอ้งเร็วกวา่ เดิมถึง 70%, คียบ์อร์ดปรากฏข้ึนเร็ว กวา่ เดิมถึง 50% และตอบสนองต่อการพิมพไ์วข้ึน แมว้า่ เครื่องจะทาํงานหนกัอยกู่ ็ตาม

#### 2.3.3.13 iOS 13

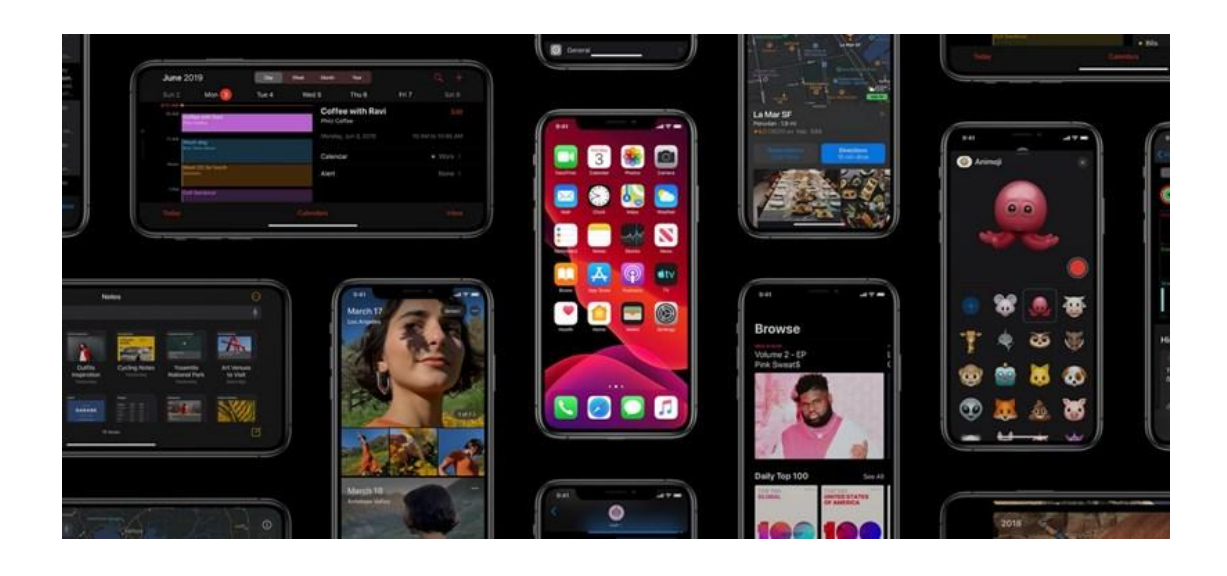

## **รูปที่2.41** iOS 13

ที่มา : ออนไลน์ (https://mobile.kapook.com/view5432.html)

เปิดตวัคร้ังแรกที่งาน WWDC 2019 (วันที่ 3 มิถุนายน 2019)และจะปล่อยใหอ้ ปั เดตในช่วง ้ เดือนกันยายน 2019 หรือหลังจากเปิดตัว iPhone รุ่นใหม่ สำหรับเวอร์ชั่นนี้แอปเปิลยังคงเน้นไปที่ ปรับปรุงประสิทธิภาพการทำงานใ ห้เร็วกว่า iOS 12 ช่วยให้การเปิดแอปฯ รวดเร็วขึ้นกว่าเดิมถึง 2 เท่าลดขนาดของแอปฯ ที่ดาวน์โหลด และปลดล็อกดว้ย Face ID เร็วข้ึนกวา่ เดิม 30% รวมถึงเพิ่ม

Dark Mode ที่หลายคนรอคอย ช่วยปรับลุคใหม่ให้กับ iPhone และยังปรับปรุงแอปฯ แผนที่ใหม่ ปรับข้อมูลการแสดงผลที่ละเอียดและสวยงามข้ึนกวา่ เดิม

### **2.4 หลักการใช้สี**

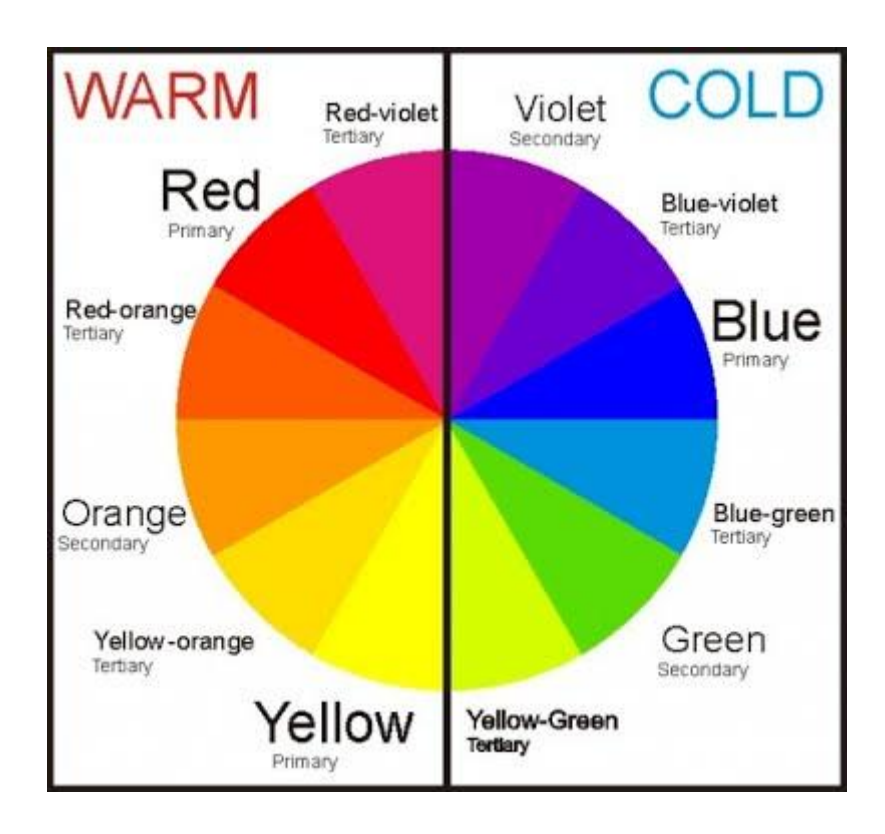

# **รูปที่2.42** วรรณของสี

ที่มา :ออนไลน์ (https://sites.google.com/site/yingnuntana2536/hlak-kar-chi-si)

 2.4.1 ใชส้ีวรรณะเดียวกนั (tone) คือกลุ่มสีที่แบ่งออกเป็นวงลอ้ของสีเป็น 2 วรรณะ คือ 2.4.1.1 วรรณะร้อน (warm tone) ซ่ึงประกอบดว้ย สีเหลือง สีส้ม สีแดง สีม่วง สีเหล่าน้ี ใหอ้ิทธิพล ต่อความรู้สึก ตื่นเตน้ เร้าใจกระฉบักระเฉงถือวา่ เป็นวรรณะร้อน

 2.4.1.2 วรรณะเย็น (cool tone) ประกอบด้วย สีเหลือง สีเขียว สีน้าํ เงิน สีม่วง สีเหล่าน้ีดู ี เย็นตา ให้ความรู้สึก สงบ สดชื่น (สีเหลืองกับสีม่วงอยู่ได้ทั้งสองวรรณะ)

2.4.2 การใชส้ีต่างวรรณะ

หลักการทั่วไป ใช้อัตราส่วน 80% ต่อ 20% ของวรรณะสี คือ ถ้าใช้สีวรรณะร้อน 80% สี ้วรรณะเย็นก็ 20% เป็นต้น ซึ่ งการใช้แบบนี้สร้างจุดสนใจของผู้ดู ไม่ควรใช้อัตราส่วนที่เท่ากัน เพราะจะทาํใหไ้ม่มีสีใดเด่น ไม่น่าสนใจ

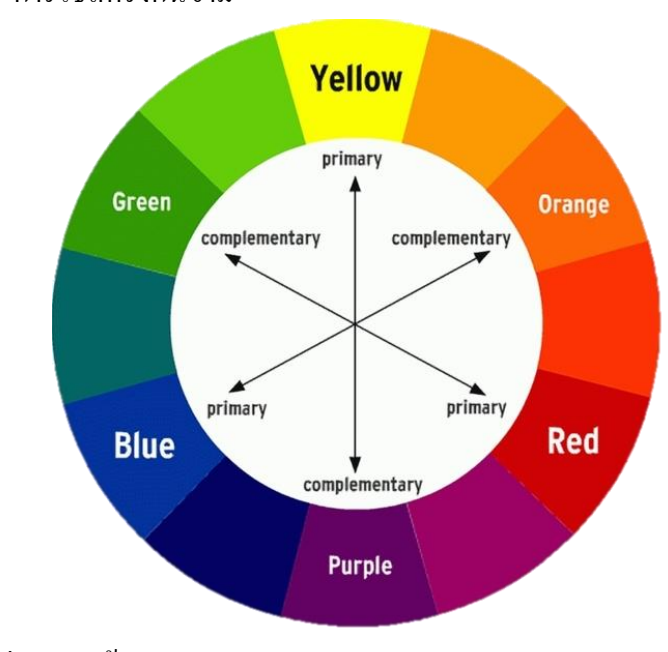

2.4.3 การใชส้ีตรงกนัขา้ม

# **รูปที่2.43** คู่สีตรงกนัขา้ม

 $\hat{\vec{n}}$ มา : ออน ไลน์ (https://www.quora.com/What-is-the-opposite-colour-of-red)

้สีตรงข้ามจะทำให้ความรู้สึกที่ตัดกันรุนแรง สร้างความเด่น และเร้าใจได้มากแต่หากใช้ไม่ ถูกหลัก หรือ ไม่เหมาะสม หรือใช้จำนวนสีมากสีจนเกินไป ก็จะทำให้ความรู้สึกพร่ามัว ลายตา ้ขัดแย้ง ควรใช้สีตรงข้าม ในอัตราส่วน 80% ต่อ20% หรือหากมีพื้นที่เท่ากันที่จำเป็น ต้องใช้ ควรนำ ์สีขาว หรือสีดำ เข้ามาเสริม เพื่อ ตัดเส้นให้แยกออก จาก กันหรืออีกวิธีหนึ่งคือการลดความสดของ สีตรงข้ามให้หม่นลงไป

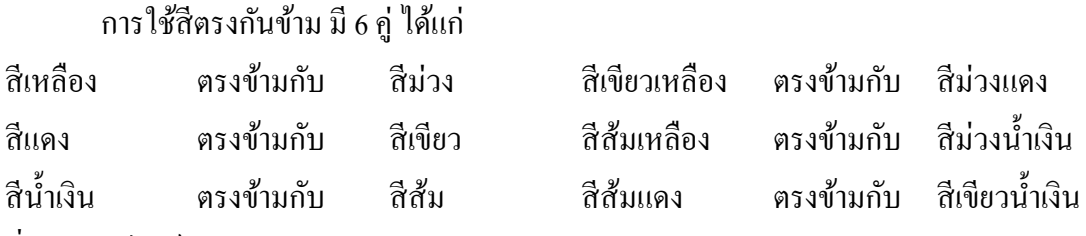

ที่มา : ออนไลน์ (https://sites.google.com/site/krukaewnaka/webm3/websites03)

#### **2.5 หลักการออกแบบแอพพลิเคชัน**

#### 2.5.1 User Experience

80 เปอร์เซ็นต์ของผู้ใช้งานอินเตอร์เน็ตมี smartphone และ 10 เปอร์เซ็นตข์องบุคคลเหล่าน้ี ู้มีอปกรณ์ wearable ที่สามารถใช้งานควบค่ไปกับแอพพลิเคชันต่าง ๆได้ โดยสถิติที่รวบรวมมาได้ ้ ทำให้เห็นว่า ในอีกไม่กี่ปีข้างหน้านี้การใช้งานอปกรณ์อิเล็กโทรนิคแบบพกพาจะเป็นที่นิยม มากกวา่ คอมพิวเตอร์ต้งัโตะ๊อยา่ งในปัจจุบนั

ึ จากเดิมที่นักออกแบบได้นำ users experience มาใช้กับการออกแบบเว็บไซต์ต่าง ๆให้มี ้ ประโยชน์สูงสุด และด้วยเหตุผลเดียวกันนี้การออกแบบให้อุปกรณ์อิเล็กโทรนิคแบบพกพาสามารถ ใช้งาน และใช้ประโยชน์ได้สูงสุด user experience ก็เปรียบเสมือนแก่นกลางความสำคัญของการ ออกแบบ และพัฒนาแอพพลิเคชันหนึ่งๆ user experience ไม่เพียงแต่ถูกใชง้านโดยนกัออกแบบ ี เท่านั้น นักการตลาด หรือนักธุรกิจต่างก็ให้ความสำคัญกับ user experience ในการผลิตผลิตภัณฑ์ ต่าง ๆที่เหมาะสมแก่ตลาด และลูกคา้

หน่ึงในสิ่งที่เป็น ความท้าทายที่สุดของผู้พัฒนา และนักออกแบบแแอพพลิเคชัน คือเรื่อง ้ ของระบบรักษาความปลอดภัย ในอนาคตอันใกล้นี้เราอาจจะได้เห็นกลยทธ์การสร้างความ น่าเชื่อถือต่าง ๆมากข้ึน

2.5.2 Diffuse Background (การใช้พื้นหลังมัว ๆ)

การใชพ้ ้ืนหลงัมวั หรือที่เรียกกนัวา่ Diffuse Background ถูกใชอ้ยา่ งแพร่หลายในกลุ่มนกั ออกแบบเวบ็ไซต์การใชส้ีพ้ืนหลงัแบบน้ีมาเป็นที่นิยมมากข้ึนหลงัจาก Twitter ได้ นำมาใช้ เราสามารถเห็นสีพื้นหลังนี้ กับปุ่มกดใช้งานได้บนเว็บไซต์ต่าง ๆ ในช่วงปีที่ผ่านมา

การที่นักออกแบบนํา Diffuse Background มาใช้บนเว็บไซต์ ความเป็ นไปได้ที่เราจะเห็น พื้นหลังแบบเดียวกันบนแอพพลิเคชันจึงมีความเป็นไปได้สูง แอพพลิเคชันเหล่านี้มักจะถูก ้ ออกแบบมาให้สามารถเข้าใจง่าย และ เรียบง่ายที่สุด ซึ่งการนำ Diffuse Background นี้มาใช้ทำให้ คุณสมบัติของการออกแบบในลักษณะนี้ยังคงอยู่ และเสริมให้ กับการสร้างจุดเด่นสำหรับปุ่ม หรือ ้ข้อความที่สำคัญ ซึ่งเป็นจุดสำคัญในการสื่อสารต่อผู้ใช้งาน

### 2.5.3 Simple Navigation

การออกแบบที่เป็นที่ชื่นชอบและนิยมของผใู้ชง้านส่วนใหญ่ในช่วงที่ผา่ นมาคือการ ้ออกแบบที่มีความเรียบง่ายในตัวอักษร , รูปแบบ และการใช้งาน มาก กว่าการออกแบบที่เน้นเพียง ความสวยงาม ซึ่งเห็นได้โดยที่ Nav icons หรือที่รู้จกัวา่ Hamburger Menu ถูกใชอ้ยา่ งแพร่หลาย ในช่วงที่ผา่ นมา

### 2.5.4 Innovative Scrolling

ข้อดีของการใช้แอพพลิเคชั่นบนมือถือและแท็บเล็ต คือความรวดเร็วในการเปลี่ยนจากหน้า หนึ่งไปยังอีกหน้าหน่ึงโดยไม่ตอ้งรอการโหลดขอ้มูล Innovative Scrolling หรือการสร้างสรรค์การ ้เลื่อนข้อความในแบบต่างๆ เพื่อสร้างความแตกต่างแอพพลิเคชั่น ออกจากแอพพลิเคชั่นอื่นๆ ใน ความแตกต่างน้ีนกัออกแบบควรจะคาํนึงถึงความเรียบง่ายและความดึงดูด และ Innovative Scrolling ถูกจดัวา่ เป็นเทรนด์สําหรับการออกแบบเว็บไซต์ในปี 2015โดย Inkbot

### 2.5.5 ฟอนต์หนาและตัวใหญ่

ฟอนต์ตัวหนาและใหญ่จะสามารถดึงดูดความสนใจ และเป็นที่น่าจดจำ หากนักออกแบบ ี สามารถออกแบบได้ดี การใช้ฟอนต์หนา และตัวใหญ่จะทำให้แอพพลิเคชั่นเป็นที่น่า

## 2.5.6 สีพ้ืนธรรมดา (Simpler Color Schemes)

ในช่วงต้นปีของปี 2013 สีแดง สีนีออน และ สีเขียวสะท้อนแสงเป็นที่ถูกใช้เป็นอย่างมา แต่ ้ตั้งแต่ปีที่ผ่านมาสีพื้นๆกลับกลายมาเป็นสีที่นิยมใช้เป็นอย่างมากจากนักออกแบบ ถึงแม้ว่าสี ้ สะท้อนแสงจะทำให้แอพพลิเคชั่นมีสีสัน และฉูดฉาด แต่สีพื้นตอนนี้กำ ลังเป็นที่นิยมที่สุด หรือสี ประจำของแบรนด์นั้นๆก็เป็นที่นิยมเช่นกัน เหมือนที่ John Kash ดีไซน์เนอร์ได้แนะนำว่าเราควน เลือกสีที่บ่งบอกถึงความเป็นแบรนดข์องเรา

 $\hat{\vec{\eta}}$ มา : ออนไลน์ (https://www.iops.co.th/en/faqs/blog/195-การออกแบบแอพพลิเคชั่นมือถือปี-2016)

### **2.6 หลักการออกแบบโลโก้**

2.6.1 โลโกท้ ี่ดีตอ้งจดจาํไดง้่าย

โลโกเ้ป็นตวับ่งบอกถึงธุรกิจของคุณวา่ แตกต่างจากธุรกิจอื่น ๆ หรือคู่แข่งขนาดไหนและ โลโกท้ ี่ดีจะตอ้งสามารถทาํใหค้ นจดจาํแบรนดธ์ ุรกิจของคุณไดแ้มว้า่ จะทาํการขบัรถผา่ นหรือเห็น ผ่านๆก็ต้องจดจำให้ได้ ยกตัวอย่างง่ ายๆ เวลาเห็นโลโก้ของ Apple แล้วเรากิดถึง iPhone กิดถึง MacBook แต่พอเราเห็นโลโก้อื่น ๆที่มีรูปร่างคล้ายกันเราก็จะคิดถึง Apple ก่อน เพราะโลโก้นั้นถึง จดจําโดยสมองเราไปแล้ว

2.6.2 ตัวอักษรบนโลโก้สำคัญมาก

ฟ้อนในโลโก้นั้นสำคัญมาก ๆเพราะมันสามารถที่จะส่งเส ริมหรือทำลายโลโก้ของเรานั้น ได้ในทันทีหากเราเลือกที่ไม่เหมาะสมกับบุคลิคของธุรกิจ เทคนิคง่ายๆของการใช้ฟ้อนต์กับโลโก้ เราควรจะใช้ฟ้อนต์ไม่เกิน 10 – 20 ตัวอักษรเท่านั้น เพื่อไม่ให้โลโก้ของเรานั้นดูไม่รกและไม่อึดอัค จนเกินไป ขนาด , ระยะห่างและน้าํหนกัของตวัอกัษรจดัใหด้ีเพื่อส่งเสริมโลโกแ้ละธุรกิจของเรา

2.6.3 เลือกสีให้เหมาะสม

้สีทุกสีมีความหมายทำให้เรามองโลโก้แล้วรู้สึกถึงสิ่งที่กำลังถูกสื่อออกมา พยายามเลือกสี ใหเ้หมาะสมและดูบ่งบอกถึงธุรกิจของเรา เพราะสีที่เราเลือกน้นัจะถูกจดจาํไปในองคก์รตลอดไป เทคนิคง่ายๆสาํ หรับคนที่ยงัไม่มีพ้ืนฐานแนะนาํวา่ ควรเขา้ใจทฤษฎีการใชส้ีและความหมายของสีแต่ ละสีเสียก่อน

2.6.4 อยา่ ใช้Effect บนโลโกเ้ยอะเกินไป

โลโก้นั้นต้องการความเรียบง่ายและความหมายที่ดูแล้วสามารถจดจำได้ง่าย อย่าพยายามใช้ Effect ้ แปลกๆบนโลโก้เพราะนั่นจะทำให้โลโก้ของเรานั้นดูไม่มีพลังเลย

2.6.5 ออกแบบโลโกจ้ากพ้ืนหลงัสีขาว

้เริ่มแรกออกแบบพยายามใช้พื้นหลังสีขาวก่อนเพราะนั่นจะสามารถทำให้เราเห็น ้องค์ประกอบต่าง ๆของโลโก้ได้ชัดมากขึ้น หลังจากออกแบบบนพื้นหลังสีขาวเสร็จแล้วค่อยนำไป ้ต่อยอดทำอย่างอื่นต่อเช่น พื้นหลังสีดำหรือทำเป็นลายไม้ สิ่งเหล่านี้จะมาคอยช่วยส่งเสริมโลโก้ของ เราในภายหลัง

2.6.6 เล่นกับพื้นที่ว่าง

้ ลองเล่นกับพื้นที่ในตัวโลโก้ให้มีความหลากหลายมากขึ้นและที่สำคัญต้องทำให้โลโก้เกิด ้ ความสมดุลของการจัดวาง การเล่นกับพื้นที่ว่างนั้นจะสามารถทำให้โลโก้ที่เป็นตัว อักษรดูไม่อึดอัด จนเกินไป

2.6.7 อยา่ ใชส้ีรุ้ง

ี สีเยอะ ๆ ดูสวยดีแต่กับโลโก้นั้นไม่ใช่ โลโก้ที่ดีหรือโลโก้ระดับโลกนั้นสังเกตได้เลยว่าใช้ สีไม่เกิน 1 – 2 สี เพียงเพื่อต้องการให้คนจดจำกับสีนั้นไปตลอดเวลา

2.6.8 โลโกไ้ม่ใช่ดูดีอยา่ งเดียวแต่ตอ้งสื่อความหมายให้ได้

โลโก้เป็นหน้าตาในส่วนแรกของบริษัทที่ลูกค้าจะดู จึงไม่จำเป็นต้องออกแบบให้ดูดี ้มากมายแต่ควรที่จะต้องออกแบบให้สื่อความหมายได้ และทำให้คนจดจำได้ง่ายเพราะโลโก้จะอยู่ กบัธุรกิจหรือแบรนดน์ ้นั ๆไปตลอด

2.6.9 อยา่ Copy งานคนอื่น

ถา้คิดไม่ออกหรือทาํไม่ไดไ้ม่ควรจะไป Copy งานคนอื่น เพราะสมยัน้ีโลกแห่งอินเตอร์เน็ต มันแคบค้นหาไม่นานก็เจอ คำว่า Inspiration กับ Copy มันต่างกัน ถ้าเป็นแค่ Inspiration ยังพอได้แต่ ถ้า Copy เลยอาจจะทาํใหค้วามน่าเชื่อถือของเราลดลง

2.6.10 โลโกท้ ี่ดีตอ้งผา่ นการคิดอยา่ งรอบคอบ

หลายคนลงมือทำโลโก้ไปโดยที่ยังไม่มีจุดประสงค์หรือไอเดียด้วยซ้ำ ซึ่งมันไม่ดีเสียเลย เพราะเราต้องไม่ลืมว่าโลโก้นั้นจะต้องอยู่กับธุรกิจหรือองค์กรนั้นต่อไปอีกนาน เพราะงั้นก่อน ้เริ่มทำโลโก้ทกครั้งควรจะต้องคิดให้รอบคอบในทุก ๆ อย่างหรือทุกองค์ประกอบเสียก่อน ที่มา : ออนไลน์ (https://www.grappik.com/10-step-how-to-create-logo/)

### **2.7 เทคนิคการตกแต่งภาพ**

ี ยุคสมัยของโลก ที่มีการเปลี่ยนแปลงอยู่ตลอดเวลา ทำให้มี เทคโนโลยีที่ล้ำสมัยเกิดขึ้น ิตามมาอย่างมากมาย แล้วยังเป็นยุคที่กล้องดิจิตอล ได้รับความนิยมในสังคมเป็นอย่างมาก จึงทำให้ โปรแกรมการแต่งภาพมีความสำคัญต่อผู้ที่ชื่นชอบการถ่ายภาพเป็นอย่างมาก เนื่องจากโปรแกรม ึการแต่งภาพเป็นส่วนสำคัญที่ทำให้ภาพดูสวยงาม คมชัด และน่าหลงใหล มีมิติมากยิ่งขึ้น หรือ แม้แต่การตกแต่งรีทัชภาพ (Retouch) ลบสิ่งที่ไม่ต้องการในภาพออกได้ง่าย ๆ

โดยโปรแกรมที่ไดร้ับความนิยมมากในการตกแต่งภาพน้นัก็คือโปรแกรม Photoshop จาก ตระกูลของ Adobe น้นั เอง ซ่ึงเป็นโปรแกรมที่นกัออกแบบและนกัถ่ายภาพ มกัจะใชใ้นการสร้าง ภาพกราฟิกและตกแต่งภาพ โดยในโปรแกรม Photoshop น้ีก็มีoption และ plug in มากมายให้ได้ เลือกใช้ในการต กแต่งภาพ ซ่ึงนอกจากจะใชใ้นการตกแต่งภาพถ่ายแลว้ ยงัสามารถออกแบบงาน สิ่งพิมพ์ ออกแบบเว็บไซต์ได้อีกด้วย

โปรแกรม Photoshop สามารถใช้ในการตกแต่งภาพตั้งแต่จุดเล็ก ๆ เช่น ลบรอยแตกขอ**ภ**าพ, ปรับแกส้ี, เพิ่มสีและแสงไปจนถึงการตกแต่งภาพแบบมืออาชีพ เช่น การใส่เอฟเฟกต์ (Effect) ใหก้ บัรูป เช่น ทาํภาพสีซีเปีย (Sepia), การทําภาพโมเสค (Mosaic), การสร้างภาพพาโนรา (Panorama) มาจากภาพหลายภาพต่อกัน นอกจากนี้ยังใช้ได้ในการตัดต่อภาพ และการซ้อนฉากหลัง เขา้กบั ภาพที่ทาํใหภ้ าพดูมีมิติอีกดว้ย

ที่มา : ออนไลน์ (https://blog.sogoodweb.com/Article/Detail/9107)

### **2.8 รูปแบบค าสั่งของโปรแกรม**

ึ การสร้างโมบายแอปพลิเคชันสำหรับผู้เริ่มต้นที่สนใจไม่ว่าจะเป็น นักเรียน นิสิต นักศึกษา หรือผู้ที่ประกอบอาชีพต่าง ๆ นั้น การหาเครื่องมือหรือโปรแกรมหรือเว็บไซต์ดังกล่าวในปัจจุบันมี ให้เลือกอย่างมากมาย แต่ที่เป็นนิยมมากทั้งในและต่างประเทศ ที่มาแรงมาก คือ Thunkable ซึ่งเป็น เว็บไซต์ที่เรียนรู้ได้ง่ายมีเครื่องมือและชุดคำสั่งที่ใช้รูปแบบของ Blockly เป็นการสร้างบล๊อคเสมือน การเขียนโปรแกรมที่ใช้ในการสร้างโค้ด โดย Blockly น้นั เป็นผลิตภณั ฑใ์นส่วนของ Google Education ของ Google

้ด้วยรูปแบบการใช้งานเครื่องมือนี้ ที่ช่วยในการเขียนโปรแกรมง่ายมากขึ้นกว่าเมื่อในอดีต ้ เพียงแค่ลากแล้ววางเท่านั้น ไม่จำเป็นต้องมีพื้นฐานมาก่อนหรือไม่มีความรู้ทางด้านการเขียนโค้ดมา ึก่อน ก็สามารถทำได้และใช้เวลาไม่เยอะในการเรียนร้ ดังนั้นไม่ว่าจะประกอ บอาชีพใด ก็สามารถ ี สรรค์สร้างโมบายแอปพลิเคชันตั้งแต่ระบบพื้นฐานไปจนถึงขั้นผู้ประกอบการได้

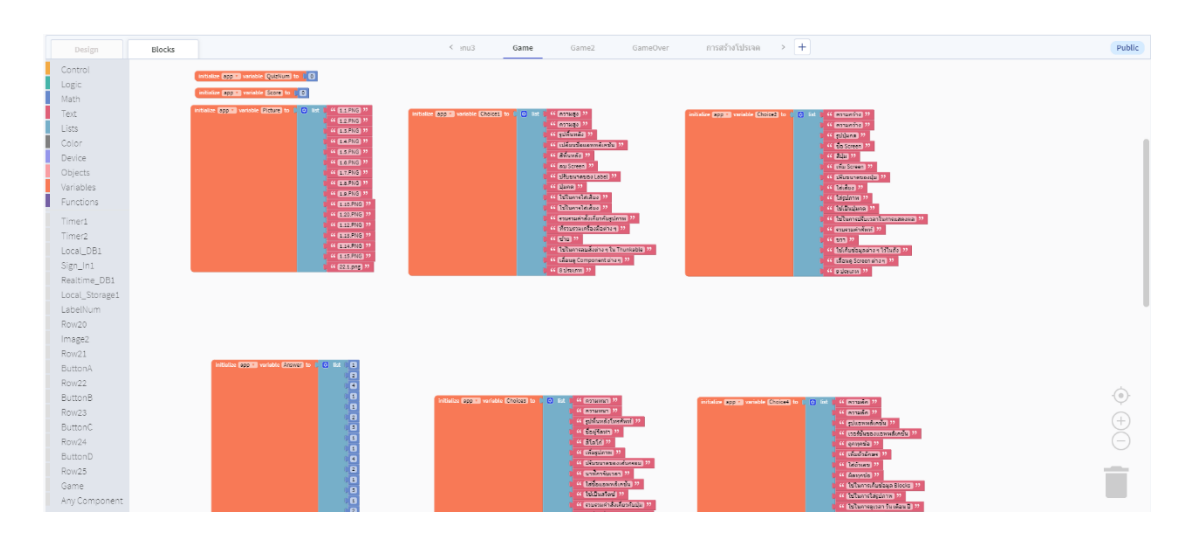

## **รูปที่2.44** รูปแบบของ Blockly

ที่มา : ออนไลน์(https://x.thunkable.com)

## **2.9 ทฤษฎีโปรแกรมต่าง ๆ ที่เกี่ยวข้อง**

### 2.9.1 Photoshop

Photoshop เป็นโปรแกรมในตระกูล Adobe ที่ใช้สำหรับตกแต่งภาพถ่ายและภาพกราฟฟิก ได้อย่างมีประสิทธิ์ภาพ ไม่ว่าจะเป็นงานด้านสิ่งพิมพ์ นิตยสารและงานด้านมัลติมีเดีย อีกทั้งยัง ี สามารถretouching ตกแต่งภาพและสร้างภาพ ซึ่งกำลังเป็นที่นิยมสูงมากในขณะนี้เราสามารถนำ โปรแกรมPhotoshop ในการแต่งภาพ การใส่ Effect ต่าง ๆใหก้ บั ภาพและตวัหนงัสือ การทําภาพ

ขาวดาํและการทาํภาพถ่ายเป็นภาพเขียน การนาํภาพต่าง ๆ มารวมกนั การRetouch ตกแต่งภาพ เป็น ี ต้น นอกจากนี้แล้ว โปรแกรม Photoshop ยังเป็นโปรแกรมสร้างและแก้ไขรปภาพอย่างมืออาชีพ โดยเฉพาะนักออกแบบในทุกวงการย่อม รู้จักโปรแกรมตัวนี้ดี โปรแกรม Photoshop เป็นโปรแกรม ี่ที่มีเครื่องมือมากมายเพื่อสนับสนุนการสร้างงานประเภทสิ่งพิมพ์ งานวิดีทัศน์ งานนำเสนองาน มัลติมีเดีย ตลอดจนงานออกแบบและพัฒนาเว็บไซต์ ในชุดโปรแกรม Adobe Photoshopจะ ประกอบดว้ยโปรแกรมสองตวัไดแ้ก่ Photoshop และ Image Ready การที่จะใช้งานโปรแกรม Photoshopคุณต้องมีเครื่องที่มีความสามารถสูงพอควร มีความเร็วในการประมวลผล และมี หน่วยความจาํที่เพียงพอไม่เช่นน้นัการสร้างงานของคุณคงไม่สนุกแน่

#### 2.9.2 Illustrator

โปรแกรม Illustrator เป็ นโปรแกรมสําหรับสร้างภาพลายเส้นที่ มีความคมชัดสูง งาน ภาพประกอบและงานกราฟิกแบบ 2 มิติต่างๆ เช่น การสร้างโลโก้สินค้า จนไปถึงการจัดเลย์เอาต์ งานสิ่งพิมพ์ และมีเครื่องมือที่ช่วยเหลือในงานเว็บไซต์อีกด้วย ภาพกราฟิกสามารถแบ่งได้เป็น 2 ี แบบคือ 1.ภาพแบบพิกเซล (pixel) คือ ภาพที่เกิดจากจุดภาพในรูปภาพที่ รวมกันเป็นภาพขึ้น โดย ภาพหน่ึงๆ จะประกอบไปดว้ยจุดภาพหรือพิกเซลมากมายและเเต่ละภาพที่สร้างข้ึนจะมีความหนา ้ แน่นของจุดภาพ หรือบางครั้งแทนว่าความละเอียด (ความคมชัด)ที่แตกต่างกันไป จึงใช้ในการบอก คุณสมบัติของภาพ จอภาพ หรือ อุปกรณ์แสดงผลภาพได้ 2.ภาพกราฟิ กส์เวกเตอร์ (vector graphics) คือ ภาพที่เกิดจากการกาํหนดพิกดัและการคาํนวณค่าบนระนาบสองมิติรวมท้งัมุมและระยะทาง ตามทฤษฎีเวกเตอร์ในทางคณิตศาสตร์ ในการก่อให้เกิดเป็น เส้น หรือรูปภาพ ข้อดีคือ ทำให้ ี่ สามารถย่อขยายได้ โดยคุณภาพไม่เปลี่ยนแปลง ข้อเสียคือภาพไม่เหมือนภาพจริงเป็ นได้เพียง ภาพวาด หรือใกลเ้คียงภาพถ่ายเท่าน้นั ขอ้มูลภาพพวกน้ีไดเ้เก่ไฟลส์ กุล eps, ai (adobe illustrator) เป็นต้น โปรแกรม Illustrator ทำงานแบบ vector graphics ความแตกต่างระหว่างรูปแบบ vector และแบบ pixel Illustrator นั้นทำงานแบบ vector คือจะใช้ในงานการเ ขียนภาพ 2 มิติ เป็น โปรแกรมที่มีประโยชน์มากในการทำเว็บไซต์ เพราะทำให้ผู้ใช้งานสามารถวาดรูปที่ต้องการขึ้นมา ี เองได้ แตกต่างจาก Photoshop ที่จะต้องนำภาพอื่นมาแต่งเพื่อให้เป็นรูปที่ต้องการ ถึงแม้ว่าปัจจุบัน Photoshop จะพัฒนาเครื่องมือที่สามารถสร้างภาพ vector ได้แต่ความสะดวกก็ยังไม่สู้การใช้งาน Illustrator อยดู่ ีซ่ึงในการทาํงานจริงๆแลว้จะตอ้งอาศยัเครื่องมือท้งั Photoshop และ Illustrator ้ควบคู่กันจึงจะได้เป็นชิ้นงานขึ้นมา ซึ่งทั้ง 2 โปรแกรมก็ทำงานควบคู่กันได้ดี ส่วนหนึ่งก็มาจากว่า ู ทั้ง 2 โปรมแกรมมาจากบริษัทเดียวกัน( Photoshop , Illustrator มาจากบริษัท Adobe)

# **บทที่ 3**

# **วิธีการด าเนินโครงการ**

ในการคำเนินโครงการ โครง**กอพ**พลิเคชันสื่อการเรียนการสอนการใช้งานโปรแ**กรแ**ฟะ (Instruction media using the Thunkable Program) มีข้นั ตอนการสร้างในส่วนต่าง ๆ โดยทางกลุ่มผสู้ ร้างไดร้่วมกนัวางแผนในการปฏิบตัิงาน และ จดัแบ่งงานตามความเหมาะสม

ข้นั ตอนในการดาํ เนินโครงการ แบ่งออกเป็นดงัน้ี

- 3.1 การวางแผนและการเตรียมงาน
- 3.2 การออกแบบ
- 3.3 การดําเนินการสร้าง

#### **3.1 การวางแผนและการเตรียมการ**

การวางแผนและกา รเตรียมการ เริ่มเมื่อคณะกรรมการพิจารณาโครงการในเสนอหวัขอ้ โครงการในภาคเรียนที่ 1 ทางกลุ่มผู้จัดทำได้นำเสนอหัวข้อโครงการ แอพพลิเคชันสื่อการเรียนการสอนการใช้งาน โปรแกรมThunkable ซ่ึงมีลาํดบัข้นั ตอนต่าง ๆ ในการดาํ เนินการดงัตารางที่ 3.1

#### 3.1.1 การวางแผนการทําโครงการ

- 3.1.1.1 เสนอหวัขอ้โครงการกบัอาจารยค์ ุณานนท์สุขเกษม 3.1.1.2 หาขอ้มูลเพิ่มเติม เรื่องความเป็นมาของแอพพลิเคชนั 3.1.1.3 อนุมัติโครงการ โดยอาจารย์คุณานนท์ สุขเกษม 3.1.1.4 เขียนโครงการบทที่ 1-2
- 
- 3.1.1.5 ศึกษาแบบและขอ้มูล โคยศึกษาตามเวบ็ไซตต์ ่าง ๆ เป็ นต้น
- 3.1.1.6 ออกแบบ โดยจัดทํา Sitemap หรือ Story Board ข้ึนมา
- 3.1.1.7 วางแผนการปฏิบัติงาน โดยจัดลำดับก่อนและหลังการปฏิบัติงาน
- 3.1.1.8 ส่งโครงการบทที่1-2 ให้อาจารย์คุณานนท์ สุขเกษม
- 3.1.1.9 ศึกษาโปรแกรม และการใช้งานของโปรแกรม Thunkable
- 3.1.1.10 เริ่มดําเนินการสร้างแอพพลิเคชันหน้าแรก
- 3.1.1.11 เริ่มทาํหนา้ลอ็กอินของแอพพลิเคชนั
- 3.1.1.12 ใส่ขอ้มูลเน้ือหา
- 3.1.1.13 จัดทําหน้าแบบทดสอบ
- 3.1.1.14 จัดทำหน้ารวมคะแนนให้กับแอพพลิเคชัน
- 3.1.1.15 ตกแต่งส่วนต่าง ๆ ในแอพพลิเคชันให้สวยงาม และเรียบร้อย
- 3.1.1.16 ทดลองใช้แอพพลิเคชัน
- 3.1.1.17 ติดต้งัลงบนสมาร์ทโฟนในระบบ Android และ IOS
- 3.1.1.18 เขียนโครงการบทที่ 3-5 โดยนําข้อมูลที่ได้จากการสร้างแอพฯ , การออกแบบ , ผลการทดลองแอพฯ , การนําปัญหาที่ประสบในการดําเนินโครงการและ ขอ้เสนอแนะต่างๆ มาเรียงให้ได้ใจความที่สมบูรณ์
- 3.1.1.19 ส่งโครงการบทที่ 1-5 โดยให้อาจารย์คุณานนท์ สุขเกษม เป็นผู้ตรวจสอบความ ถูกต้อง
- 3.1.1.20 ขึ้นขอสอบโครงการ หลังจากทฤษฎีบทที่ 1-5 ได้ผ่านการตรวจสอบความถูกต้อง แล้ว
- 3.1.1.21 อนุมัติสอบโครงการ
- 3.1.1.22 สอบโครงการเป็นการนาํ เสนอเน้ือหาต่าง ๆ ในบทที่1-5 กบัคณะกรรมการสอบ โครงการใหท้ ราบขอ้มูลต่าง ๆ ที่เกี่ยวขอ้งกบัการทาํโครงการน้ี
- 3.1.1.23 ส่งโครงการ โดยนำเนื้อหาบทที่ 1-5 มาเข้าเล่ม แล้วนำไปให้กับคณะกรรมการ สอบโครงการไวเ้ป็นตวัอยา่ งในการศึกษาและเป็นหลกัฐาน

#### 3.1.2 การเตรียมการ

- 3.1.2.1 ศึกษาโปรแกรม Thunkable
- 3.1.2.2 วางแผนการทํางาน
- 3.1.2.3 กำหบดขอบเขตการทำงาบของแอพพลิเคชับ
- 3.1.2.4 กำหนดประโยชน์ที่คาดว่าจะได้รับจากแอพพลิเคชัน
- 3.1.2.5 กาํหนดค่าใชจ้่ายของการทาํโครงการ
- 3.1.2.6 กำหนดขั้นตอนการดำเนินการ
- 3.1.2.7 กำหนดรูปแบบของแอพพลิเคชัน
- 3.1.2.8 เริ่มสร้างแอพพลิเคชนั

ตารางการดำเนินงานโครงการละการเตรียมการโครงการนี้ใช้ระยะเวลาในการพัฒน์ขั้นเต่เดือนมิถุนายน พ .ศ. 2562 ถึงเดือน กุมภาพันธ์ พ.ศ. 2563

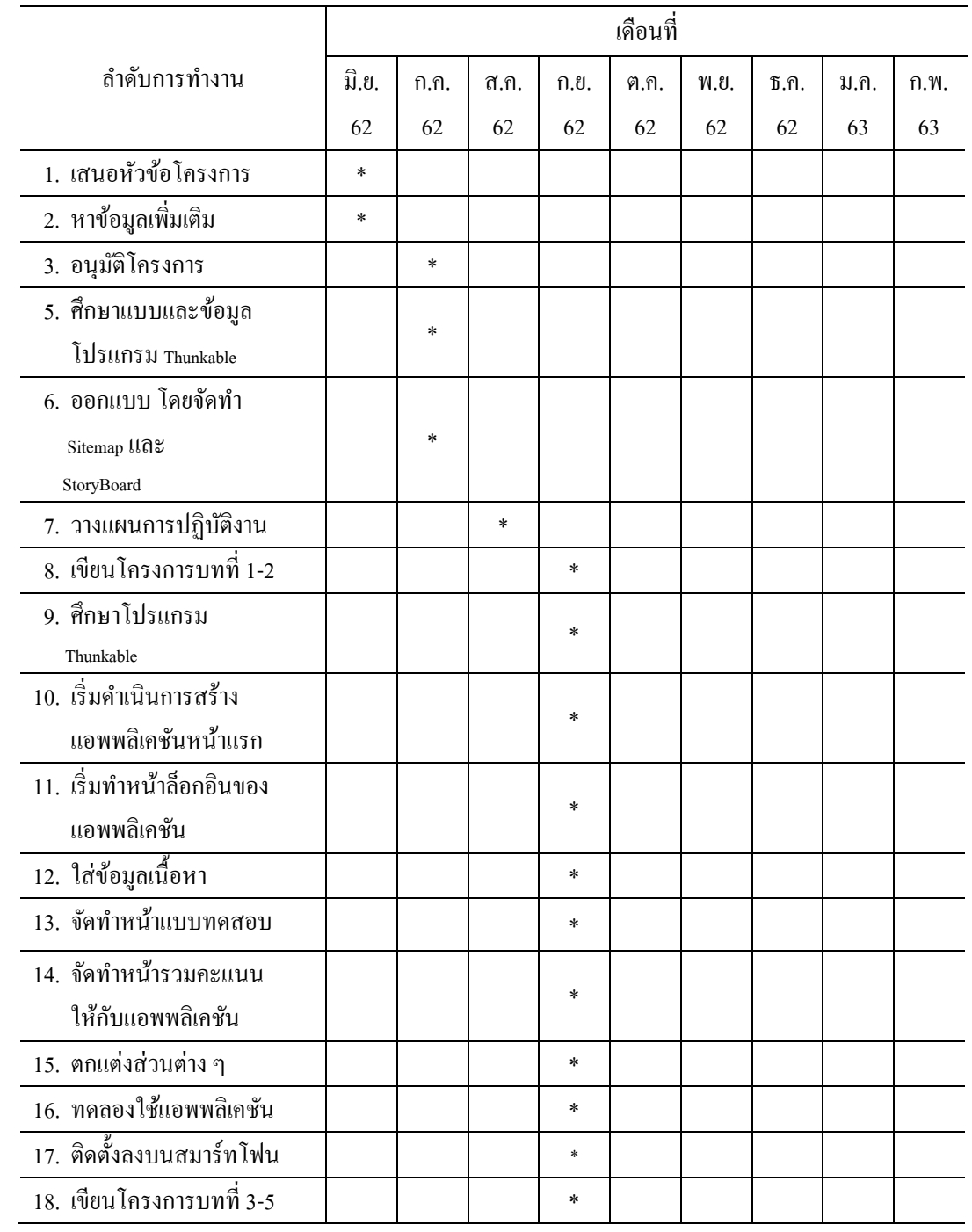

### **ตารางที่ 3.1** แสดงแผนการดําเนินโครงการ

# **ตารางที่ 3.1** แสดงผลการดําเนินโครงการ (ต่อ)

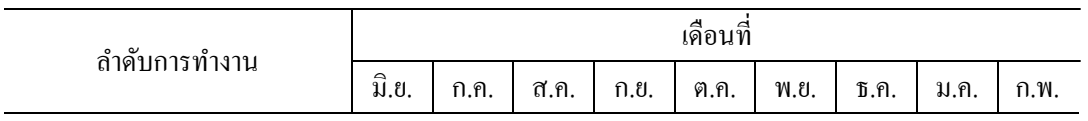

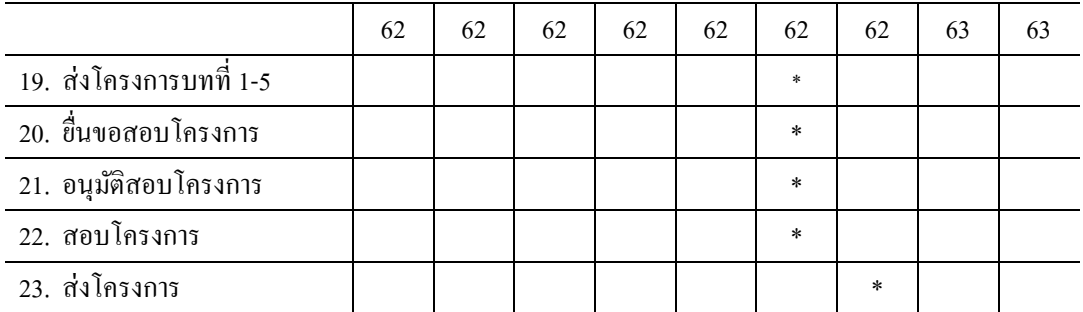

**3.2 การออกแบบ** 

 **3.2.1การออกแบบส าหรับสร้างแอพพลิเคชัน**

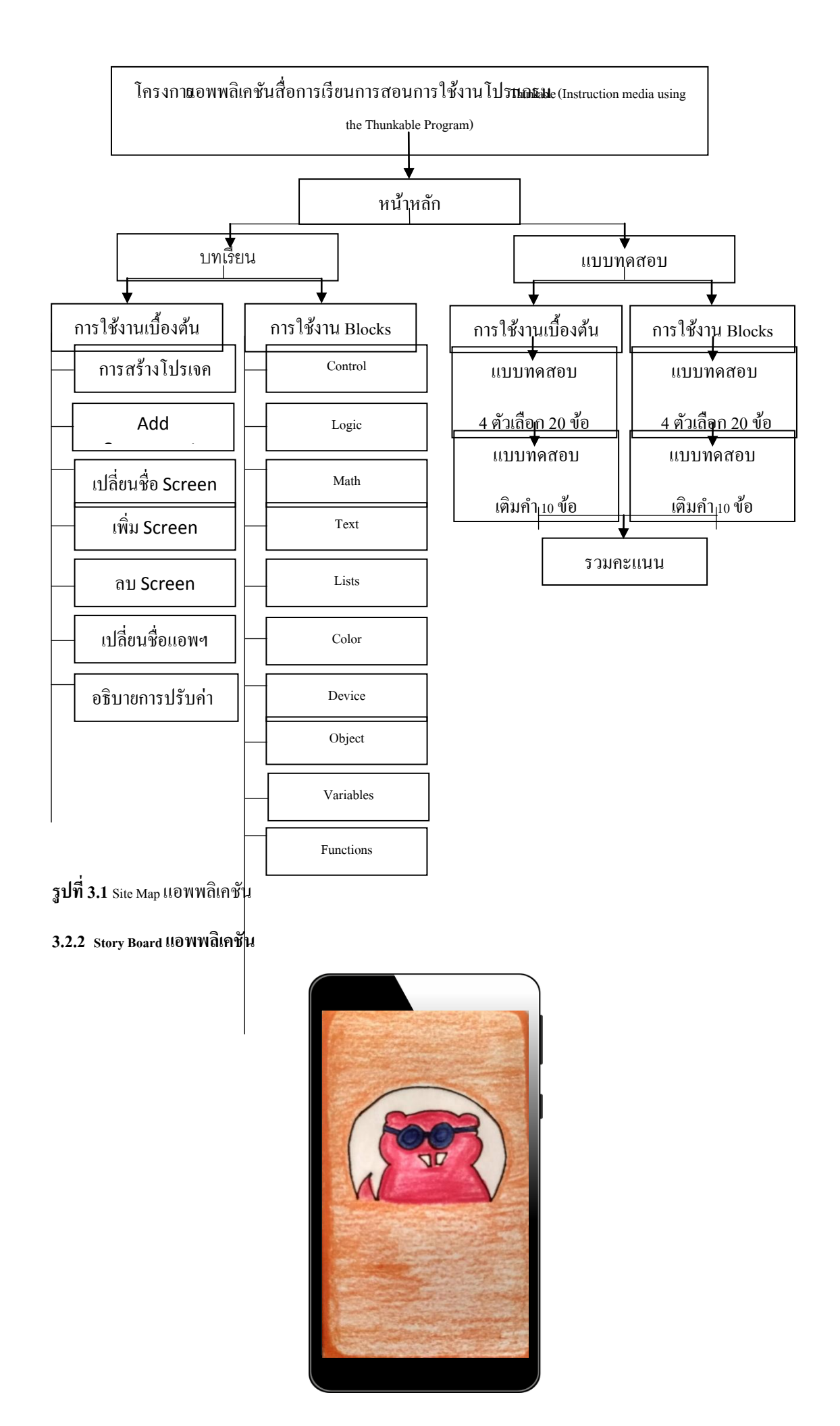
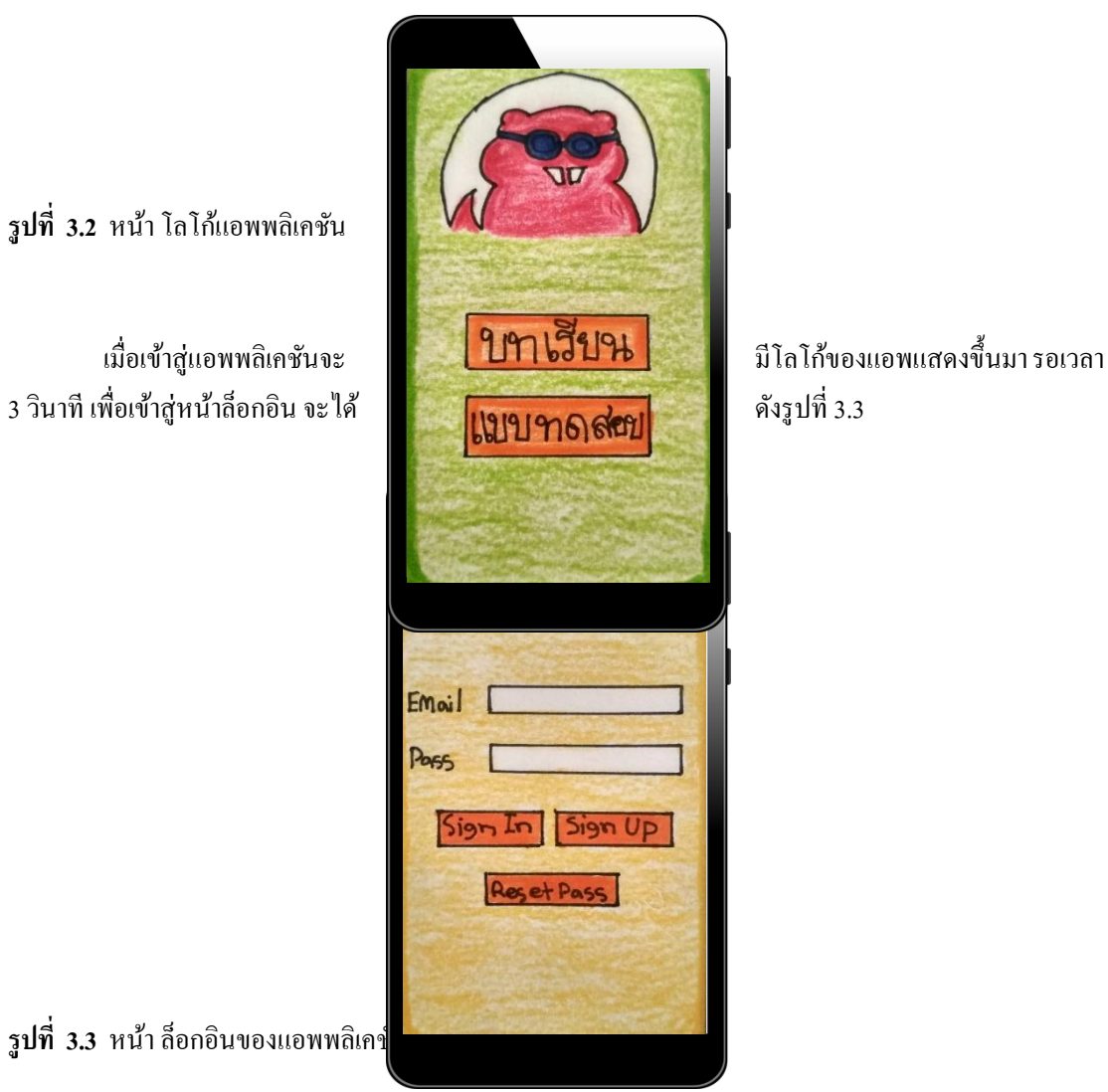

**รูปที่ 3.2** หนา้ โลโกแ้อพพลิเคชนั

**รูปที่ 3.3** หน้า ล็อกอินของแอพพลิเคชั

หน้านี้จะเป็นหน้าล็อกอินของแอพพลิเคชัน ให้ทำการสมัครและกรอกข้อมูลครบ

เมื่อครบทั้งหมดให้กด <sub>Sign In</sub> กึ่งะ ไปหน้าเมนู จะ ได้ดังรูปที่ 3.4

**รูปท ี่ 3.4** หน้าเมนูของแอพพลิเคชัน

เมื่อเขา้สู่หนา้เมนูของแอพพลิเคชนัจะมีใหเ้ลือกอีก 2 เมนูไดแ้ก่บทเรียน และแบบทดสอบ เมื่อคลิกที่ บทเรียน จะได้ดังรูปที่ 3.5 และเมื่อคลิกที่แบบทดสอบ จะได้ดังรูปที่ 3.23

เมนู จะได้ดังรูปที่ 3.6 และรูปที่ 3.12

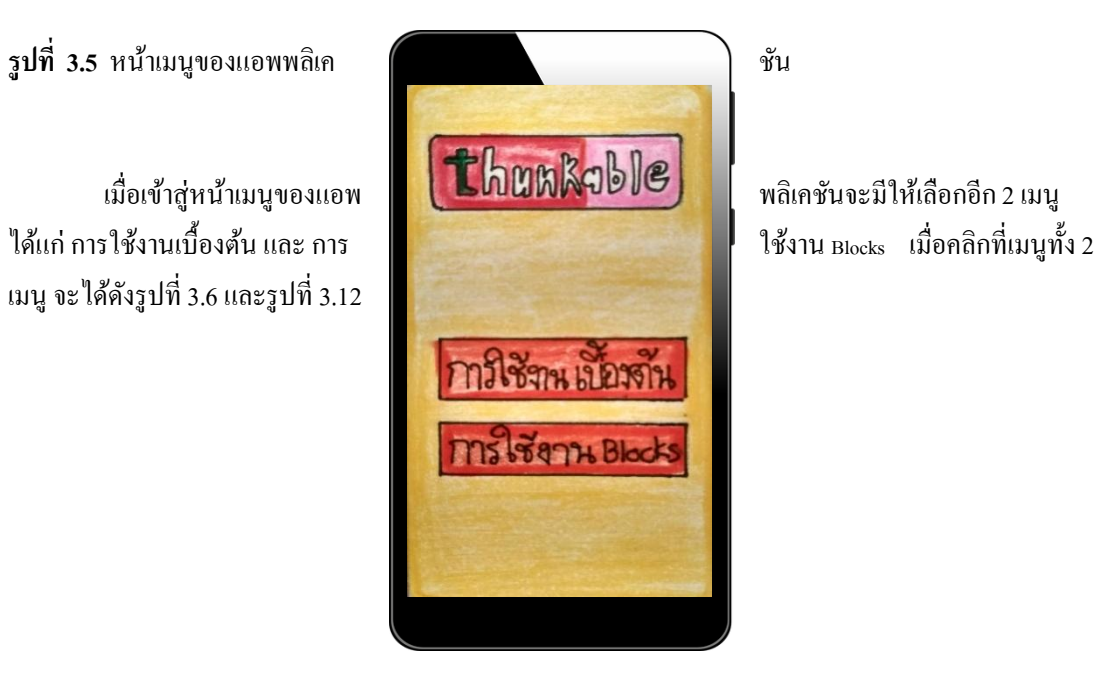

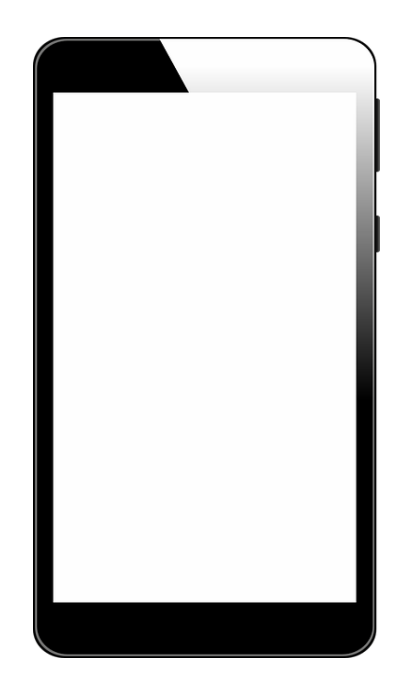

**รูปที่ 3.6** หน้าบทเรียน การAdd Compotnent

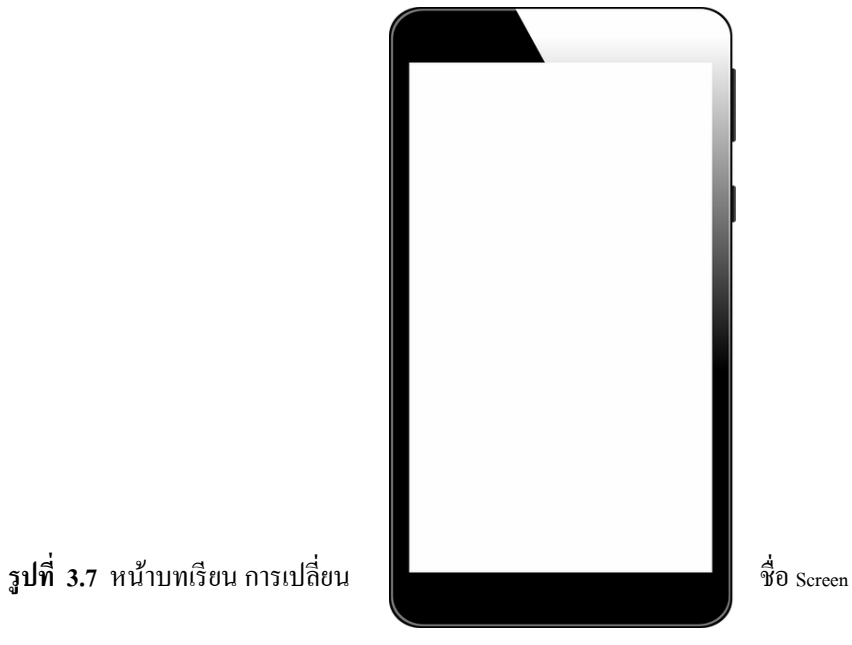

หน้านี้จะเป็นหน้าข้อมูลเกี่ยวกับการ Add Component

หน้านี้จะเป็นหน้าข้อมูลเกี่ยวกับการเปลี่ยนชื่อ screen

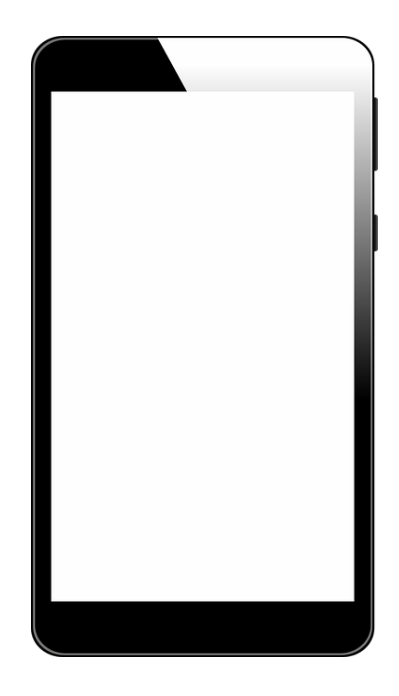

**รูปที่ 3.8** หน้าบทเรียน การเพิ่ม Screen

หน้านี้จะเป็นหน้าข้อมูลเกี่ยวกับการเพิ่ม <sub>Screen</sub>

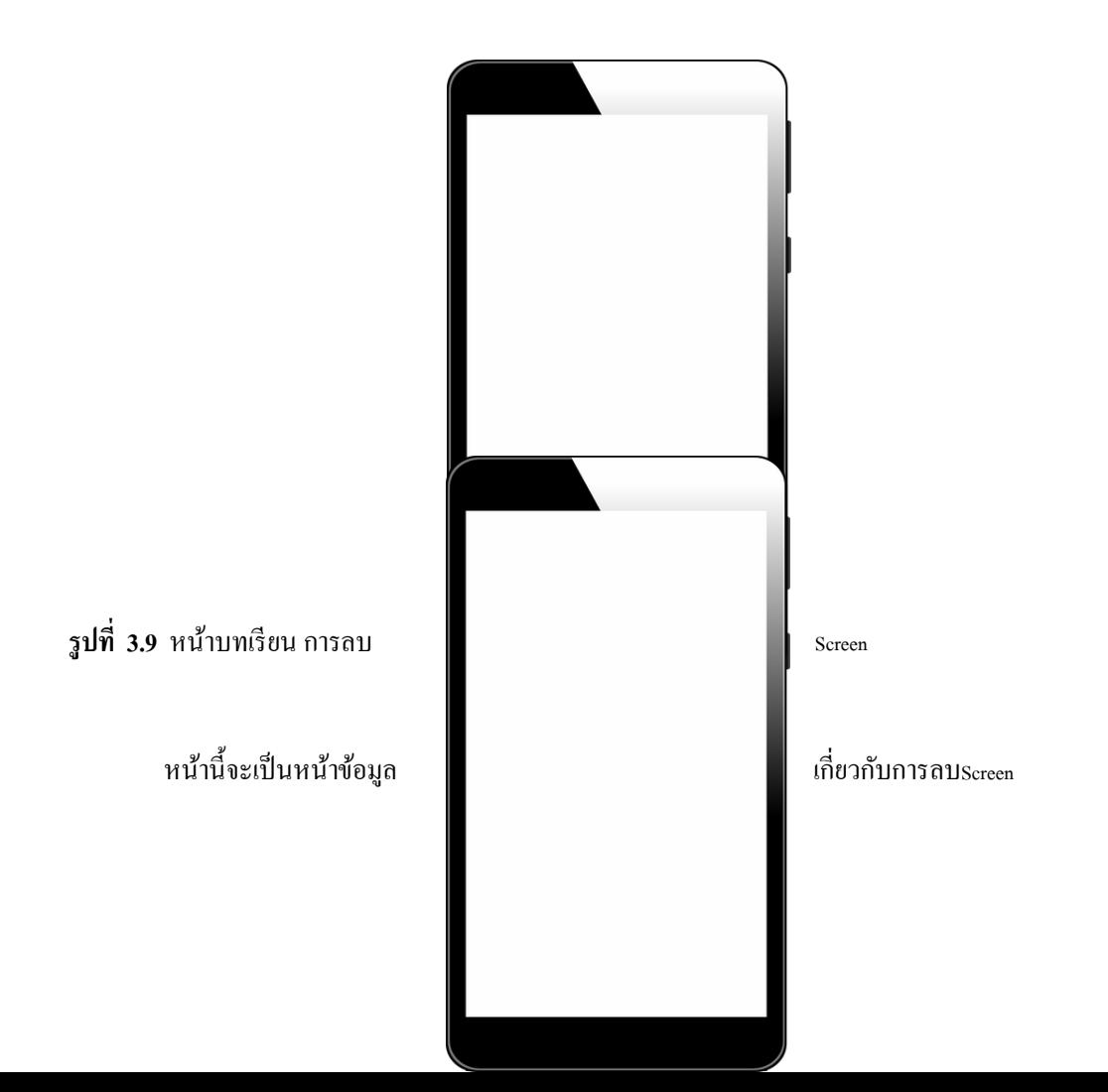

**รูปที่ 3.10** หน้าบทเรียน การเปลี่ยนชื่อแอพพลิเคชนัและโลโก้

หนา้น้ีจะเป็นหนา้ขอ้มูลเกี่ยวกบัการเปลี่ยนชื่อแอพพลิเคชนัและโลโก้

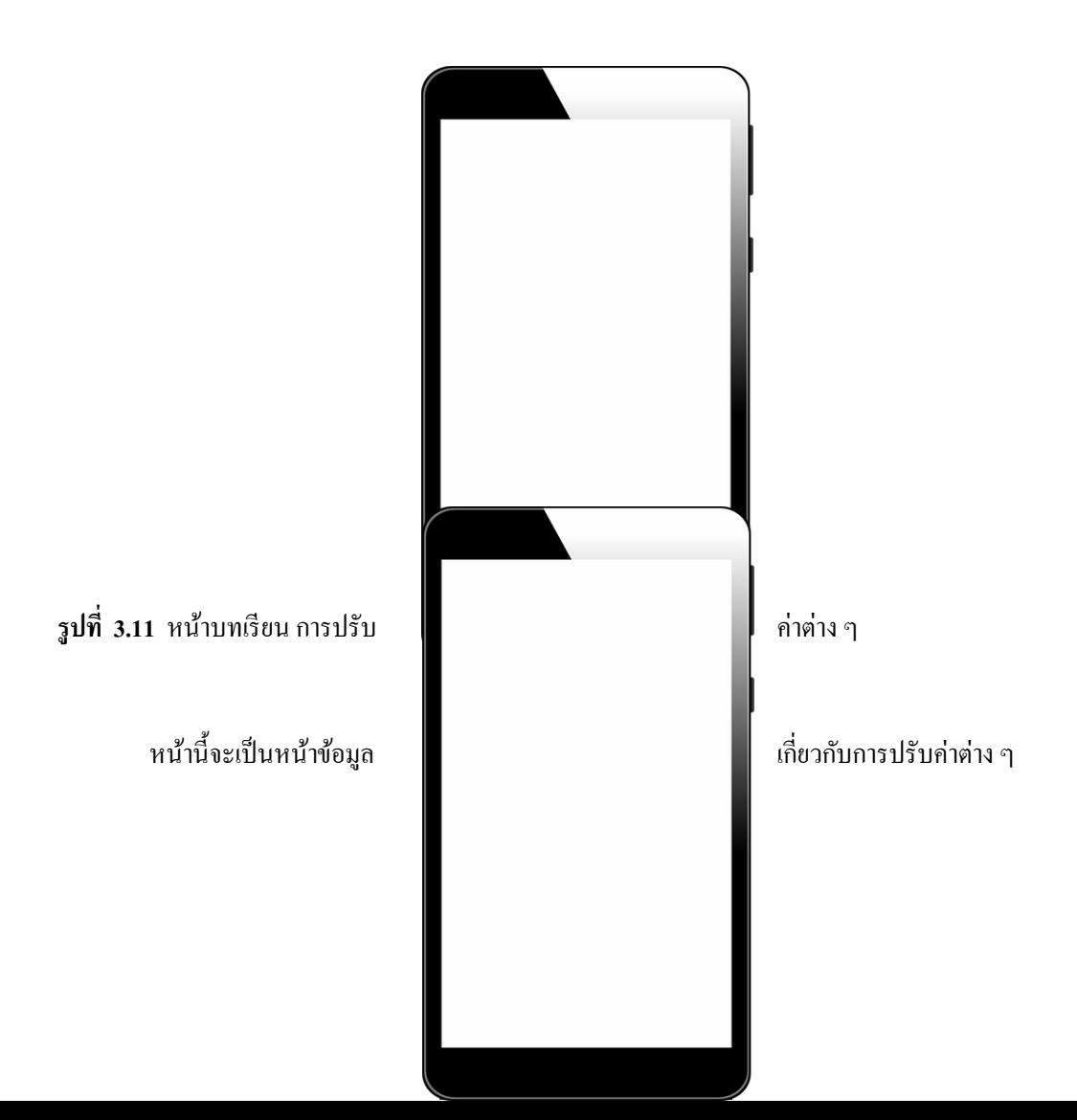

**รูปที่ 3.12** หน้าบทเรียนความหมายของ Blocks

หน้านี้จะเป็นหน้าข้อมูลเกี่ยวกับความหมายของ <sub>Blocks</sub>

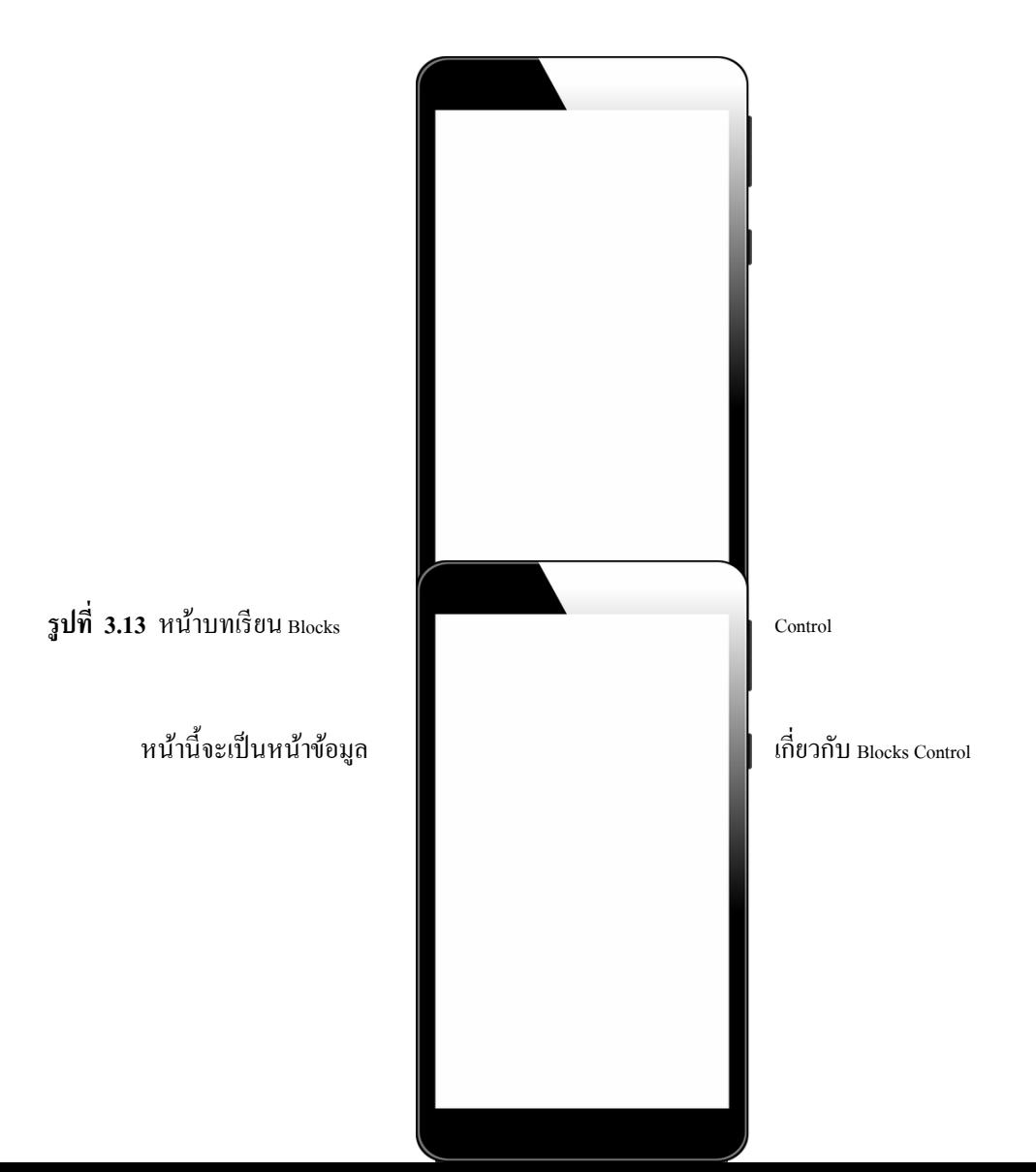

**รูปที่ 3.14** หน้าบทเรียน Blocks Logic

หน้านี้จะเป็นหน้าข้อมูลเกี่ยวกับ <sub>Blocks Logic</sub>

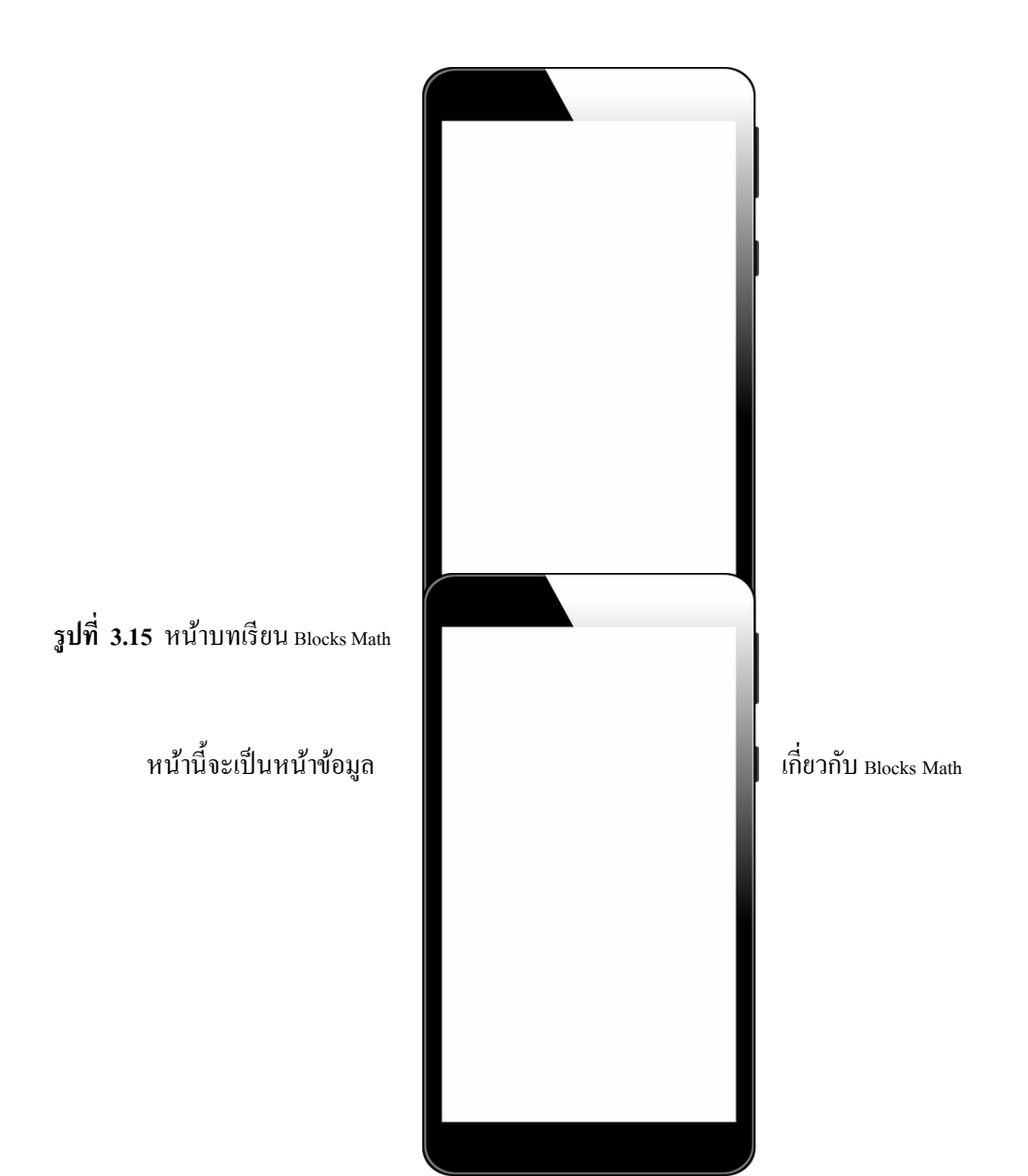

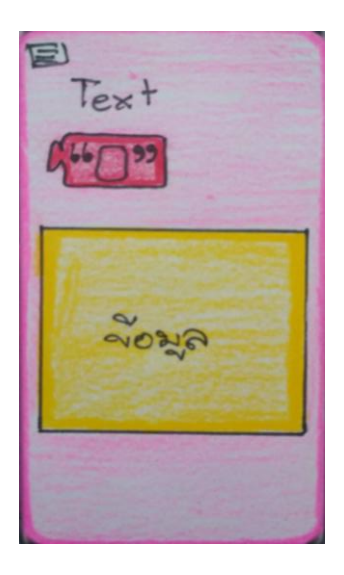

# **รูปที่ 3.16** หน้าบทเรียน Blocks Text

# หน้านี้จะเป็นหน้าข้อมูลเกี่ยวกับ <sub>Blocks</sub> Text

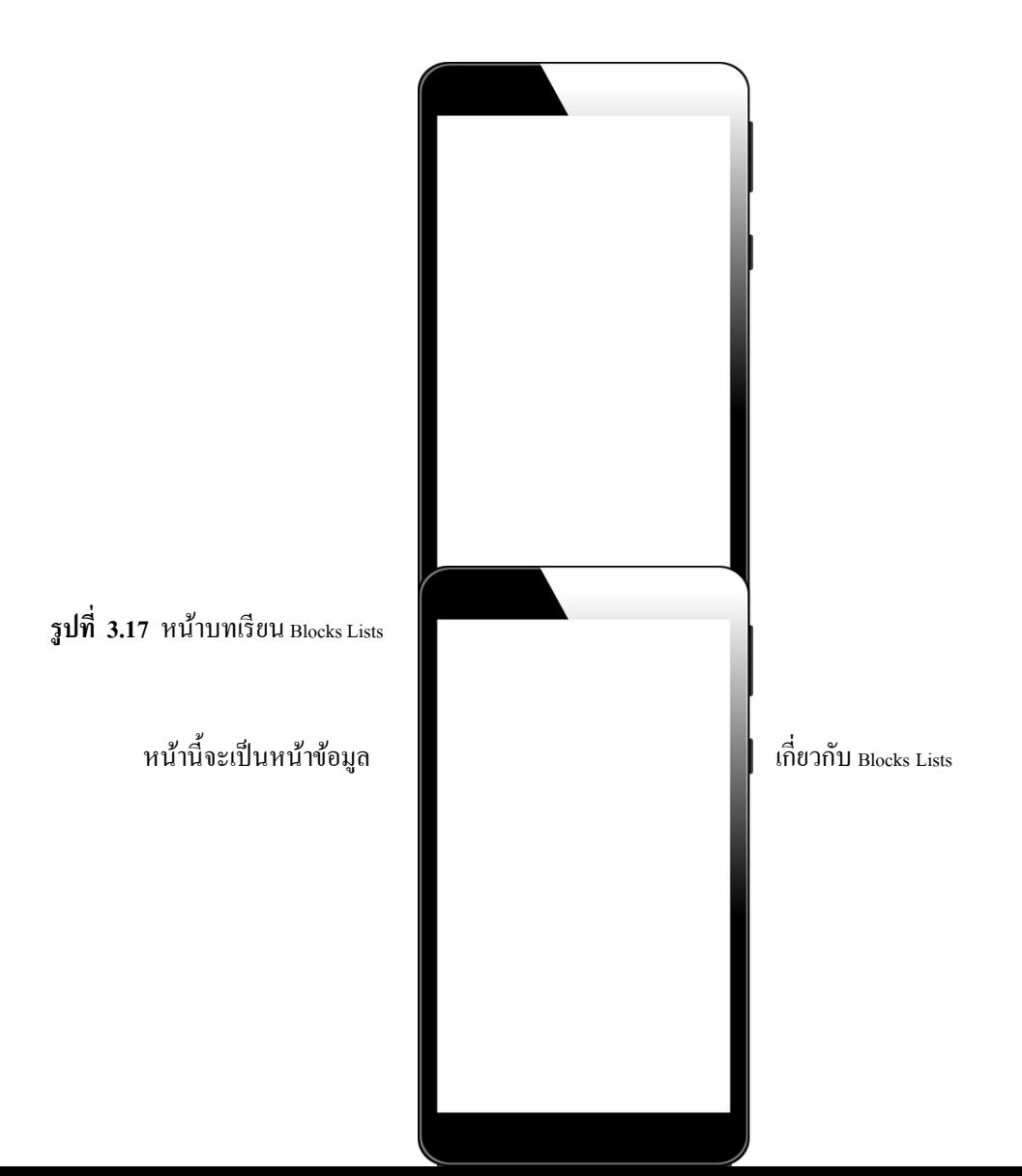

**รูปที่ 3.18** หน้าบทเรียน Blocks Color

หน้านี้จะเป็นหน้าข้อมูลเกี่ยวกับ Blocks Color

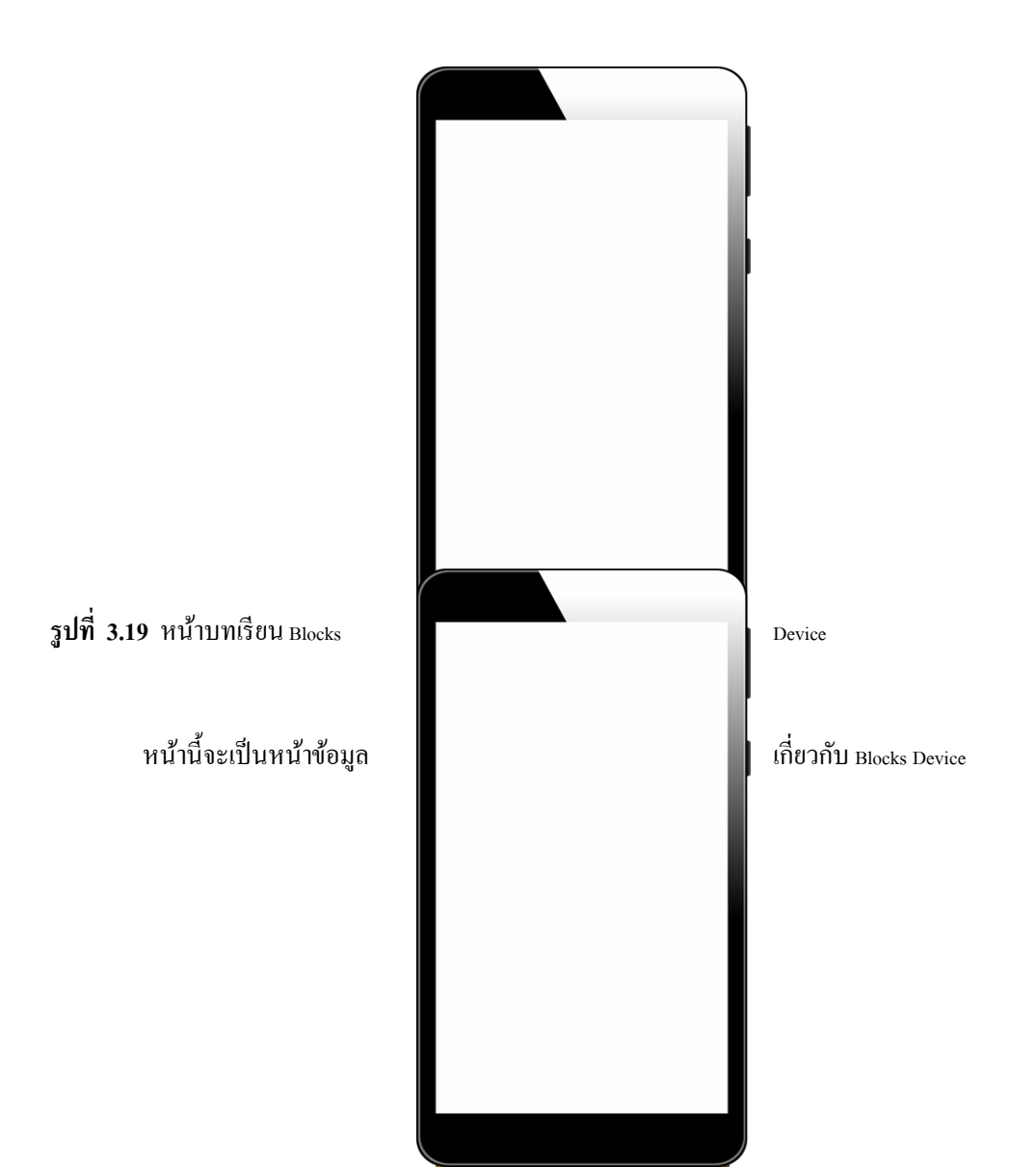

**รูปที่ 3.20** หน้าบทเรียน Blocks Object

หน้านี้จะเป็นหน้าข้อมูลเกี่ยวกับ Blocks Object

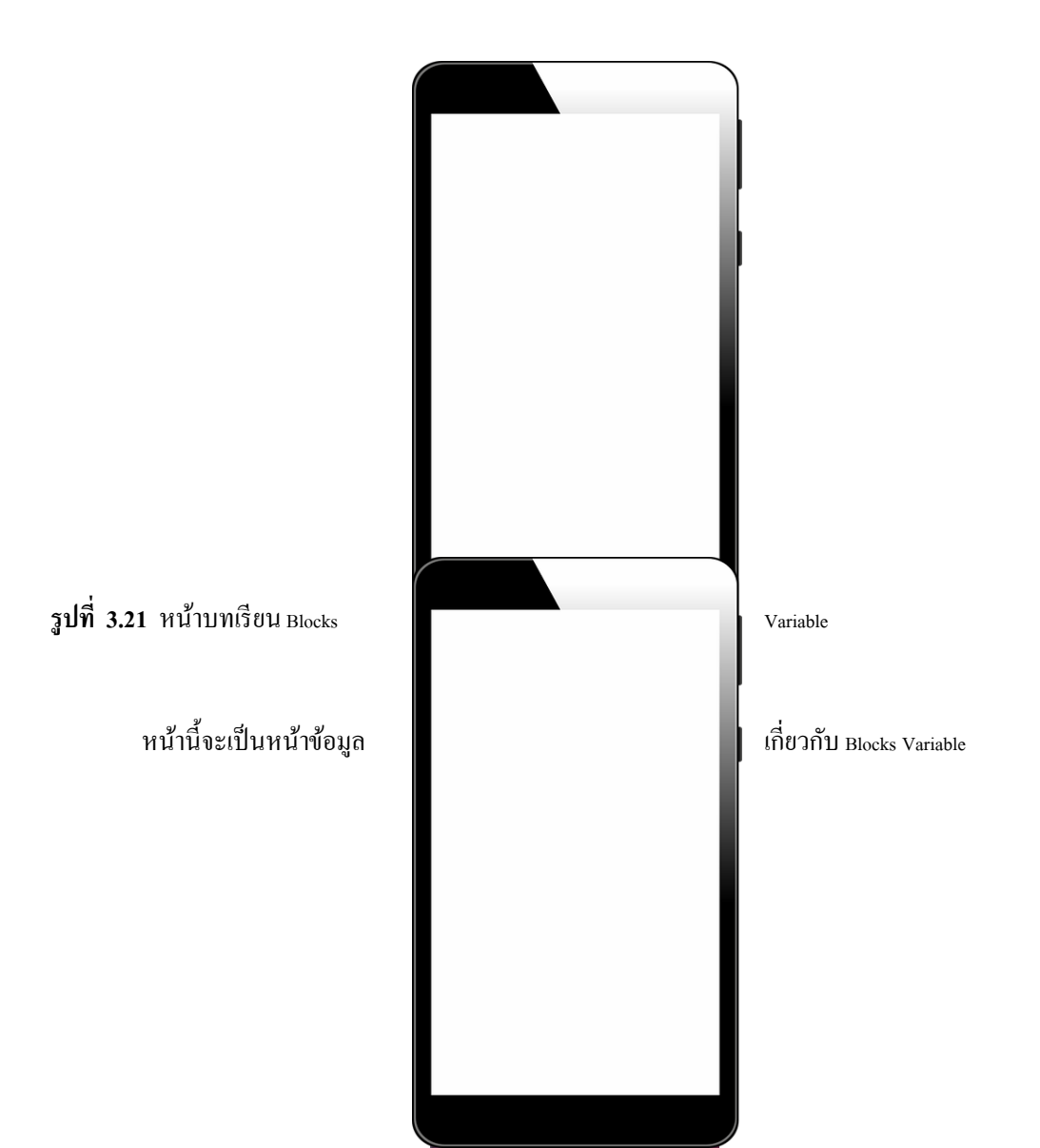

**รูปที่ 3.22** หน้าบทเรียน Blocks Functions

หน้านี้จะเป็นหน้าข้อมูลเกี่ยวกับ <sub>Blocks</sub> Functions

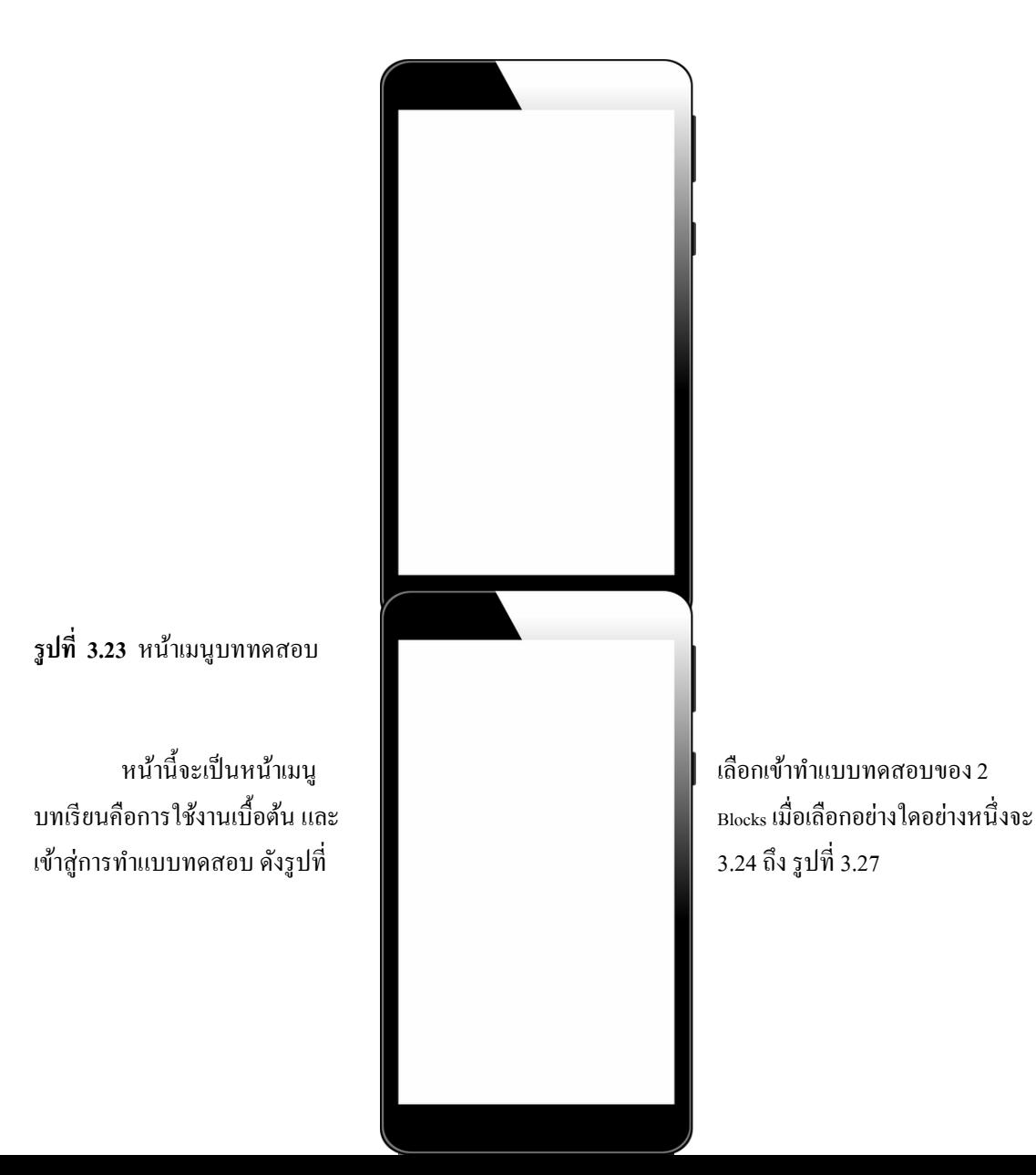

**รูปที่ 3.24** หนา้ บททดสอบ การใชง้านเบ้ืองตน้ ขอ้ที่1

หน้านี้จะเป็นหน้าแบบทดสอบที่ 1มีคำถาม และจะมี 4 ตัวเลือก เมื่อทำแบบทดสอบครบ จะแสดงหน้า คะแนน ดังรูปที่ 3.28

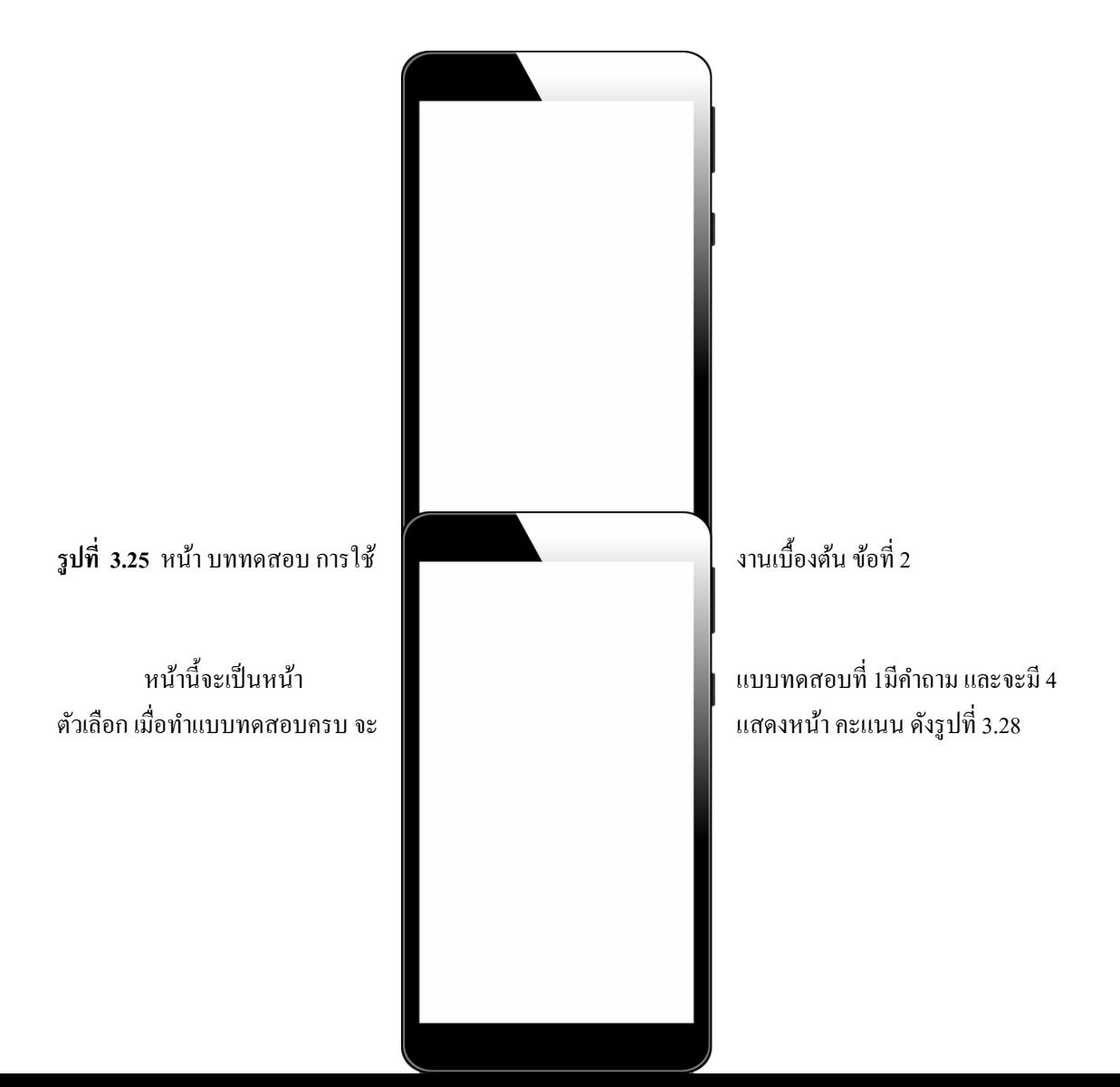

**รูปที่ 3.26** หน้า บททดสอบ Blocks ข้อที่ 1

หน้านี้จะเป็นหน้าแบบทดสอบที่ 1มีกำถาม และจะมี 4 ตัวเลือก เมื่อทำแบบทดสอบครบ จะแสดงหน้า คะแนน ดังรูปที่ 3.28

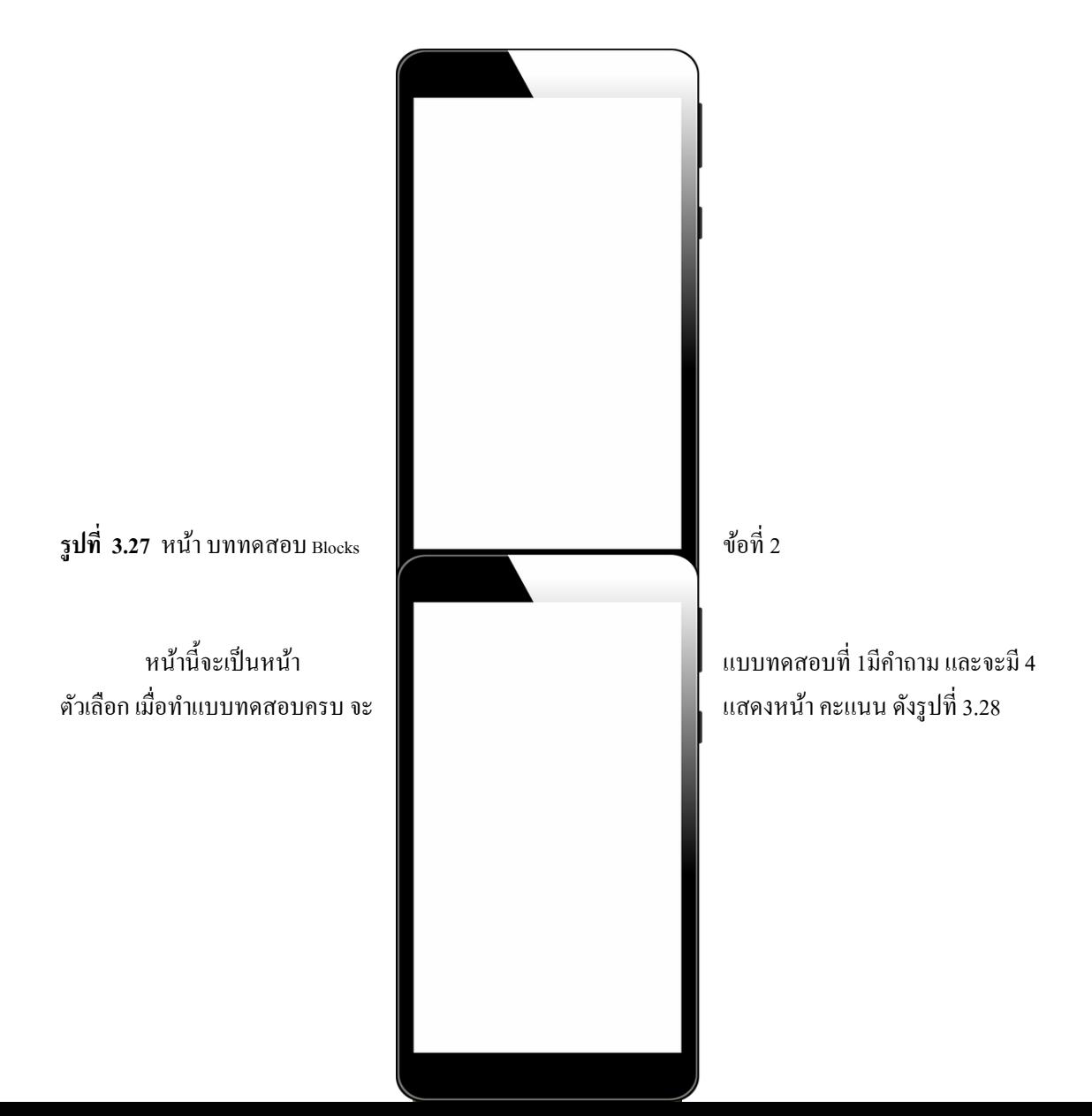

**รูปที่ 3.28** หน้ารวมคะแนนแบบทดสอบ

หน้านี้จะรวมคะแนนแบบทดสอบ เมื่อทำแบบทดสอบครบจะแสดงคะแนนในหน้านี้ วา่ เราทาํไดค้ะแนนเท่าใด

# **บทที่ 4 ผลการศึกษา**

้ นลการศึกษาทำให้เราได้รู้ถึงการทำงานร่วมกันเป็นกลุ่มต้องสามัคคีกันในการวิเค ราะห์ และออกแบบตลอดจนถึงขั้นตอนการทำงานแต่ละขั้นตอนว่ามีอะไรบ้าง ในที่นี่ทางคณะผู้จัดทำจะ กล่าวถึงผลของการศึกษาข้อมูล และผลที่ได้รับอย่างละเอียด แบ่งออกเป็นดังนี้

- 4.1 ขั ้นตอนการออกแบบแอพพลิเคชัน
- 4.2 ขั้นตคนการทำงาน
- 4.3 ขั ้นตอนการทดสอบแอพพลิเคชันผ่านมือถือ

# **4.1 ขั้นตอนการออกแบบแอพพลิเคชัน**

ขั้นตอนนี้ผู้จัดทำเรียบเรียงความสำคัญของงานเพื่อให้ทำงานได้อย่างรวดเร็ว ขั้นตอนการ ออกแบบมีดังนี ้

4.1.1 แนวคิดที่ทางคณะผู้จัดทำได้เริ่มออกแบบ เริ่มจากค้นหาโปรแกรมที่ใช้**เ**ช<sub>ิ</sub>พพลิเคชัน เป็นโปรแกรม Adobe Photoshop CC 2018 ซึ่งเหมาะสำหรับการออกแบบและพัฒนาแอพพลิเคชัน ทางคณะผู้จัดท าได้คิดออกแบบแอพพลิเคชันสื่อ การเรียนการสอนการใช้งานโปรแกรม Thunkable ให้ผู้ที่ต้องการศึกษาได้รู้เกี่ยวกับการสร้างแอพพลิเคชันเบื้องต้นโดยใช้โปรแกรม Thunkable X

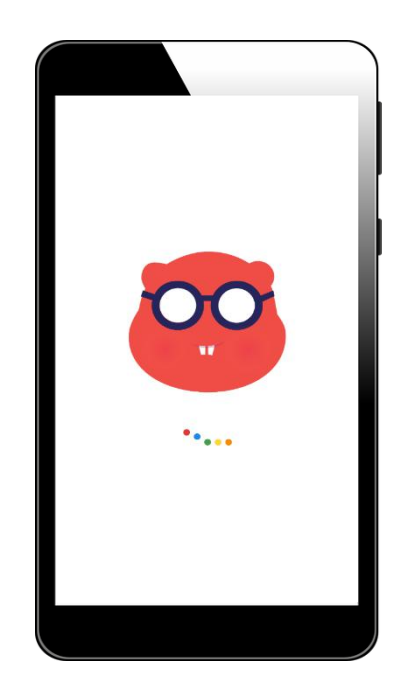

### **รูปท่ี4.1** หน้าหลักเข้าแอพพลิเคชัน

หน้าแรกของแอพพลิเคชันหลังจากที่กดไอคอนแอพพลิเคชันเข้ามาเ**ส่ะม**ีหน้าโลโก้ขึ้นมา

4.1.2 การคิดและออกแบบ แอพพลิเคชัน ในการเริ่มต้นคิดการออกแบบ คณะผู้จัดทำได้ ท าการค้นหาข้อมูลต่าง ๆ ตามเว็บไซต์ และค้นหาอุปกรณ์ ที่จะได้ใช้เพื่อสอดคล้องกับ แอพพลิเค ชัน คณะผู้จัดทำได้ออกแบบหน้า แอพพลิเคชันไว้ มีดังนี้

- 1. หน้าล็อกอิน
- 2. หน้าเข้าสู่เมนูหลัก
- 3. หน้าเมนูเลือกเข้าบทเรียน การใช้งานเบื้องต้น และ Blocks ที่จำเป็น
- 4. หน้าเมนูเลือกเข้าเมนูตอบคำถาม แบบ 4 ตัวเลือก
- 5. หน้าติดต่อสอบถาม

# **4.2 ขั้นตอนการท างาน**

ขั้นตอนการทำงานนั้นกล่าวถึงขั้นตอนในการทำงานตั้งแต่ต้นว่ามีขั้นตอนอะไรบ้าง

4.2.1 เริ่มต้นออกแบบหน้าแอพพลิเคชัน

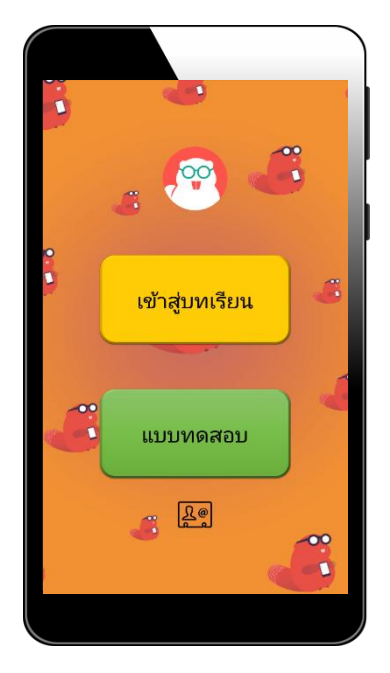

**รูปท่ี4.2** หน้าเมนูหลักของแอพพลิเคชันแอพพลิเคชัน

หน้าแรกของการเริ่มต้นโปรแกรม และออกแบบหน้า อื่นๆของแอพพลิเคชัน โดยคณะ ผู้จัดทำได้ออกแบบไว้ก่อนหน้านี้ไว้หมดแล้ว

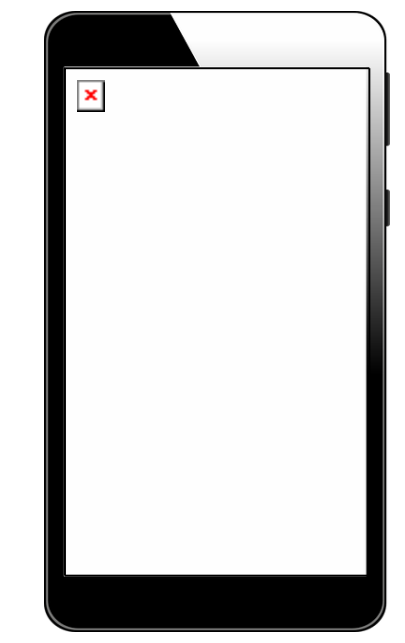

**รูปท่ี4.3** หน้าปุ่ มเมนูสู่การเรียนรู้

หลังจากกดปุ่ม เมนูทางด้านซ้ายบน จะมีหน้าเสริมแทรกขึ้นมาทางด้านซ้ายซึ่งจะมีเมนู บทเรียนอื่น ๆ อีก ให้เลือกเข้าได้ตามใจชอบ

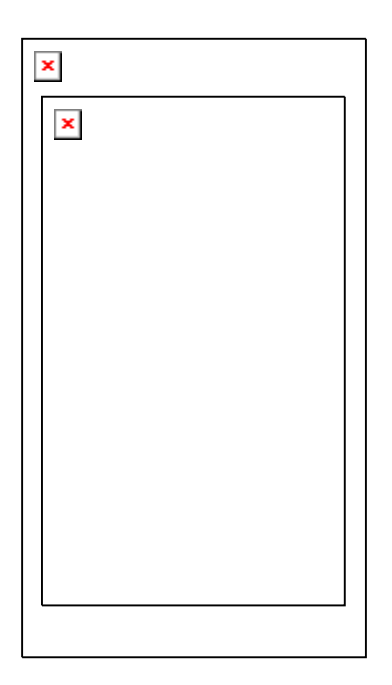

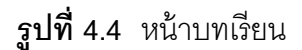

หน้าตาโปรแก รมที่ใช้เขียนและแก้ไข การทำงานต่าง ๆ ของแอพพลิเคชัน และแนวทาง การศึกษาผลการจัดทำขอคำปรึกษาจากอาจารย์ สุธารัตน์ ทองใหม่ เพื่อให้แอพพลิเคชันมีความ ดึงดูดคนที่สนใจใช้งานแอพพลิเคชัน สื่อการเรียนการสอนการใช้งานโปรแกรม Thunkable x มี ความอยากศึกษาหาความรู้ในการใช้งานแอพพลิเคชัน

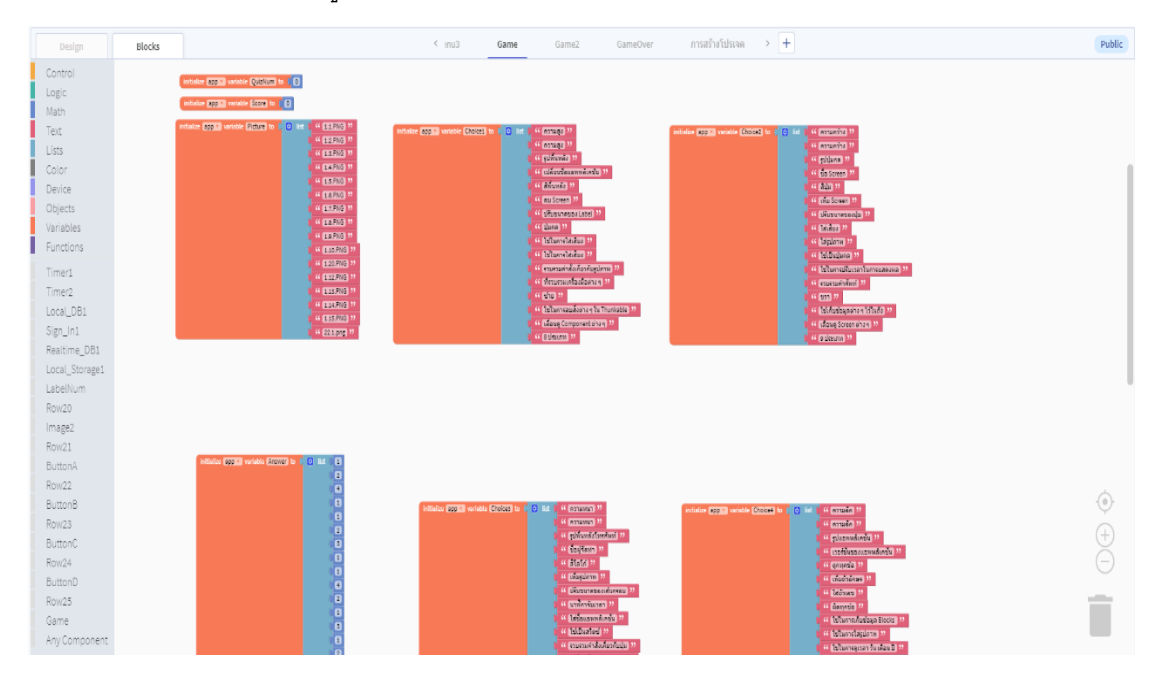

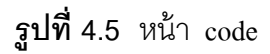

# **4.3 ขั้นตอนการทดสอบแอพพลิเคชันผ่านมือถือ**

ในส่วนของขั้นตอนการทดสอบแอพพลิเคชันผ่านมือถือนั้น เมื่อเราสร้างแอพพลิเคชันของ ี เราเสร็จสิ้น เราก็ทำการ Export แอพพลิเคชันออกมาเป็นไฟล์ .apk แล้วทำการติดตั้งลงบนเครื่อง โทรศัพท์มือถือ เพื่อทำการเข้าแอพพลิเคชันและตรวจสอบข้อผิดพลาดต่าง ๆ ที่เกิดขึ้นภายในแอพ พลิเคชัน เพื่อกลับมาทำการแก้ไขในตัวโปรแกรม Thunkable X ต่อไป

## **สรุป อภิปรายผล และข้อเสนอแนะ**

ในการทําโครงการ แอพพลิเคชันสื่อการเรียนการสอนการใช้งานโปรแกรม Thunkable สามารถบรรลุวัตถุประสงค์ตามที่ผู้จัดทำได้วางแผนไว้ ซึ่งแอพพลิเคชันนั้นสามารถทำงานได้ตามที่ ้ต้องการและการประสบปัญหาต่างๆ ในที่นี้ทางคณะผู้จัดทำได้ประสบปัญหาในการทำงานหลายอย่า ี จากโครงการและมี ข้อเสนอแนะที่จะนำมาใช้ปรับปรุงแก้ไขและเพิ่มเติมในส่วนต่าง ๆ **ของ**พพลิเคชัน ้สื่อการเรียนการสอนการใช้งานโปรแกรม Thunkable ทำให้แอพพลิเคชันใช้งานได้อย่างมี ประสิทธิภาพมากยงิ่ ข้ึน

### **5.1 วตัถุประสงค์โครงการ**

ี 5.1.1 เพื่อส่งเสริมการใช้โปรแกรม Thunkable ในการสร้างแอพพลิเคชันให้เกิด ประโยชน์

5.1.2 เพื่อให้ผู้ใช้งานแอพพลิเคชันได้มีคว ามรู้พื้นฐานเกี่ยวกับการสร้างแอพพลิเคชันโดย ใช้

โปรแกรม Thunkable มากข้ึน

5.1.3 เพื่อนำความรู้ที่ได้จากการเรียนในระดับประกาศนียบัตรวิชาชีพ สาขาวิช า เทคโนโลยี

 สารสนเทศมาประยุกต์ใช้ในการทําโคงการเรื่อง แอพพลิเคชันสื่อการเรียนการสอน กา ใช้

งานโปรแกรม Thunkable

### **5.2 ประโยชน์ที่คาดว่าจะได้รับ**

5.2.1 ให้ผู้ใช้แอพพลิเคชั่นสามารถใช้งานโปรแกรม Thunkable ได้อย่างถูกต้อง

5.2.2 ให้ผู้ใช้งานแอพพลิเคชั่น ได้มีความรู้พื้นฐานในการสร้างแอพพลิเคชั่นผ่านโปรแกรม Thunkable

5.2.3 เพื่อนําความรู้ที่ได้จากการเรียนในระดับประกาศนียบัตรวิชาชีพ สาขาวิชา

 เทคโนโลยีสารสนเทศมาประยุกต์ใช้ในการทําโคงการเรื่อง แอพพลิเคชันสื่อกา ร เรียนการสอนการใช้งานโปรแกรม Thunkable

### **5.3 ปัญหาที่ประสบในการด าเนินโครงการ**

แอพพลิเคชันสื่อการเรียนการสอนการใช้งานโปรแกรม Thunkable ผู้จัดทำได้ประสบ ปัญหา การดำเนินโครงการหลายอย่างในที่นี้ทางคณะผู้จัดทำโครงการจะอธิบายสาเหตุ และ ้วิธีการแก้ปัญหาเป็นข้อ ๆ ดังนี้

5.3.1 ปัญหาในการออกแบบแอพพลิเคชันให้ดูน่าสนใจ

- 5.3.2 ปัญหาด้านการใช้โค้ดคำสั่งเนื่องจากไม่ได้ศึกษาจากการเรียนในชั้นเรียนมา
- 5.3.3 ปัญหาด้านการจัดวางรูปแบบแอพพลิเคชัน
- 5.3.4 ไม่สามารถทำให้แอพพลิเคชันเป็นแนวนอนได้ เวลาดูคลิปวิดีโอ
- 5.3.5 ปัญหาทางด้านของฟ้อนต์ที่ใช้ ไม่สามารถเปลี่ยนฟ้อนต์ได้

### **5.4 ผลการด าเนินโครงการ**

ในการด าเนินโครงการแอพพลิเคชันสื่อการเรียนการสอนการใช้งานโปรแกรม Thunkable เริ่มจากการนำเสนอโครงการต่อคณะกรรมการพิจารณา ทางคณะกรรมการได้เสนอแนะส่วนต่าง ้ ๆ และ คณะผู้จัดทำได้ทำตามคำเสนอของคณะกรรมการจนไ ด้รับการอนุมัติการทำโค รงการแล้ว ทางคณะผู้จัดท าได้ศึกษาข้อมูลรายละเอียดต่าง ๆ เกี่ยวกับการ พัฒนา แอพพลิเคชันสื่อการ เรียนการสอนการใช้งานโปรแกรม Thunkable โดยได้ทำการออกแบบและดำเนินการจัดทำตามที่ วางไว้จนสำเร็จ

ผลการด าเนินโครงการ แอพพลิเคชันสื่อการเรียนการสอนการใ ช้งานโปรแกรม Thunkable ตัวแอพพลิเคชัน นี้สามารถ แสดงภาพและเนื้อหาการใช้งานโปรแกรม Thunkable และ ี สามารถใช้เป็นสื่อการสอนวิชา การใช้งานโปรแกรมประยุกต์บนอปกรณ์คอมพิวเตอร์พกพา ใน ระดับประกาศนียบัตรวิชาชีพ สาขาวิชาเทคโนโลยีสารสนเทศ

### **5.5 ความอภิปรายผล**

ิจากการวิเคราะห์ข้อมูลผลสรุปการวิจัยเรื่องความพึงพอใจที่มีต่อการใช้งาน แอพพลิเคชันสื่อ การเรียนการสอนการใช้งานโปรแก**ร**ม<sub>ีเท</sub>เลฟe ของนักศึกษาวิทยาลัยเทคโนโลยีอรรถวิทย์พณิชยการ ้อภิปรายผลได้ดังนี้ พบว่า ส่วนมากกลุ่มตัวอย่างมีความพึ่งพอใจต่อโครงการที่นักศึกษามาจัดแสดง ี สามารถให้บริการแก่ชมชน และสังคมได้ ผ้วิจัยได้ศึกษาหลักการสร้างแอพพลิเคชั่นเพื่อการเรียนร้ ้ บนแท็บเล็ตและหลักทฤษฎีการเรียนร้ทางจิตวิทยา ทำให้การนำเสนอสาระเนื้อหาของบทเรียนทั้ง ้รูปแบบ ลำดับขั้นการนำเสนอและการมีปฏิสัมพันธ์กับนักเรียนมีความน่าสนใจชวนให้ติดตาม เป็ น การดึงดูดความสนใจของ นกัเรียนทาํใหม้ีความต้งัใจในการเรียน การทราบผลการเรียนของตนเอง โดยทันทีเป็นการจูงใจให้นักเรียนมีความกระตือรือร้นในการเรียน ซึ่งสอดคล้องกับงานวิจัยของดา ราวรรณ นนทวาสี และคณะ (2557 : 2182) ใด้ศึกษาเรื่องการพัฒนาแอพพลิเคชั่นเพื่อการเรียนรู้ บน ระบบปฏิบัติการแอนดรอยด์ ผลการศึกษาพบว่า ความคิดเห็นของผู้ใช้ที่มีต่อแอพพลิเคชั่นเพื่อการ เรียนรู้บน ระบบปฏิบัติการแอนดรอยด์อยู่ในระดับที่มากที่สุด เช่นกัน

### **5.6 ข้อเสนอแนะ**

ในนี ้จะกล่าวถึงข้อเสนอแนะ ใน การพัฒนาแอพพลิเคชันสื่อการเรียนการสอนการใช้งาน โปรแกรม Thunkable

5.6.1 ข้อเสนอแนะทั่วไป

5.6.1.1 ควรออกแบบหน้าตา Application ให้ดูน่าสนใจมากกว่านี ้

5.6.1.2 ควรออกแบบพื้นหลังให้ดูดีกว่านี้ไม่ให้อ่านข้อความยาก

5.6.2 ข้อเสนอแนะทางเทคนิค

5.6.2.1 ควรให้แบบทดสอบสามารถบันทึกคะแนนได้

#### **บรรณานุกรม**

- **ทศพล ต้นสมบัติ**. (2558). **ประวัติของ IOS**. สืบค้นเมื่อ 12 ตุลาคม 2562, https://beerkung wordpress.com/ระบบปฏิบตัิการรุ่นล่าส/ระบบปฏิบัติการ-ios/
- ทีมงาน ไทยโมบายเซ็นเตอร์. (2561). **ประวัติของแอนดรอยด์.** สืบค้นเมื่อ 10 มีนาคม 2563, จาก https://www.thaimobilecenter.com/content/the-history-of-android.asp
- บริษทั โปรซอฟท์เวบ็ จาํกดั . (2557). **เทคนิคการตกแต่งภาพอย่างง่าย .** สืบค้นเมื่อ 8 ตุลาคม 2562,จาก https://blog.sogoodweb.com/Article/Detail/9107
- บริษทั ไอออปส์จาํกดั **.** (2559). **การออกแบบแอพพลิเคชั่นมือถือ .** สืบค้นเมื่อ 11 ตุลาคม 2562, จาก https://www.iops.co.th/en/faqs/blog/195-การออกแบบแอพพลิเคชันมือถือปี-2016
- วาชรัตน์ สอนเครือ. (2561). **หลักการใช้สี.** สืบค้นเมื่อ 11 ตุลาคม 2562,จาก https://sites.google. com/site/krukaewnaka/webm3/websites03
- สมัชญา พลเมืองศรี. (2559). **แอนดรอยด์ (ระบบปฏิบัติการ).** สืบค้นเมื่อ 12 ตุลาคม 2562, จาก https://sites.google.com/a/thantong.ac.th/rabb-ptibati-kar-android-569/keiyw-kab-android
- อินทนนท์ ปัญญาโสภา. (2558). **10 สิ่งทตี่ ้องรู้เกยี่ วกบัการ ออกแบบโลโก้.** สืบค้นเมื่อ 12 ตุลาคม 2562,จาก https://www.grappik.com/10-step-how-to-create-logo/
- Ponglang Petrung(นามแฝง). (2560). **ประเภทของระบบปฏิบัติการแอนดรอยด์.** สืบค้นเมื่อ 17 พฤศจิกายน 2562,จาก https://medium.com/@PongPloyAppDev/

#### **ภาคผนวก**

**ภาคผนวก กแบบเสนอร่างโครงการ ภาคผนวก ข รายงานผลความคืบหน้า ภาคผนวก ค คู่มอืการใช้งานแอพพลเิคชัน ภาคผนวก ง ประวตัผิู้จดัทา โครงการ**

**ภาคผนวก ก**

**แบบเสนอร่างโครงการ**

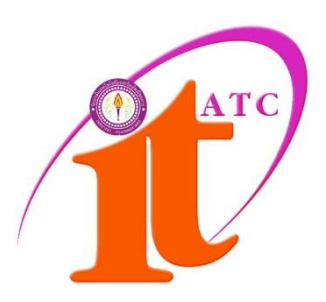

# **สาขาวิชาเทคโนโลยีสารสนเทศ**

# **แบบเสนอร่างโครงการ**

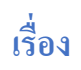

แอพพลิเคชันสื่อการเรียนการสอนการใช้งานโปรแกรม Thunkable Instruction media Using the Thunkable program

โดย

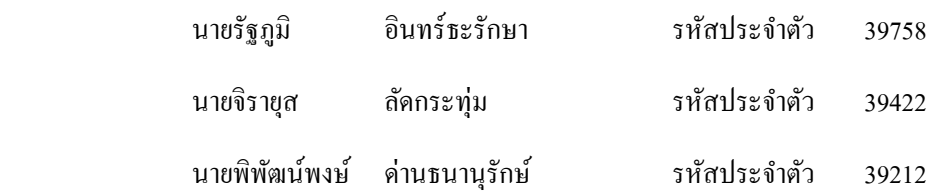

ภาคเรียนที่ 1/2562

สาขาวิชาเทคโนโลยีสารสนเทศ วิทยาลัยเทคโนโลยีอรรถวิทย์พณิชยการ

**แบบเสนอร่างโครงการ**

**สาขาวิชาเทคโนโลยีสารสนเทศ**

ชื่อโครงการ แอพพลิเคชันสื่อการเรียนการสอนการใช้งานโปรแกรม Thunkable Instruction media Using the Thunkable program

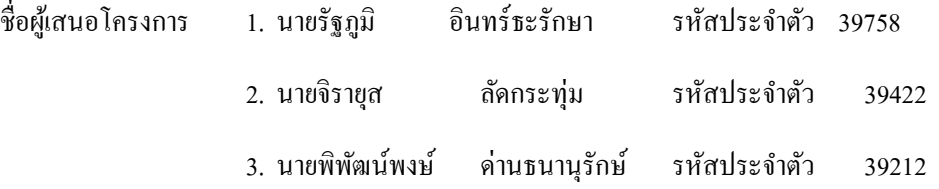

นักศึกษาสาขาวิชาเทคโนโลยีสารสนเทศ รอบ เช้า

ชื่ออาจารย์ที่ปรึกษาโครงการ อาจารย์สุธารัตน์ทองใหม่

มีความประสงค์ขออนุมัติหัวข้อโครงการ เพื่อเป็นส่วนหนึ่งของการศึกษาตามหลักสูตรประกาศนียบัตร วิชาชีพ ในวิชาโครงการ จํานวน 4 หน่วยกิต

จึงเรียนมาเพื่อโปรดพิจารณา ดังรายละเอียดโครงการที่แนบมาด้วย

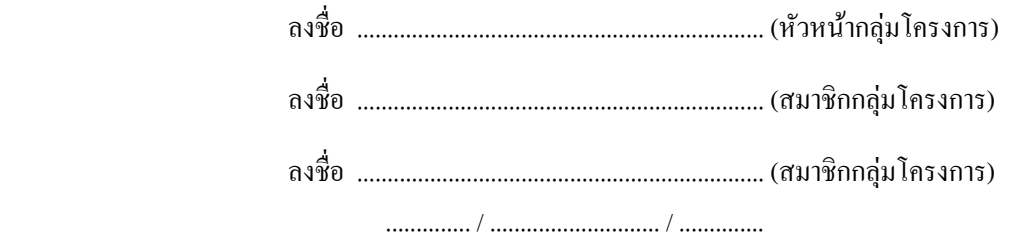

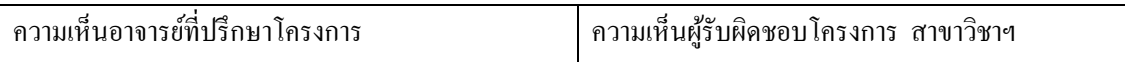

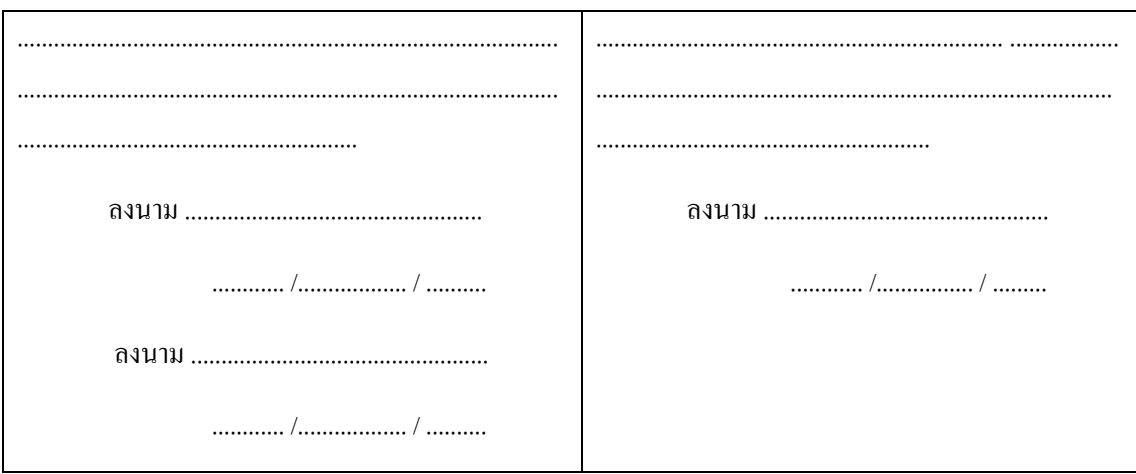

**หมายเหตุ** พร้อมแนบโครงการ ตามแบบฟอร์มที่กาํหนดมาดว้ยแลว้

**1. ชื่อโครงการ** แอปพลิเคชันสื่อการเรียนการสอนการใช้งานโปรแกรม Thunkable

#### Instruction media Using the Thunkable program

#### **2. ความเป็ นมาและความส าคัญของปัญหา**

ในยุคที่เทคโนโลยีเข้ามามีบทบาทในสังคมเป็นอย่างมาก เราจึงคิดค้นแอพพลิชันที่เหมาะสม ในยุคปัจจุบัน เพื่อเข้าช่วยพัฒนาในด้านเทคโนโลยีและด้านการศึกษาควบคู่กันไปด้วย เพื่อส่งเสริมให้เทคโนโลยี ้มีบทบาทที่สำคัญในสถานศึกษาและชีวิตประจำวัน และในปัจจุบันแอพพลิเคชั่นก็มีบทบาทมากในชีวิตประจำวัน ไม่มีว่าจะเป็น แอพพลิเคชันด้านความบันเทิง แอพพลิชันด้านการศึกษาและต่าง ๆ อีกมากมาย และในการสร้าง แอพพลิเคชนัก็ตอ้งอาศยัความรู้ความสามารถไม่ใช่นอ้ย ท้งัในดา้นความชาํนาญ และความรู้ในดา้นการทาํแ อพ พลิเคชัน ซึ่งก็มีคนจำนวนไม่น้อยที่อยากลองสร้างแอพพลิชันของตัวเองขึ้นมาแต่ไม่มีความรู้พื้นฐานในการสร้าง แอพพลิชันจึงไม่กล้าลงมือทำเพราะกลัวจะเสียเวลาและผลงานจะออกมาได้ไม่ดีหรืออาจจะไม่สำเร็จ เพราะคน บางคนที่ไม่ไดม้ีความรู้ดา้นน้ีอาจจะไปกงัวลในการเขียนโคด้หรื อการออกแบบ ทําให้ผู้ที่สนใจในการใช้ โปรแกรมที่สามารถใชส้ร้างแอพพลิเคชนัข้ึนมาไดไ้ม่ยากนนั่ ก็คือโปรแกรม Thunkable เพื่อให้ผู้ที่สนใจในการ สร้างแอพพลิเคชนัผา่ นตวัโปรแกรม Thunkable ไดศ้ึกษาผา่ นแอพพลิเคชนัของเราก่อนลงมือปฏิบตัิจริง

แอพพลิเคชันของเราเป็นแอพพลิเคชันที่ถูกสร้างผ่านโปรแกรม Thunkable โดยใช้โค้ดสำเร็จรูปที่มีอยู่ ในตวัโปรแกรมในการสร้างแอพพลิเคชนัข้ึนมาและดว้ยความที่สมาชิกในกลุ่มมีความรู้ความเขา้ใจในตวั โปรแกรม Thunkable ทำให้ผู้จัดทำมีความมั่นใจที่จะสร้างแอพพลิเคชันนี้ขึ้นมาและทำเป็นแอพพลิเคชันภายใน ตัวโปรศัพท์มือถือ เพื่อที่ผู้จัดทําจะได้พัฒนาฝี มือในการสร้างแอพพลิเคชันไปใช้ประกอบอาชีพในอนาคต และ ึ การทำแอพพลิชันนี้ต้องใช้โค้ดหลากหลายรูปแบบในการสร้าง เช่น โค้ดการเปลี่ยนหน้า โค้ดการนับคะแนนใน ึการทำแบบทดสอบ โค้ดเสียง โค้ดในการเพิ่มลูกเล่นต่าง ๆ เข้าไปในแอพพลิ เคชันซึ่งเป็นโค้ดที่มีอยู่ภายในตัว โปรแกรมทั้งหมดแล้ว แต่ต้องอาศัยความเข้าใจในโค้ดนั้น ๆ ด้วย ซึ่งโปรแกรมนี้จะช่วยให้ฝ้าชี้ได้มีความรัติดตัว ไปใชใ้นการสร้างแอพพลิเคชนัผา่ นตวัโปรแกรม Thunkable ได้อีกด้วย

้ ดังนั้น แอพพลิชันนี้เราสร้างขึ้นมาเพื่อช่วยให้ผู้ที่สน ใจในการสร้างแอพพลิเคชันแต่ยังไม่มีพื้นฐานใน การสร้างแอพพลเคชนัไดศ้ึกษาก่อนลงมือปฏิบตัิจริงในการสร้างแอพพลิเคชนัผา่ นโปรแกรม Thunkable และ เราหวังว่าแอพพลิเคชันนี้จะเป็นประโยชน์กับผู้ใช้ที่จะได้รับความเข้าใจ และประโยชน์กับผู้จัดทำที่จะได้พัฒนา ฝี มือในการสร้างแอพพลิเคชนัอื่น ๆ และสามารถต่อยอดเพื่อเป็นประโยชน์ในการศึกษาต่อไปในระดบัการศึกษา ที่สูงกวา่ และยงัสามารถนาํไปใชใ้นการประกอบอาชีพในอนาคตไดอ้ีกดว้ย

#### **3. วตัถุประสงค์ของโครงการ**

3.1 เพื่อส่งเสริมการใชโ้ปรแกรม Thunkable ในการสร้างแอพพลิเคชันใหเ้กิดประโยชน์

3.2 เพื่อใหผ้ใู้ชง้านแอพพลิเคชนัไดม้ีความรู้พ้ืนฐานเกี่ยวกบัการสร้างแอพพลิเคชนัโดยใชโ้ปรแกรม Thunkable มากข้ึน

3.3 เพื่อให้ผู้จัดทำโครงการได้ นำความรู้ที่ได้จากการเรียนในรายวิชาของสาขาเทคโนโลยีสารสนเทศมา ประยุกต์ใช้ในการทําโครงการ

#### **4. ขอบเขตของโครงการ**

ี 4.1 เมื่อเข้าส่หน้าแอพพลิเคชันจะมีหน้า Index หน้าของแอพลิเคชัน

่ 4.2 เมื่อคลิกที่หน้าจอจะเข้าสู่หน้าเมนู ของแอพพลิเคชัน

4.3 หน้าเมนูจะมีเขา้สู่บทเรียนและแบบทดสอบให้เข้าเลือก

4.3.1 เมนูที่ 1 เข้าสู่บทเรียนจะมีหน้าเมนูปรากฎขึ้นมาเพิ่มได้แก่การใช้งานเบื้องต้น **ßta**cks

4.3.1.1 เมนที่ 1 จะเป็น การใช้งานเบื้องต้น

1) เมื่อเข้า จะเป็นหน้าบทเรียน สร้างโปรเจค

2) ถัดไปจะเป็นหน้าบทเรียน Add Components

3) ถัดไปจะเป็นหน้าบทเรียน การเปลี่ยนชื่อ Screen

4)ถดัไปจะเป็นหนา้บทเรียน การเพิ่ม Screen

5) ถัดไปจะเป็นหน้าบทเรียน การลบ Screen

6)ถัดไปจะเป็ นหน้าบทเรียน การเปลี่ยนชื่อแอพพลิเคชนัและโลโก้

7) ถัดไปจะเป็นหน้าบทเรียน อธิบายการปรับค่า

4.3.1.2 เมนที่ 2 จะเป็น การใช้งาน Blocks

1) เมื่อเข้า จะเป็ นหน้าความหมายของ Blocks

2) ถัดไปจะเป็นหน้าบทเรียน Control

3) ถัดไปจะเป็นหน้าบทเรียน Logic

4) ถัดไปจะเป็นหน้าบทเรียน Math

5) ถัดไปจะเป็นหน้าบทเรียน Text

6)ถัดไปจะเป็ นหน้าบทเรียน Lists

7) ถัดไปจะเป็นหน้าบทเรียน Color

8) ถัดไปจะเป็นหน้าบทเรียน Device

9) ถัดไปจะเป็นหน้าบทเรียน Object

10) ถัดไปจะเป็นหน้าบทเรียน Variables

11) ถัดไปจะเป็นหน้าบทเรียน Functions

 4.3.2 เมนูที่ 2แบบทดสอบ จะมีหนา้เมนูปรากฎข้ึนมาเพิ่มไดแ้ก่แบบทดสอบการใชง้าน และ แบบทดสอบ Blocks

่ 4.3.2.1 เมนูที่ 1 จะเป็น แบบทดสอบการใช้งาน

1) เมื่อเข้า จะเป็น ตอนที่ 1 แบบทดสอบ 4 ตัวเลือก จำนวน 15 ข้อ

 $4.3.2.2$  เมนูที่ 2 จะเป็น แบบทด Blocks

1) เมื่อเข้า จะเป็น ตอนที่ 1 แบบทดสอบ 4 ตัวเลือก จำนวน 15 ข้อ

4.4 โปรแกรมที่ใช้ในการสร้างแอพพลิเคชัน

4.4.1 ใช้โปรแกรม Thunkable ในการสร้างแอพพลิเคชัน

4.4.2 ใช้โปรแกรม Adobe Photoshop CC 2018 มาช่วยในการออกแบบรูปภาพต่าง ๆ ในแอพพลิเคชนั

4.4.3 ใช้โปรแกรม Adobe Illustrator CC 2018 มาช่วยในการออกแบบรูปภาพต่าง ๆ ในแอพพลิเคชนั

#### **5. ขั้นตอนการด าเนินงาน**

- 5.1 คิดหัวข้อโครงการ
- 5.2 เสนอหัวข้อโครงการ
- 5.3 จดัทาํแบบเสนอโครงร่าง
- 5.4 ศึกษาโปรแกรม Thunkable

5.5 ออกแบบหน้าจอแอพพลิเคชัน

5.6 จัดทําแอพพลิเคชันสื่อการเรียนการสอนการใช้งานโปรแกรม Thunkable

5.7 จัดทำแบบทดสอบเกี่ยวกับการใช้งานแอพพลิเคชัน

5.8 ปรับปรุงและแกไ้ขขอ้ผิดพลาด

5.9 ติดต้งัโปรแกรมบนสมาร์ทโฟน

5.10 ทดสอบการทํางานแอพพลิเคชันบนสมาร์ทโฟน

5.11 ตรวจสอบความเรียบร้อยของแอพพลิเคชัน

5.12 นําเสนอโครงการ แอพพลิเคชันสื่อการเรียนการสอนการใช้งานโปรแกรม Thunkable สาขาวิชา เทคโนโลยีสารสนเทศ

5.13 จดัทาํรูปเล่มโครงการท้งัหมด

#### **6. ระยะเวลาการท าโครงการ**

ิ ตารางการดำเนินงานโครงการนี้ใช้ระยะเวลาในการพัฒนา ตั้งแต่เดือน มิถุนายน พ.ศ. 2562 ถึง เดือนกุมภาพันธ์ พ.ศ.2563 ดังตารางที่ 1.1

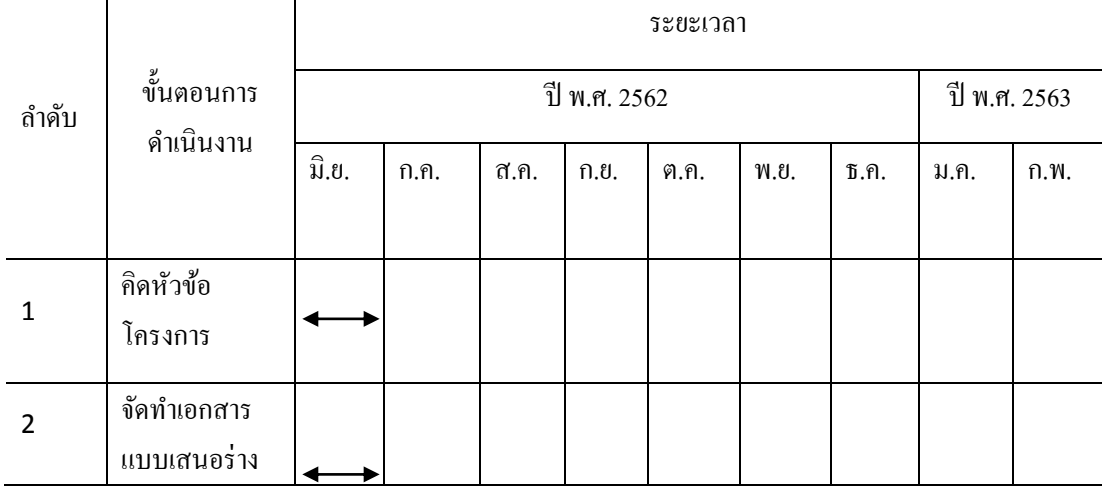

### **ตารางที่1.1** ตารางแผนการดําเนินงาน

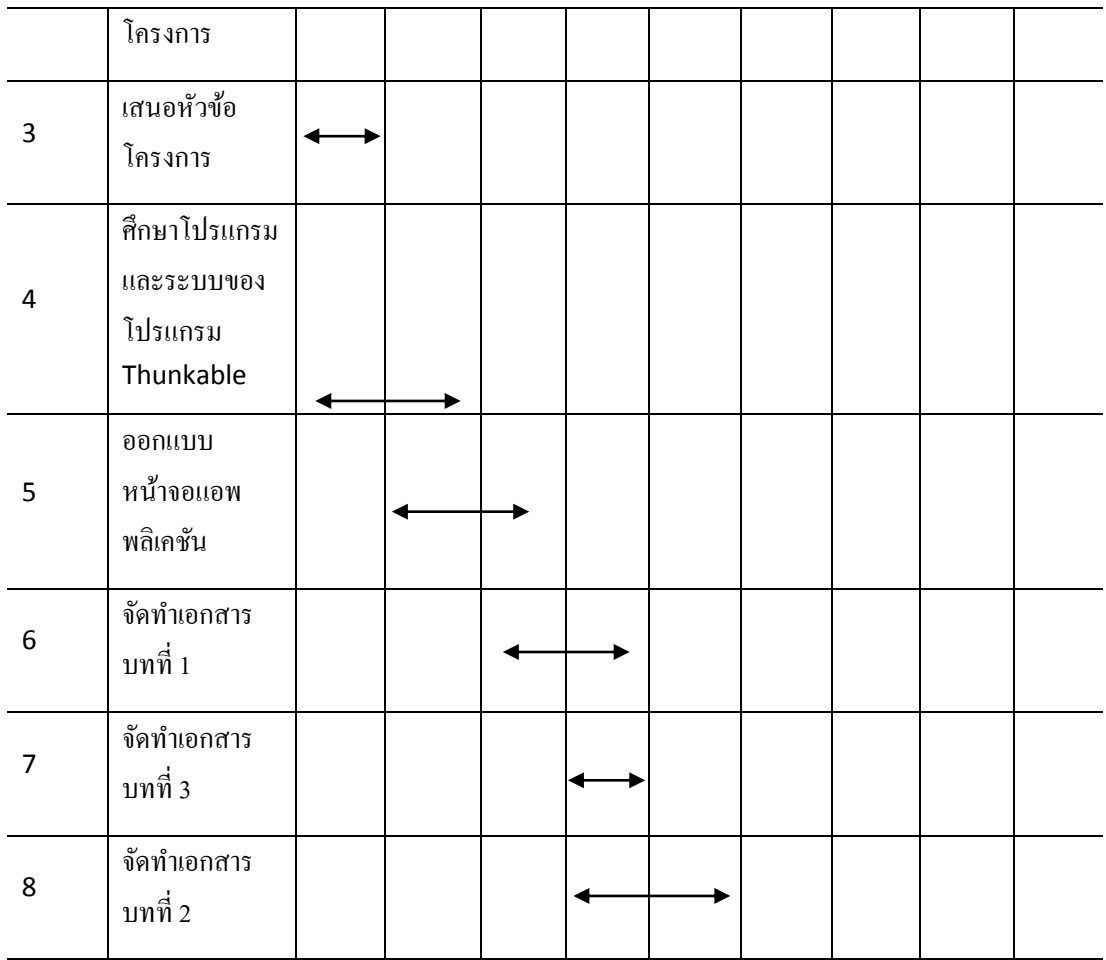

# **ตารางที่1.1** ตารางแผนการดําเนินงาน (ต่อ)

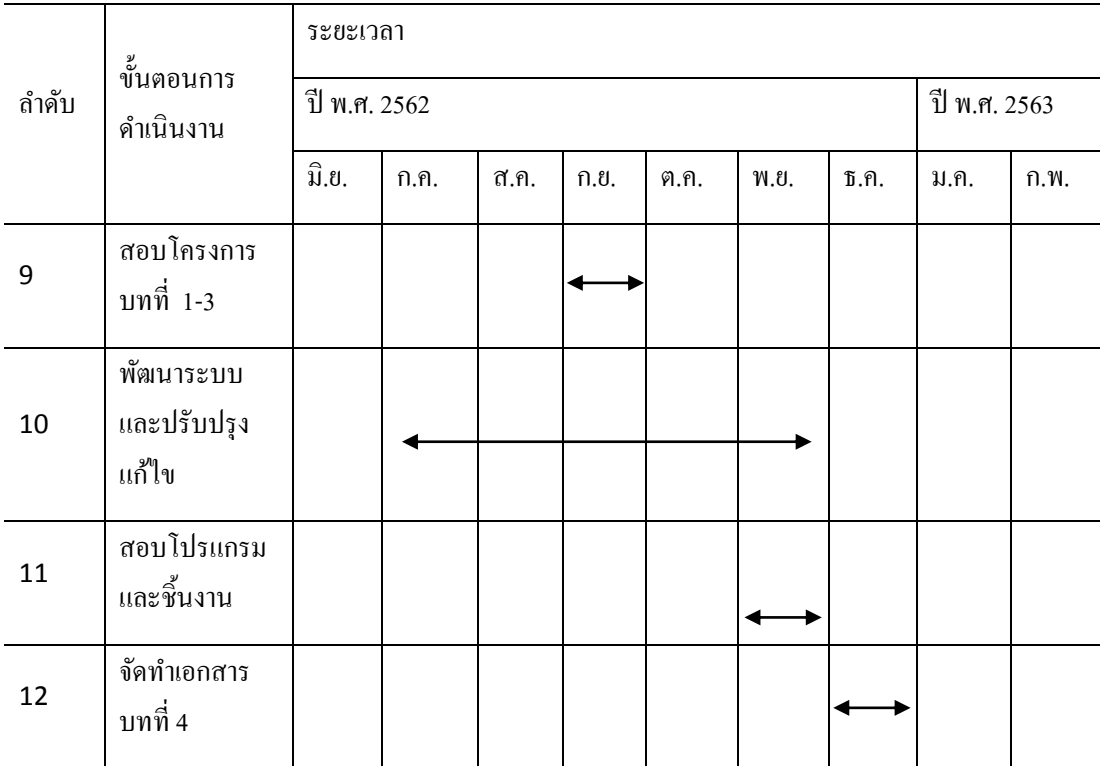

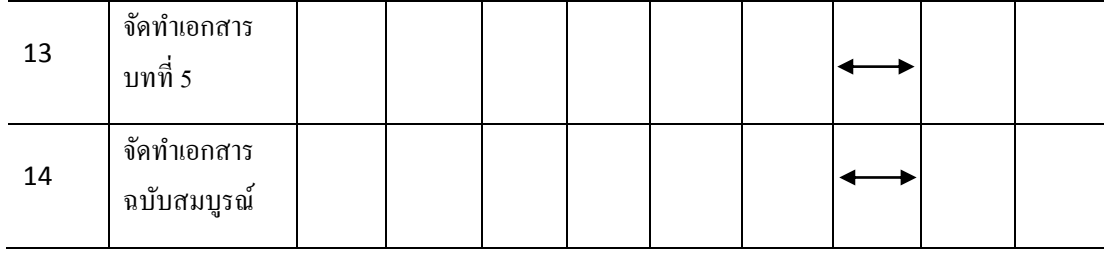

## **7. ประโยชน์ที่คาดว่าจะได้รับ**

- 7.1. เพื่อให้ผู้ใช้แอพพลิเคชั่นสามารถใช้งานโปรแกรม Thunkable ได้อย่างถูกต้อง
- 7.2. เพื่อให้ผู้ใช้งานแอพพลิเคชั่น ได้มีความรู้พื้นฐานในการสร้างแอพพลิเคชั่นผ่านโปรแกรมThunkable
- 7.3. เพื่อให้ผู้จัดทำได้ใช้ความรู้ในการเรียน จากสาขาเทคโนโลยีสารสนเทศมาให้ให้เกิดประโยชน์

### **8. งบประมาณที่ใช้ในการท าโครงการ**

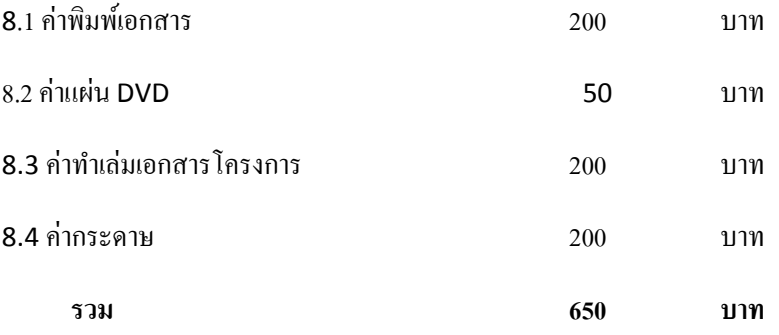

#### **ภาคผนวก ข**

#### **รายงานผลความคืบหน้า**

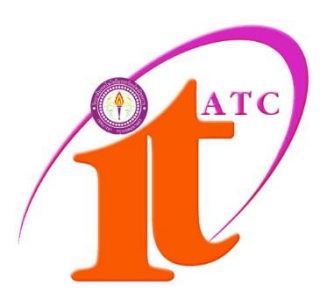

# *แบบประเมินความก้าวหน้าโครงการ*

# แอพพลิเคชันสื่อการเรียนการสอนการใช้งานโปรแกรม Thunkable

Instruction media Using the Thunkable program

# **ชื่อผู้จดัทา**

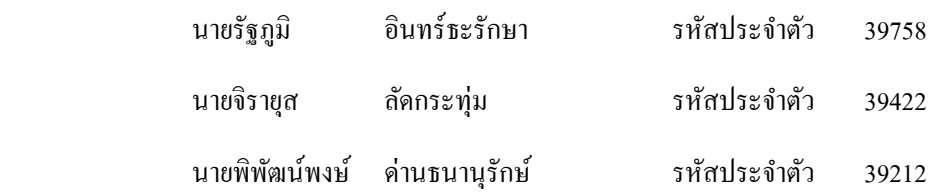

ภาคเรียนที่ 1/2562

#### สาขาวิชาเทคโนโลยีสารสนเทศ

#### วิทยาลัยเทคโนโลยีอรรถวิทย์พณิชยการ

### **แบบฟอร์มประเมินความก้าวหน้าโครงการ**

### **แอพพลิเคชันสื่อการเรียนการสอนการใช้งานโปรแกรม Thunkable**

**Instruction media Using the Thunkable program**

*ปี การศึกษา 2562*

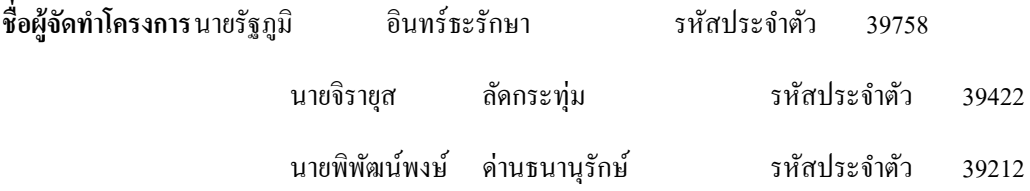

### ี **ชื่ออาจารย์ที่ปรึกษาโครงการ** อาจารย์สุธารัตน์ ทองใหม่

# โครงการน้ีจดัอยใู่ นกลุ่มของ

Web Programming Computer Multimedia **Q** Computer Programming **Hardware Computer** ■ Database System ....................................................

#### **ขอบเขตของโครงการทั้งหมด**

- 1. เมื่อเข้าสู่หน้าแอพพลิเคชันจะมีหน้า Index หน้าของแอพลิเคชัน
- 2. เมื่อเข้ามาจะจเอหน้าล็อกอิน
- 3. เมื่อล็อกอินเสร็จจะเข้าสู่หน้าเมนู ของแอพพลิเคชัน
- 4. หน้าเมนูจะมีเข้าสู่บทเรียนและแบบทดสอบให้เข้าเลือก

4.1 เมนูที่ 1 เขา้สู่บทเรียน จะมีหนา้เมนูปรากฎข้ึนมาเพิ่มไดแ้ก่การใชง้านเบ้ืองตน้ และ Blocks

4.1.1 เมนูที่ 1 จะเป็น การใช้งานเบื้องต้น

- 1) เมื่อเข้า จะเป็นหน้าบทเรียน สร้างโปรเจค
- 2) ถัดไปจะเป็นหน้าบทเรียน Add Components
- 3) ถัดไปจะเป็นหน้าบทเรียน การเปลี่ยนชื่อ Screen
- 4) ถัดไปจะเป็นหน้าบทเรียน การเพิ่ม screen
- 5) ถัดไปจะเป็นหน้าบทเรียน การลบ Screen
- 6) ถดัไปจะเป็นหนา้บทเรียน การเปลี่ยนชื่อแอพพลิเคชนัและโลโก้
- 7) ถัดไปจะเป็นหน้าบทเรียน อธิบายการปรับค่า
- $4.1.2$  เมนูที่ 2 จะเป็น การใช้งาน $_{\rm{Blocks}}$ 
	- 1) เมื่อเข้า จะเป็นหน้าความหมายของ <sub>Blocks</sub>
	- 2) ถัดไปจะเป็ นหน้าบทเรียน Control
	- 3) ถัดไปจะเป็นหน้าบทเรียน Logic
	- 4) ถัดไปจะเป็นหน้าบทเรียน <sub>Math</sub>
	- 5) ถัดไปจะเป็นหน้าบทเรียน Text
	- 6) ถัดไปจะเป็นหน้าบทเรียน Lists
	- 7) ถัดไปจะเป็นหน้าบทเรียน Color
	- 8) ถัดไปจะเป็นหน้าบทเรียน Device
	- 9) ถัดไปจะเป็นหน้าบทเรียน Object
	- 10) ถัดไปจะเป็นหน้าบทเรียน variables
	- 11) ถัดไปจะเป็นหน้าบทเรียน Functions
- 5. เมนูที่ 2 แบบทดสอบ จะมีหน้าเมนูปรากฎขึ้นมาเพิ่มได้แก่แบบทดสอบการใช้งาน และ แบบทดสอบ

Blocks

- 5.1 เมนูที่ 1 จะเป็น แบบทดสอบการใช้งาน
	- 1) เมื่อเข้า จะเป็น ตอนที่ 1 แบบทดสอบ 4 ตัวเลือก จำนวน 15 ข้อ
	- 2) ถัดไปจะเป็น ตอนที่ 2 แบบทดสอบ เติมคำ จำนวน 15 ข้อ
5.2 เมนูที่ 2 จะเป็น แบบทด <sub>Blocks</sub>

- 1) เมื่อเข้า จะเป็ น ตอนที่ 1 แบบทดสอบ 4 ตัวเลือกจํานวน 15 ข้อ
- 2) ถัดไปจะเป็น ตอนที่ 2 แบบทดสอบ เติมคำจำนวน 15 ข้อ
- 6.โปรแกรมที่ใช้ในการสร้างแอพพลิเคชัน
	- 6.1 ใช้โปรแกรม Thunkable ในการสร้างแอพพลิเคชัน

6.2 ใช้โปรแกรม Adobe Photoshop CC 2018 มาช่วยในการออกแบบรูปภาพต่าง ๆ ในแอพพลิเคชนั

6.3 ใช้โปรแกรม Adobe Illustrator CC 2018 มาช่วยในการออกแบบรูปภาพต่าง ๆ ในแอพพลิเคชนั

**หมายเหตุ:** 1. ในส่วนของขอบเขตของโครงการท้งัหมด ใหน้กัศึกษาเป็นผกู้าํหนดขอบเขตตามแผนที่ได้ นำเสนอไว้ใน <sub>Project Study</sub> และต้องอยู่ภายใต้ความเห็นชอบของอาจารย์ที่ปรึกษา

่ 2. ในการรายงานผลความก้าวหน้าของโครงการทกครั้ง จะต้องผ่านความเห็นชอบจาก อาจารย์ที่ปรึกษาและมี**ลายเซ็น**ของอาจารยท์ ี่ปรึกษาดว้ยทุกคร้ัง

#### **รายงานผลความก้าวหน้าของโครงการ 25%**

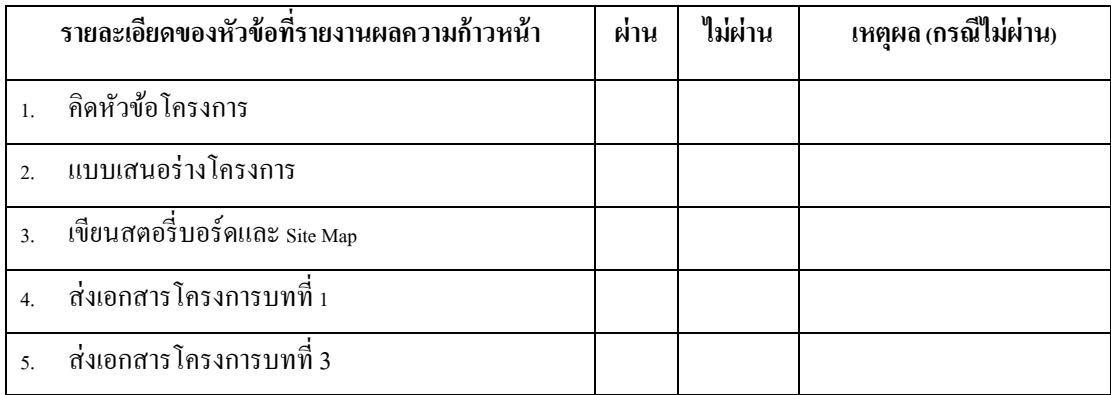

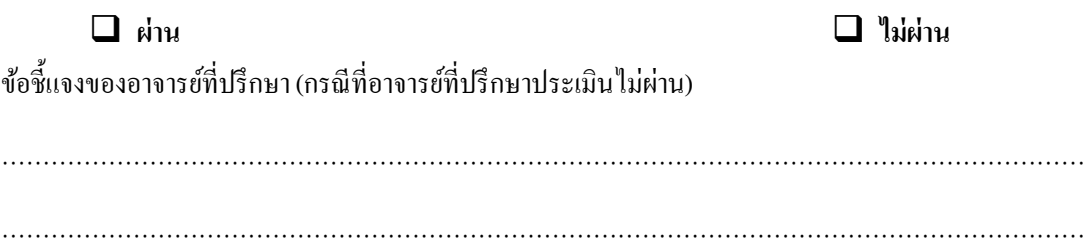

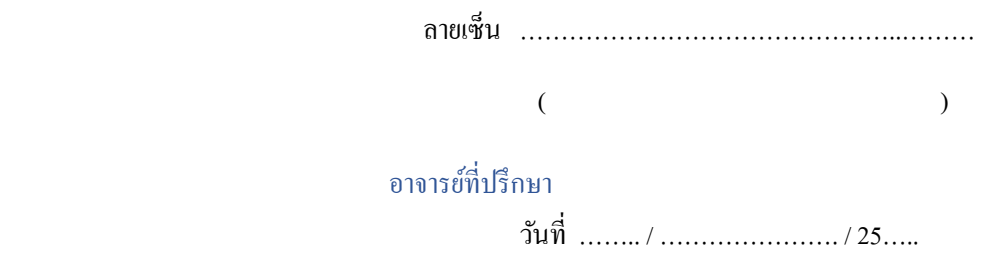

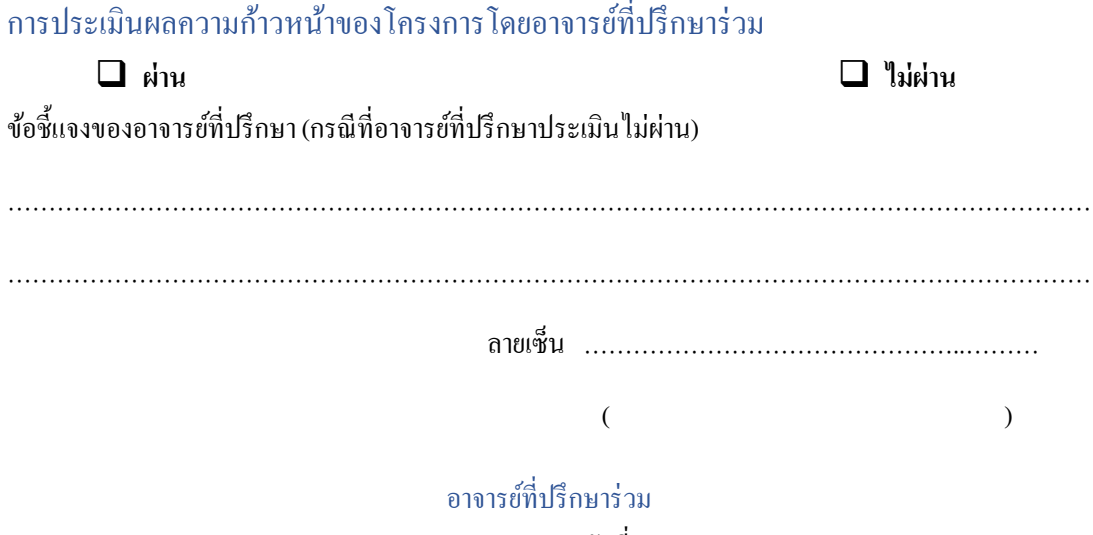

วันที่ …….. / …………………. / 25…..

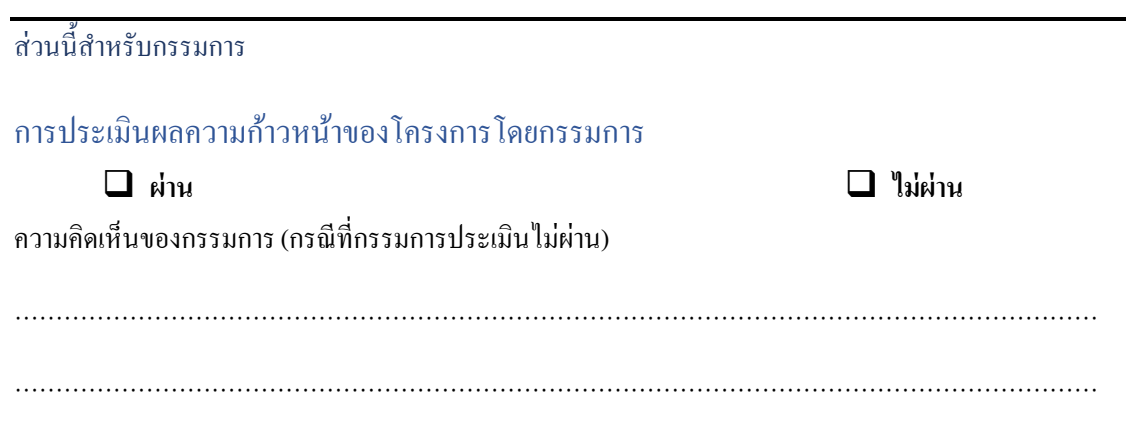

ลายเซ็น ………………………………………..………  $($ 

กรรมการตรวจสอบ

วันที่ …….. / …………………. / 25…..

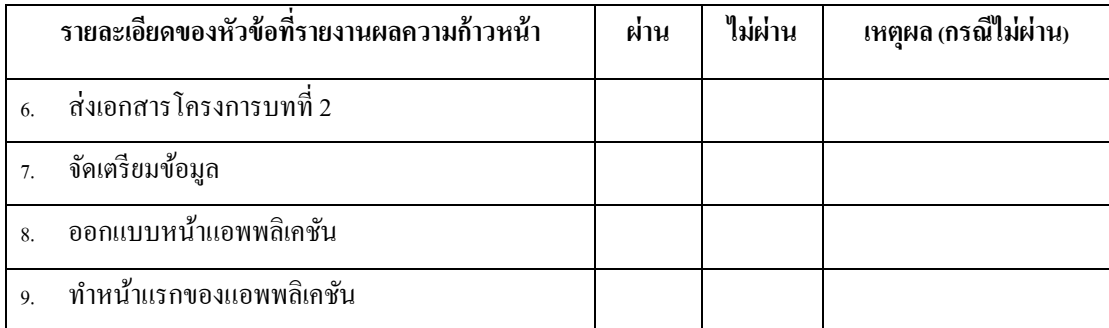

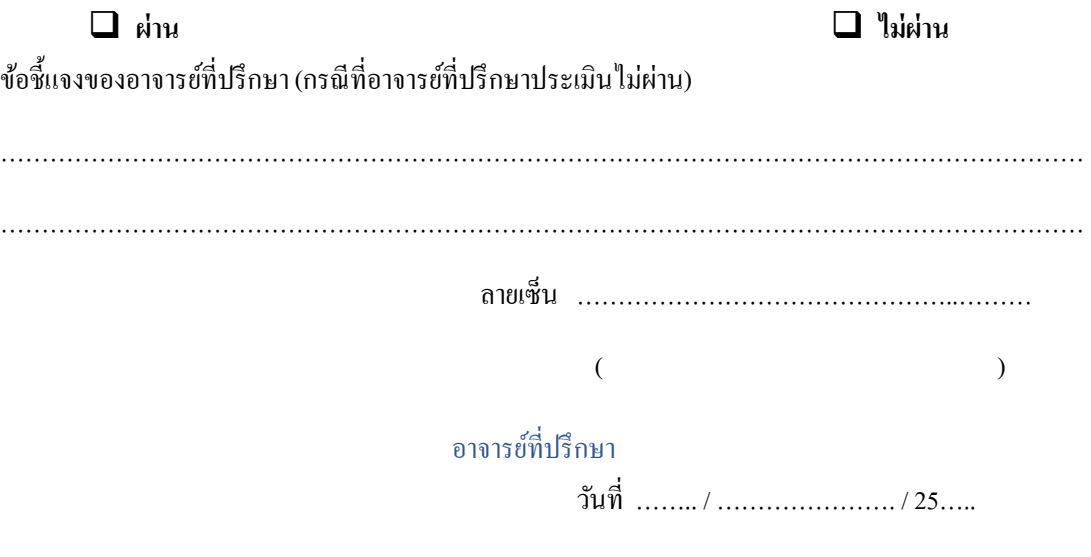

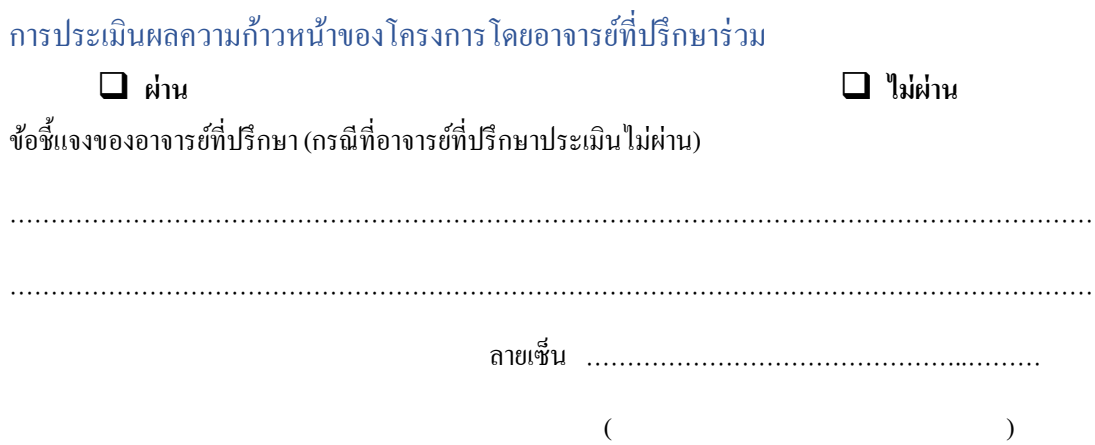

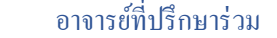

วันที่ …….. / …………………. / 25…..

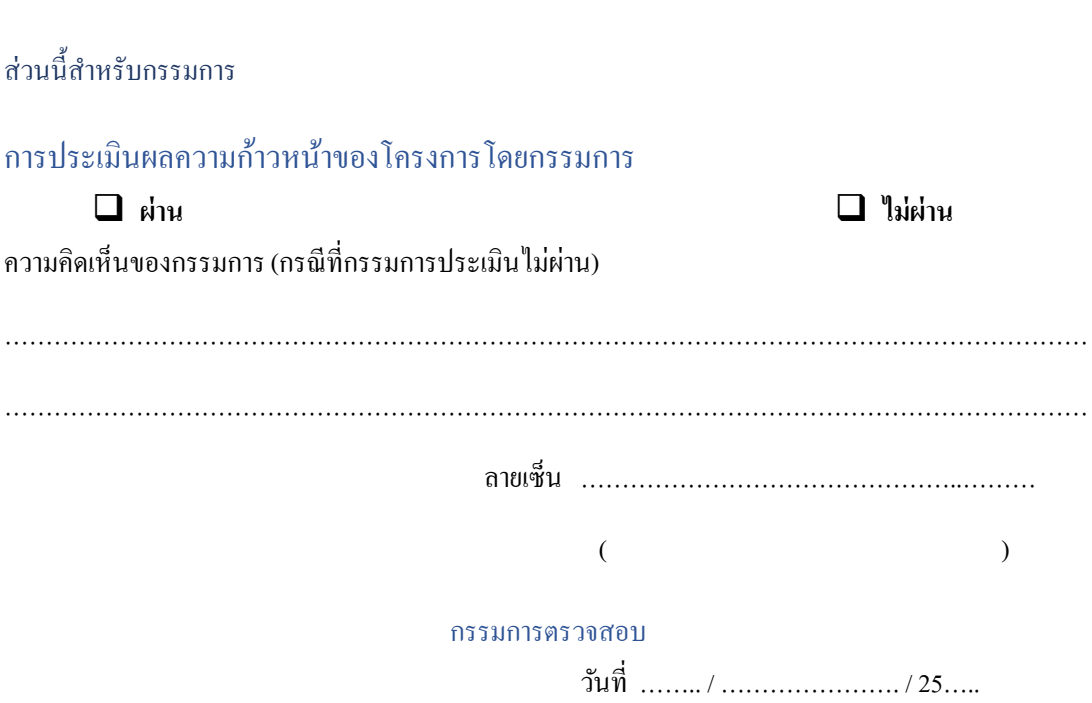

# **รายงานผลความก้าวหน้าของโครงการ 75%**

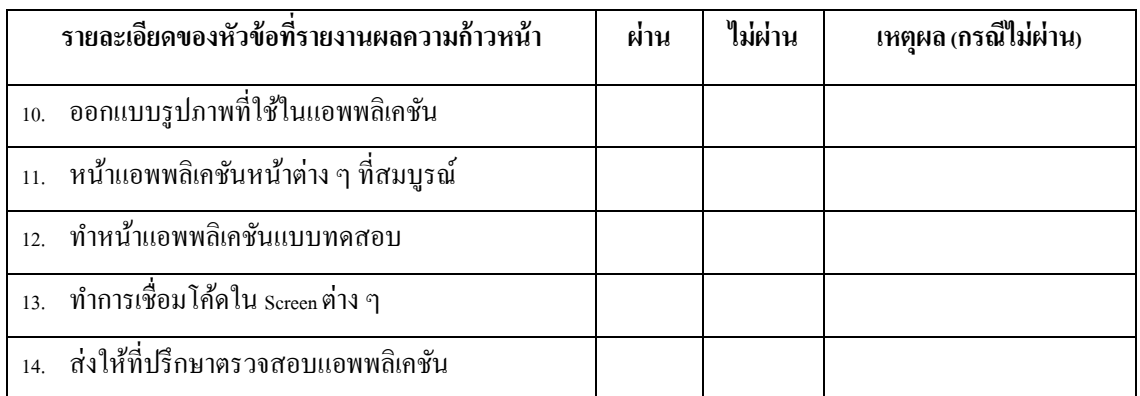

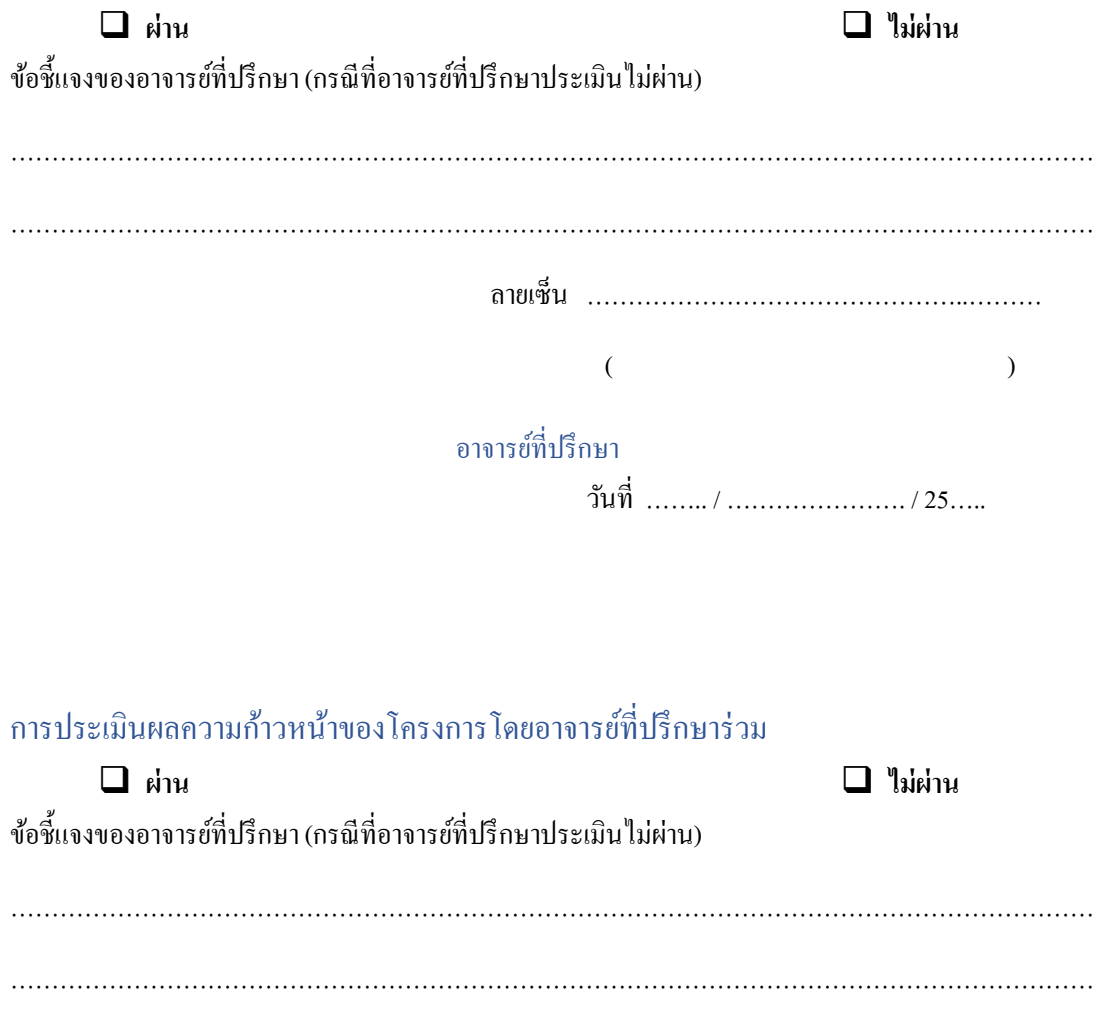

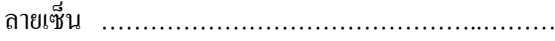

### อาจารยท์ ี่ปรึกษาร่วม

วันที่ …….. / …………………. / 25…..

ส่วนน้ีสาํหรับกรรมการ

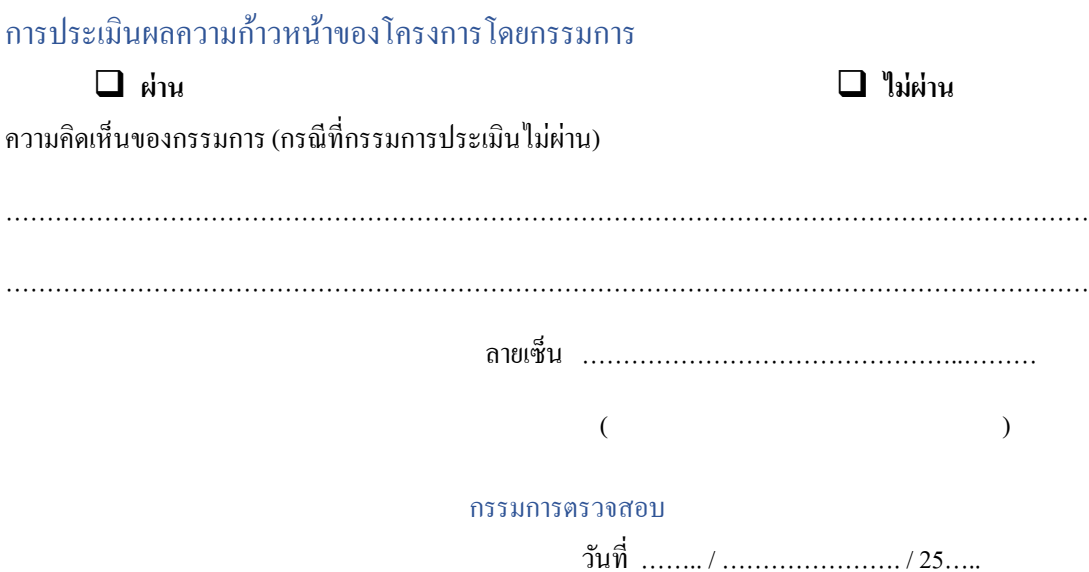

### **รายงานผลความก้าวหน้าของโครงการ100%**

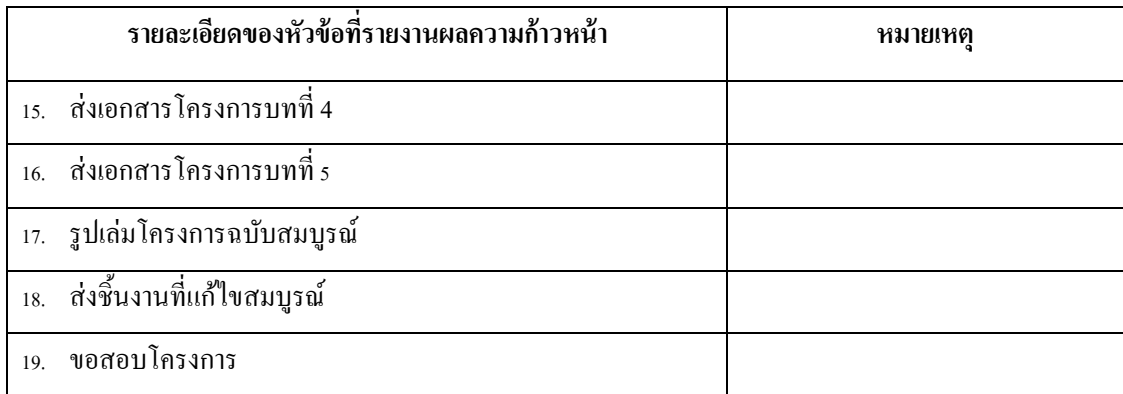

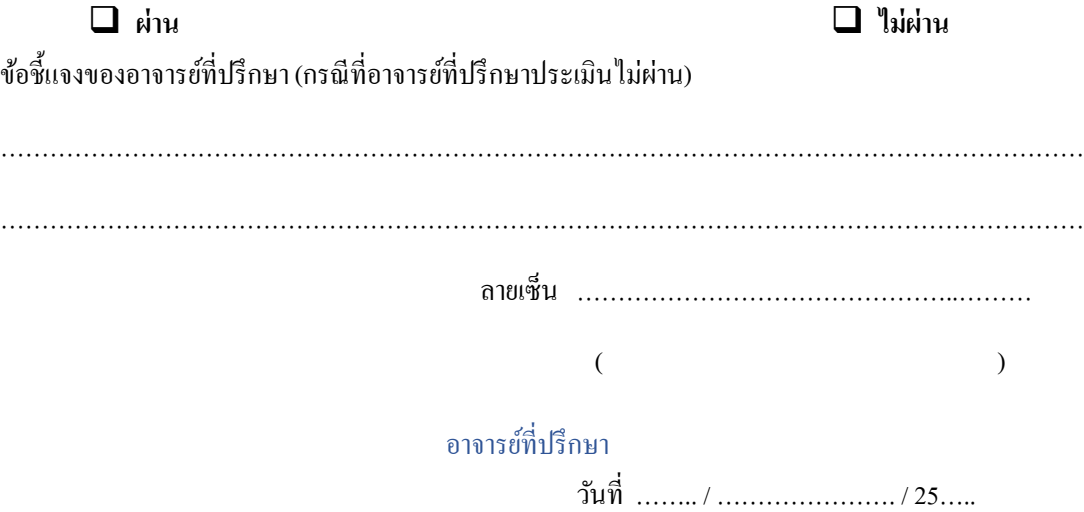

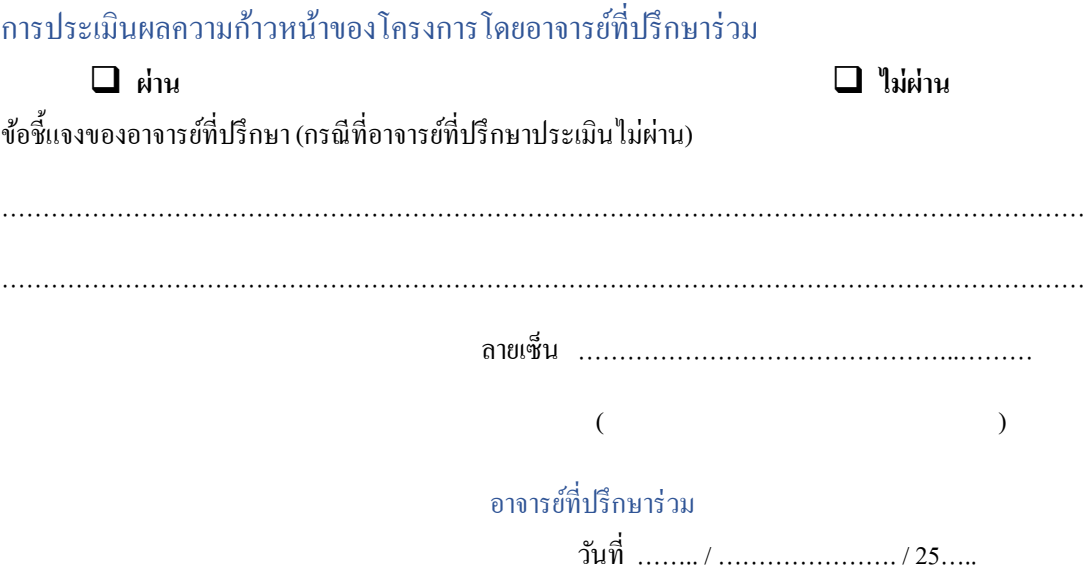

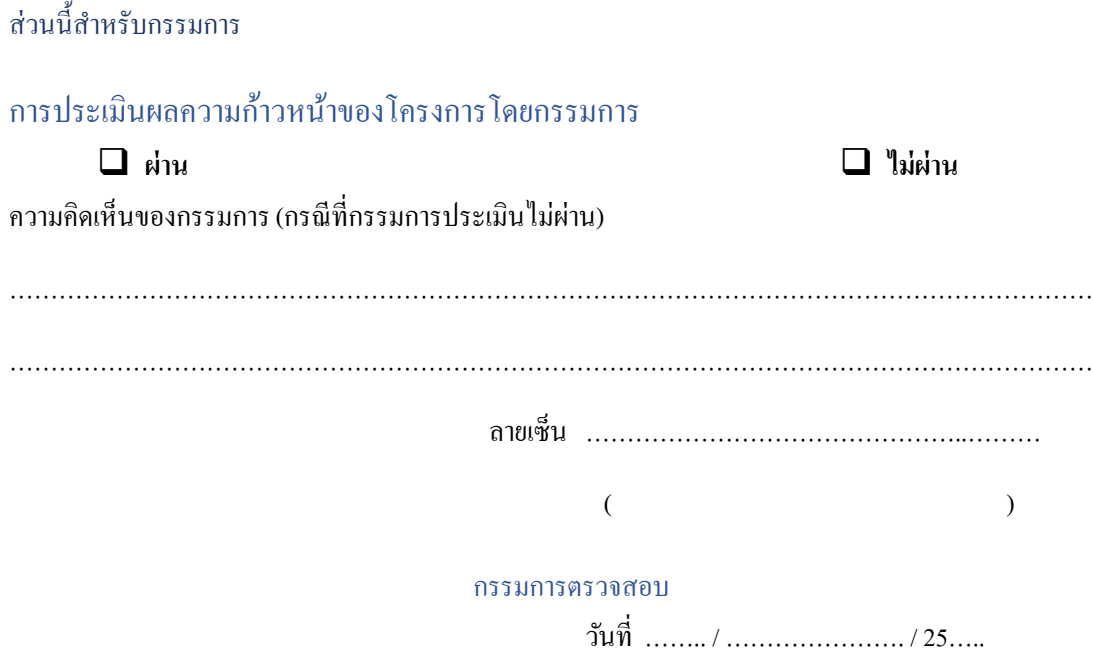

#### **ภาคผนวก ค**

คู่มือการใชง้านแอพพลิเคชนั

### **คู่มอ ืการใช้งานแอพพลเิคชัน**

้ ขั้นตอนที่ 1 เมื่อเข้าสู่แอพจะพบกับหน้าแรกของแอพพลิเคชัน ซึ่งจะทำการโหลด 3 วินาที เพื่อเข้า หน้าถัดไป

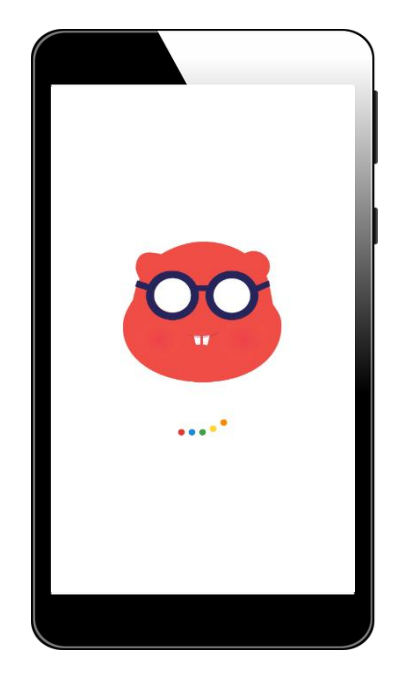

้ขั้นตอนที่ 2 เมื่อรอเวลาครบกึ่งะมาที่หน้าล็อคอินของแอพพลิเคชัน ให้เราทำการกรอกอีเมลและ รหสัผา่ นใหเ้รียบร้อย

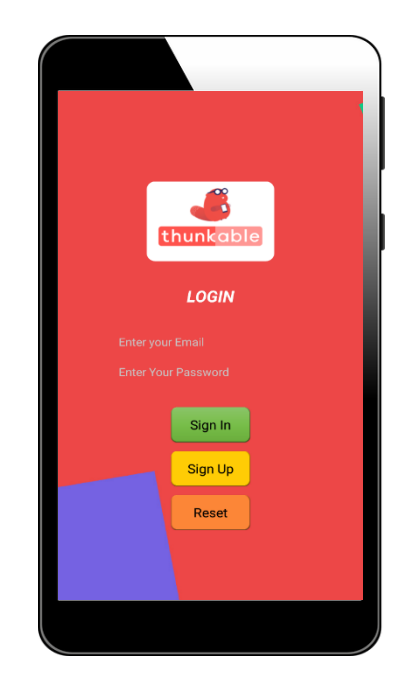

### ้ขั้นตอนที่ 3 เมื่อทำการล็อคอินเสร็จ จะมาที่หน้าเมนูแรกของแอพพลิเคชัน จะมีให้เลือก 2 ตัวเลือก คือ 1. เขา้สู่บทเรียน 2. แบบทดสอบ

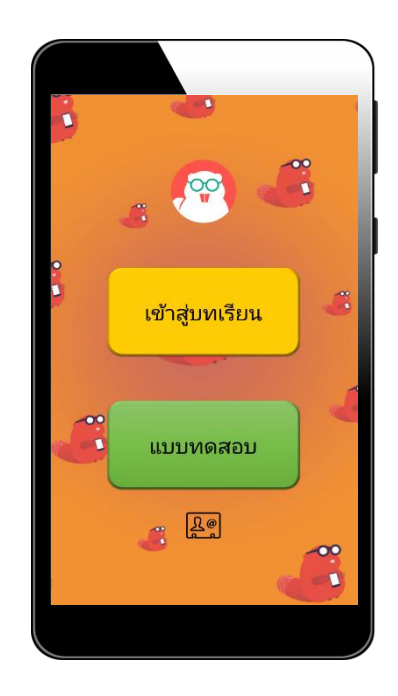

์ ขั้นตอนที่ 4 เมื่อกดเข้าสู่บทเรียนก็จะมี 2 เมนูย่อยคือ 1. การใช้งานเบื้องต้น 2. การใช้งาน <sub>Block</sub> เบ้ืองตน้

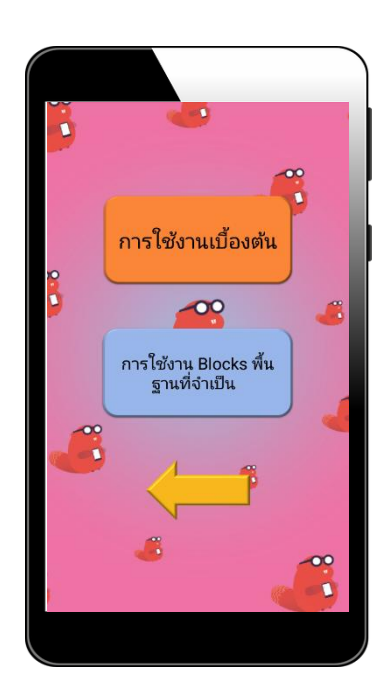

้ขั้นตอนที่ 5 เมื่อเข้าไปในเมนูใดเมนูหนึ่งจะปรากฎหน้าบทเรียนขึ้นมา ซึ่งจะประกอบไปด้วย เน้ือหาส้นั ๆ และลิงค์วิดีโอยูทูบในการประกอบการสอน และถ้าต้องการเปลี่ยน เน้ือหาใหก้ ดที่ปุ่มซา้ยบนจะปรากฏหนา้ต่าง ๆ ขา้ง ๆ ข้ึนมาซ่ึงจะมีเน้ือหาต่าง ๆ อีก

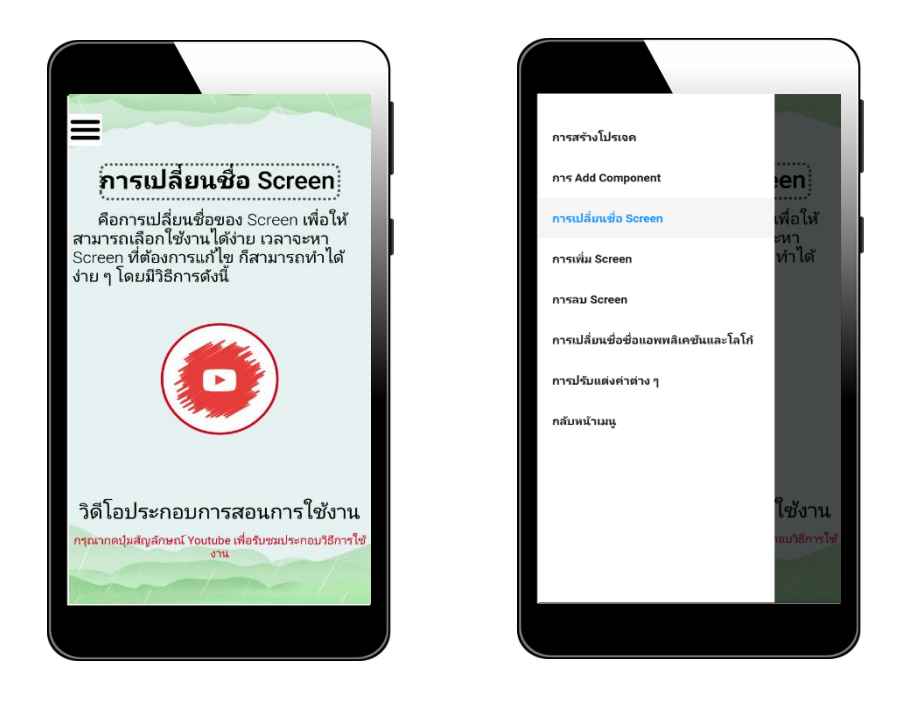

ข้นั ตอนที่ 6 เมื่อเรียนรู้บทเรียนพ้ืนฐานมาแลว้ก็จะมีแบบทดสอบพ้ืนฐาน จาํนวน 20 ข้อ แบบ 4 ตัวเลือก มีอยู่ 2 หมวด คือ 1. การใช้งานเบื้องต้น 2. การใช้งาน <sub>Blocks</sub> พื้นฐาน เมื่อทำแบบทดสอบ เสร็จจะมีหน้ารวมคะแนนเพื่อบอกคะแนนที่เราทําได้

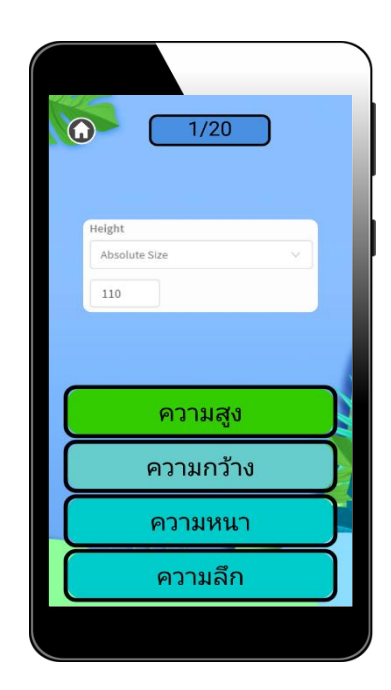

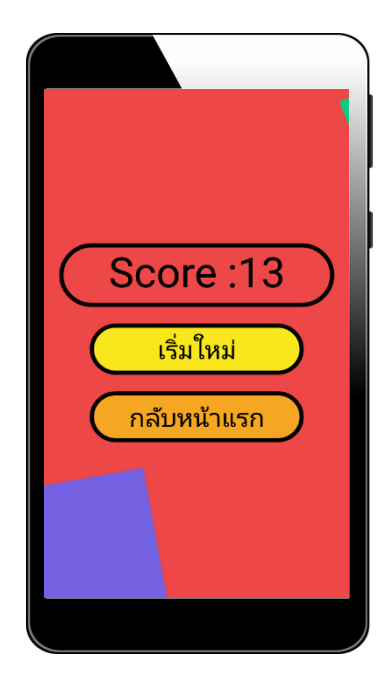

#### **ภาคผนวก ง**

ประวัติผู้จัดทําโครงการ

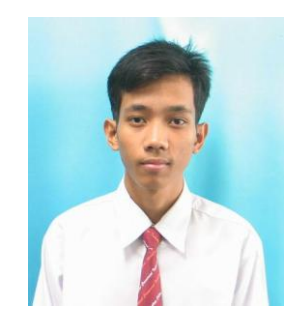

## **ประวตัิผู้วจิัย**

ชื่อ-ชื่อสกุล นายรัฐภูมิ อินทร์ธะรักษา วันเดือนปีเกิด 1 สิงหาคม 2544 สถานที่เกิด สมุทรปราการ สถานที่อยอู่ ยปู่ ัจจุบนั 150/275 นิรันดร์วิลล์ 6 ซอยวัดศรีวารีน้อย ตําบลบางโฉ ลง อําเภอบางพลี สมุทรปราการ10540 พ.ศ. 2560 ประกาศนียบัตรวิชาชีพ สาขาวิชาเทคโนโลยีสารสนเทศ วิทยาลัยเทคโนโลยีอรรถวิทย์พณิชยการ

พ.ศ. 2561 - พ.ศ. 2561 - เข้าร่วมการแข่งขันทักษะวิชาชีพ "เครื่องกาํ เนิดไฟฟ้าขนาดจิ๋ว -เขา้ร่วมกิจกรรมประกวดร้องเพลงสากล

ประวัติการศึกษา

ผลงานและกิจกรรม

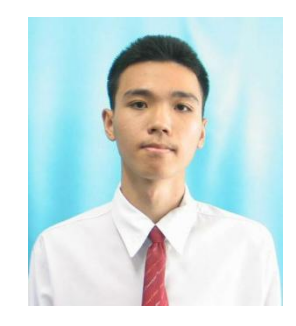

## **ประวตัิผู้วจิัย**

ชื่อ-ชื่อสกุล นายพิพัฒน์พงษ์ ค่านธนานุรักษ์ วนั เดือนปีเกิด 7 กุมภาพันธ์ 2544 สถานที่เกิด สมุทรปราการ สถานที่อยอู่ ยปู่ ัจจุบนั 211/21 ตําบลสําโรง อําเภอพระประแดง สมุทรปราการ 10130 ประวัติการศึกษา พ.ศ.2560 ประกาศนียบัตรวิชาชีพ สาขาวิชาเทคโนโลยีสารสนเทศ วิทยาลัยเทคโนโลยีอรรถวิทย์พณิชยการ ผลงานและกิจกรรม

พ.ศ.2560 - เขา้ร่วมกิจกรรมประกวดร้องเพลงสากล - ได้รับทุนช้างเผือกของทางวิทยาลัย

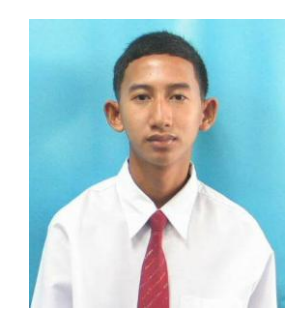

# **ประวตัิผู้วจิัย**

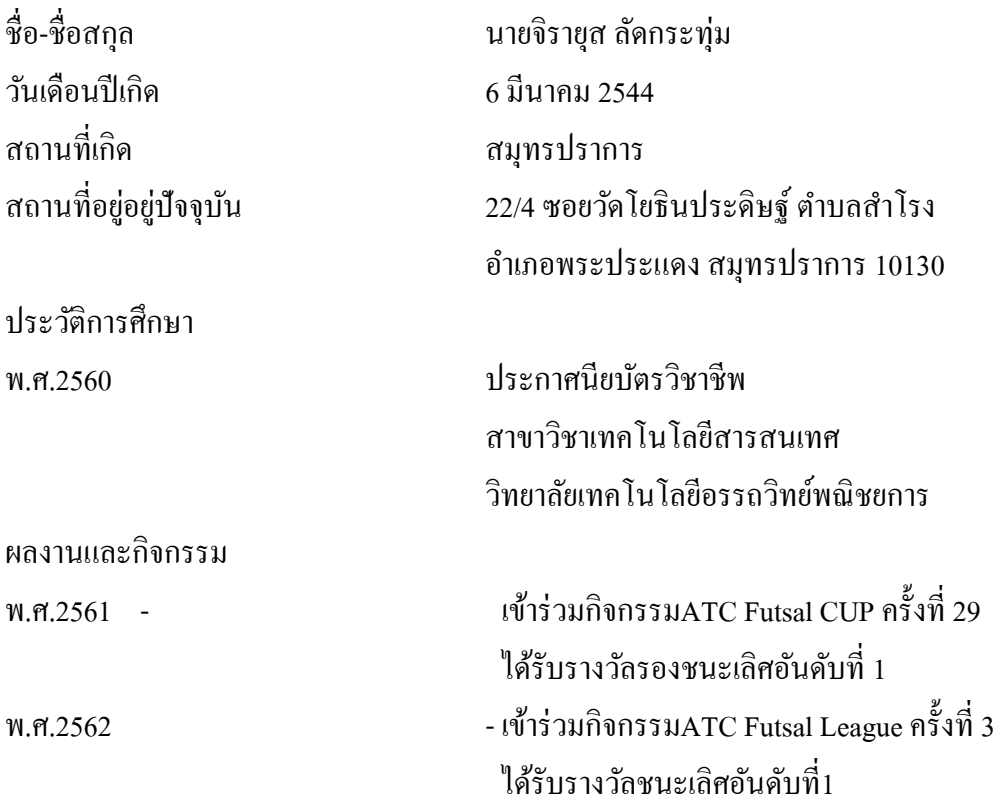